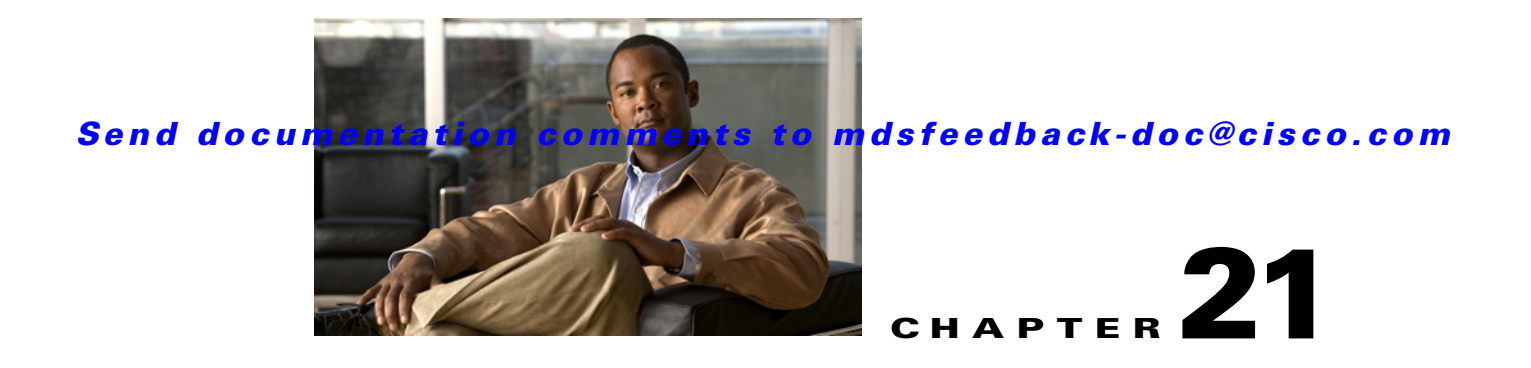

# **S Commands**

The commands in this chapter apply to the Cisco MDS 9000 Family of multilayer directors and fabric switches. All commands are shown here in alphabetical order regardless of command mode. See "About the CLI Command Modes" section on page 1-3 to determine the appropriate mode for each command.

# **salt (sa configuration submode)**

To configure the salt for the Security Association (SA), use the **key** command. To delete the salt from the SA, use the **no** form of the command.

**salt** *salt*

**no salt** *salt* 

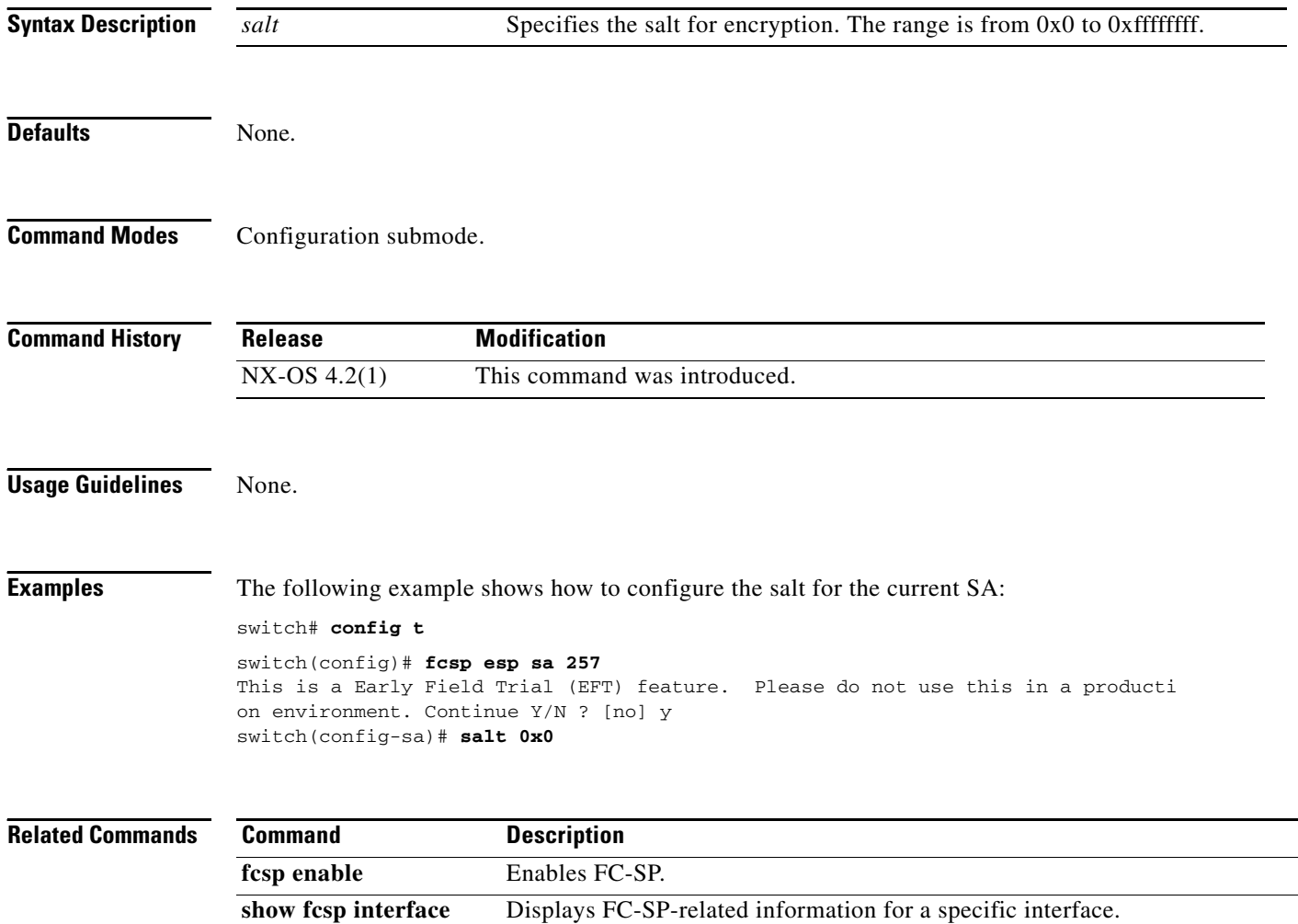

## **san-ext-tuner enable**

To enable the IP Network Simulator to simulate a variety of data network conditions, use the **san-ext-tuner enable** command.

**san-ext-tuner enable**

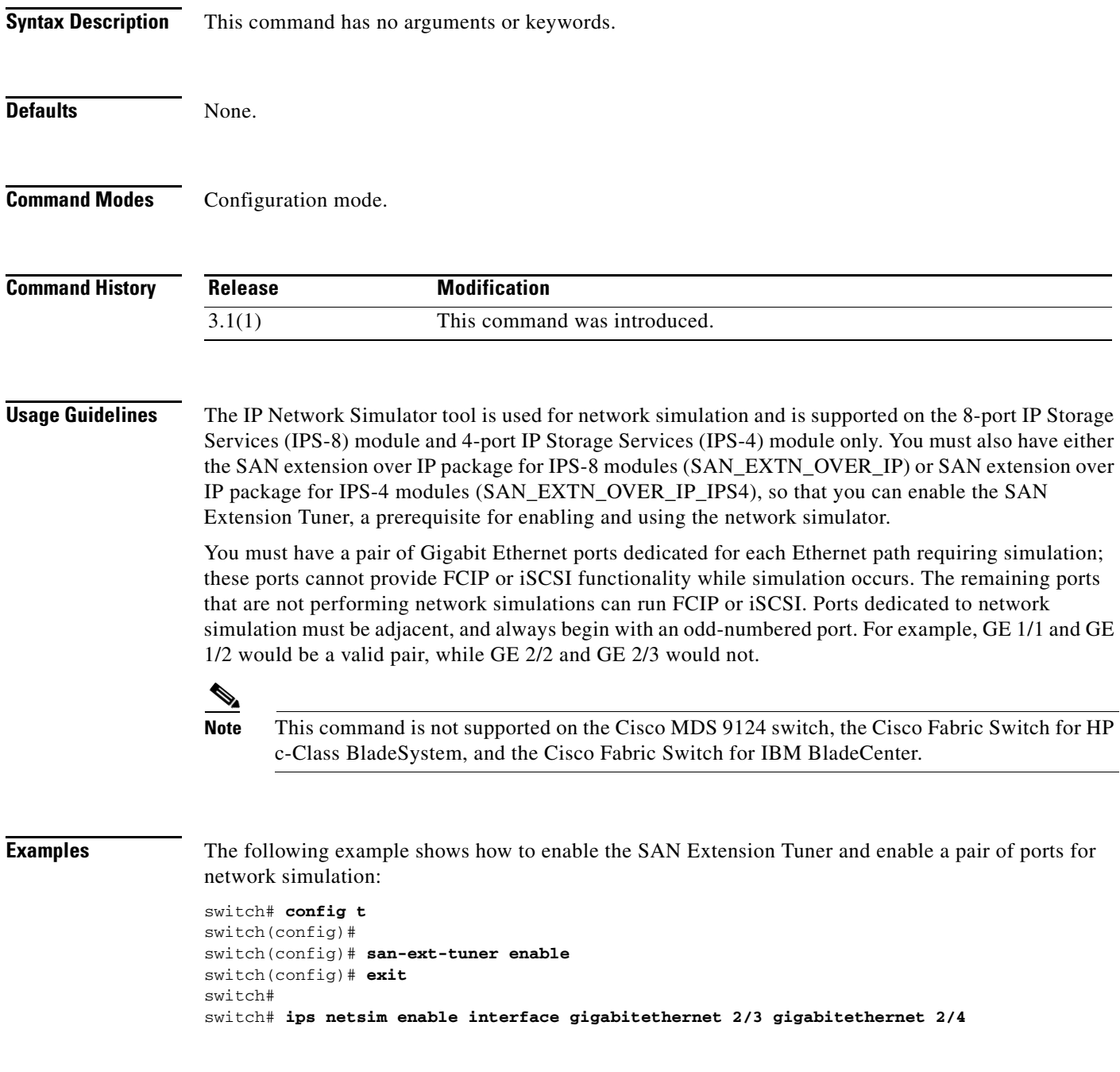

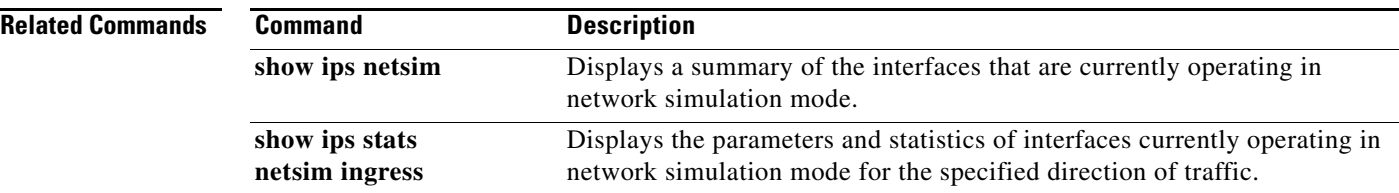

## **santap module**

To configure the mapping between the Storage Services Module (SSM) and the VSAN where the appliance is configured, use the **santap module** command in configuration mode. To disable this feature, use the **no** form of the command.

**santap module** *slot-number* {**appl-vsan** *vsan-id* [**cvt-name** *cvt-name*] *|* 

**dvt target-pwwn** *target-pwwn* **target-vsan** *target-vsan-id* **dvt-name** *dvt-name* **dvt-vsan**  *dvt-vsan-id* [**dvt-port** *port-number*] [**lun-size-handling** *enable/disable*] [**io-timeout**  *timeout-value*]}

**no santap module** *slot-number* {**appl-vsan** *vsan-id* [**cvt-name** *cvt-name*] *|*  **dvt target-pwwn** *target-pwwn*}

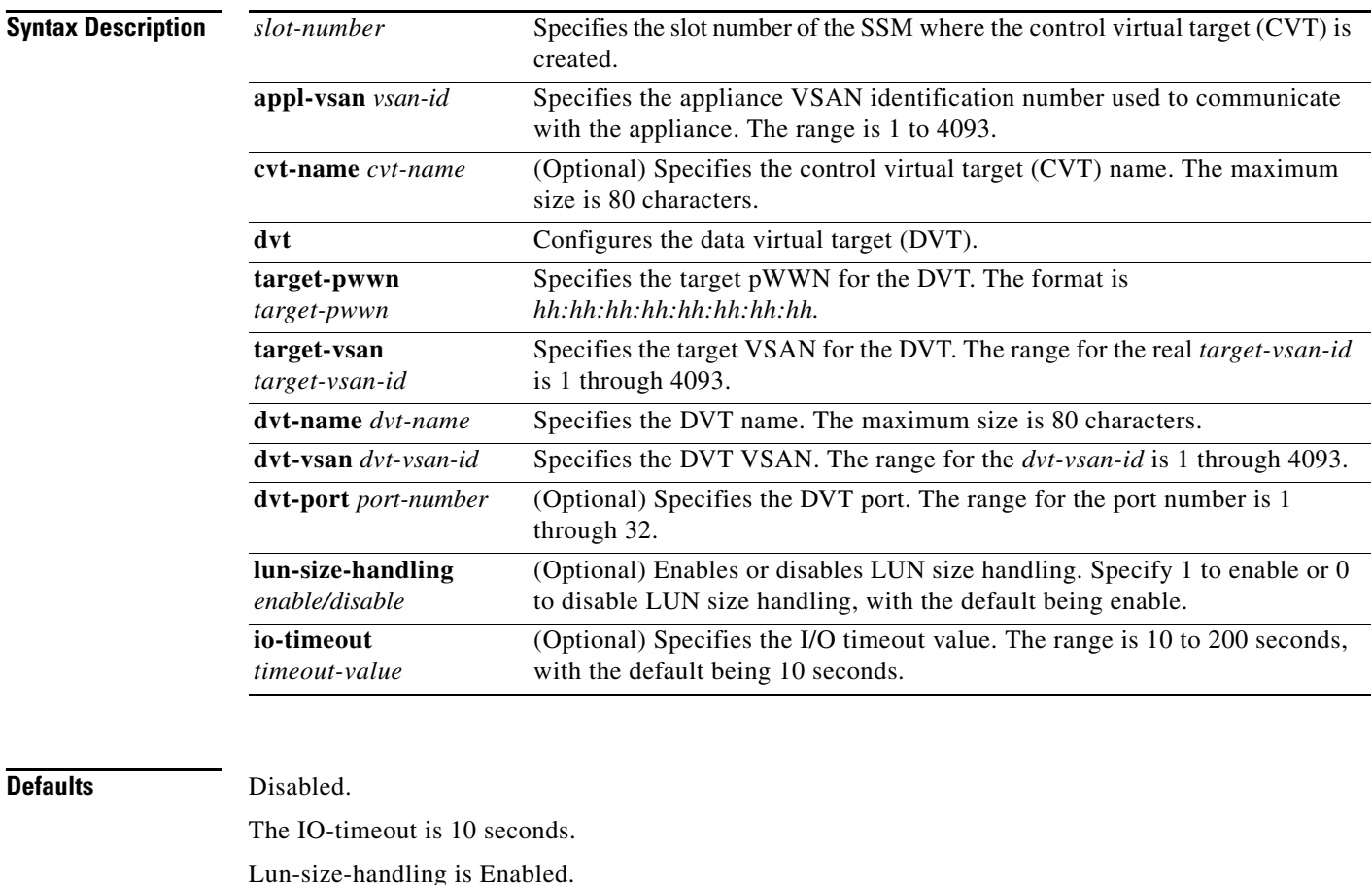

**Command Modes** Configuration mode.

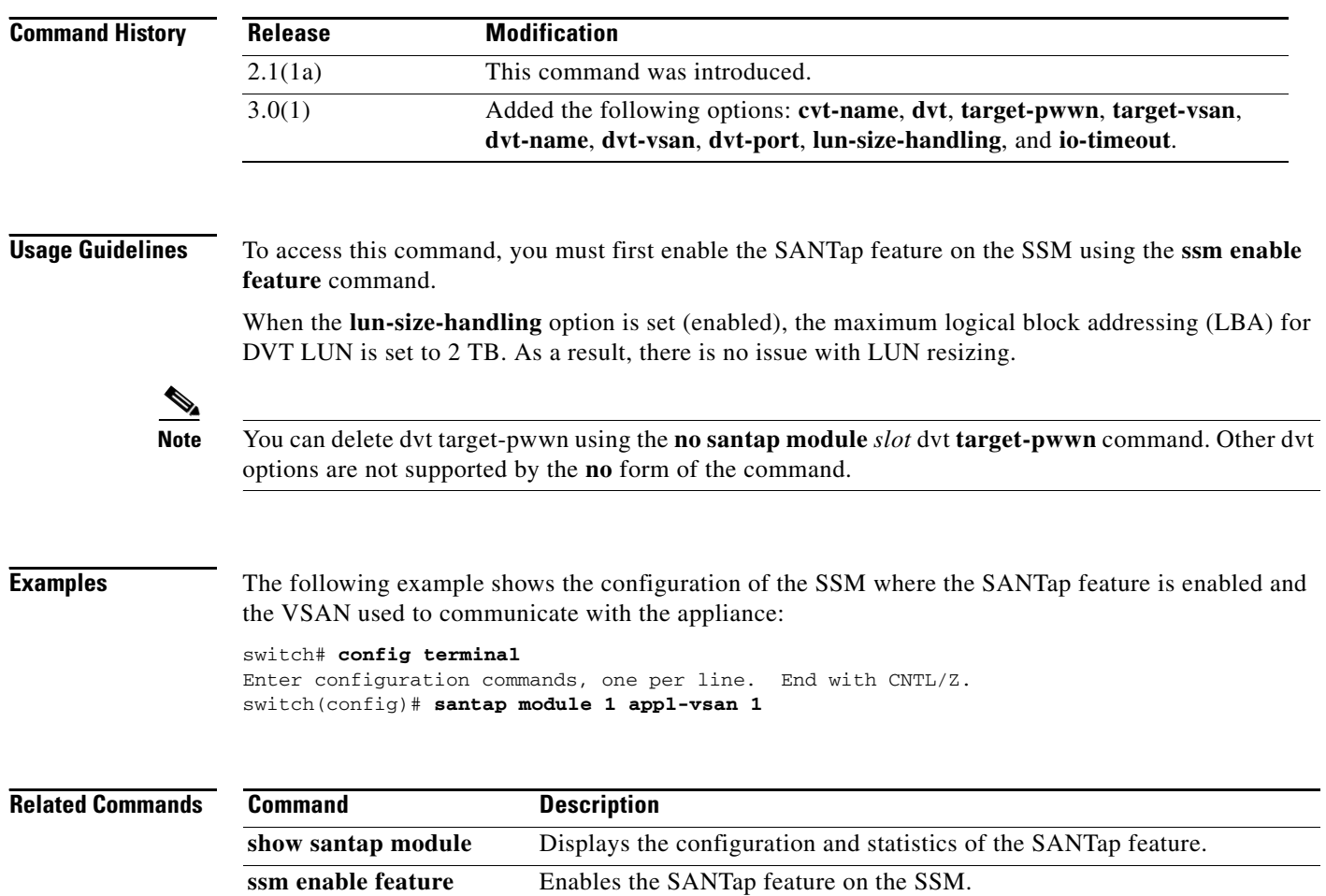

## **scaling batch enable**

To enable scalability in the Cisco SME configuration, use the scaling batch enable command. To disable this feature, use the **no** form of the command.

**scaling batch enable**

**no scaling batch enable**

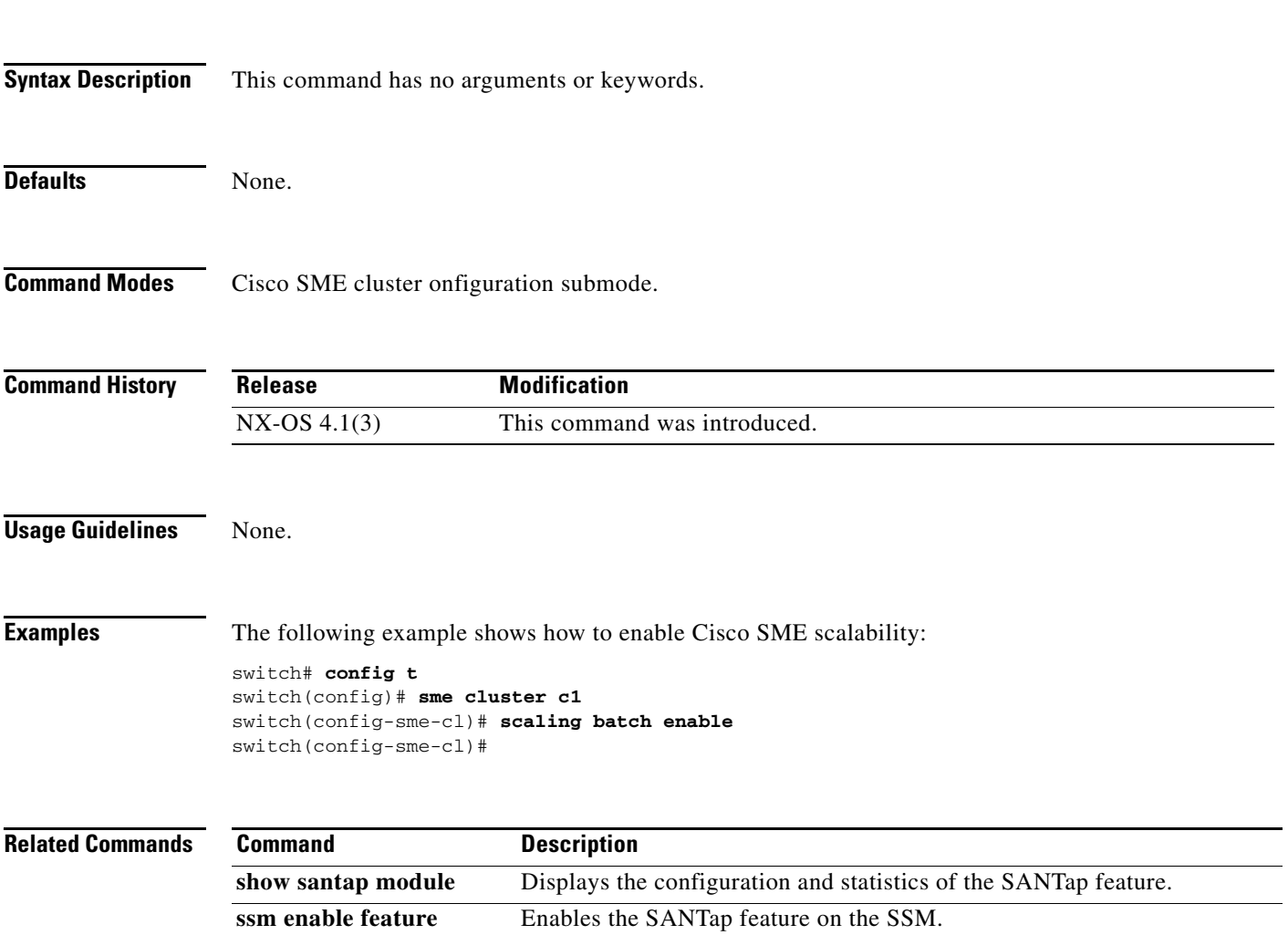

## **scheduler**

To schedule a maintenance job, use the **scheduler** command. To disable a job, use the **no** form of the command.

**scheduler {aaa-authentication** [**username** *username*] **password** [**0** | **7**] *password* | **job name**  *job-name* | **logfile size** *filesize* | **schedule name** *schedule-name*}

**no scheduler {aaa-authentication** [**username** *username*] **password** [**0** | **7**] *password* | **job name**  *job-name* | **logfile size** *filesize* | **schedule name** *schedule-name*}

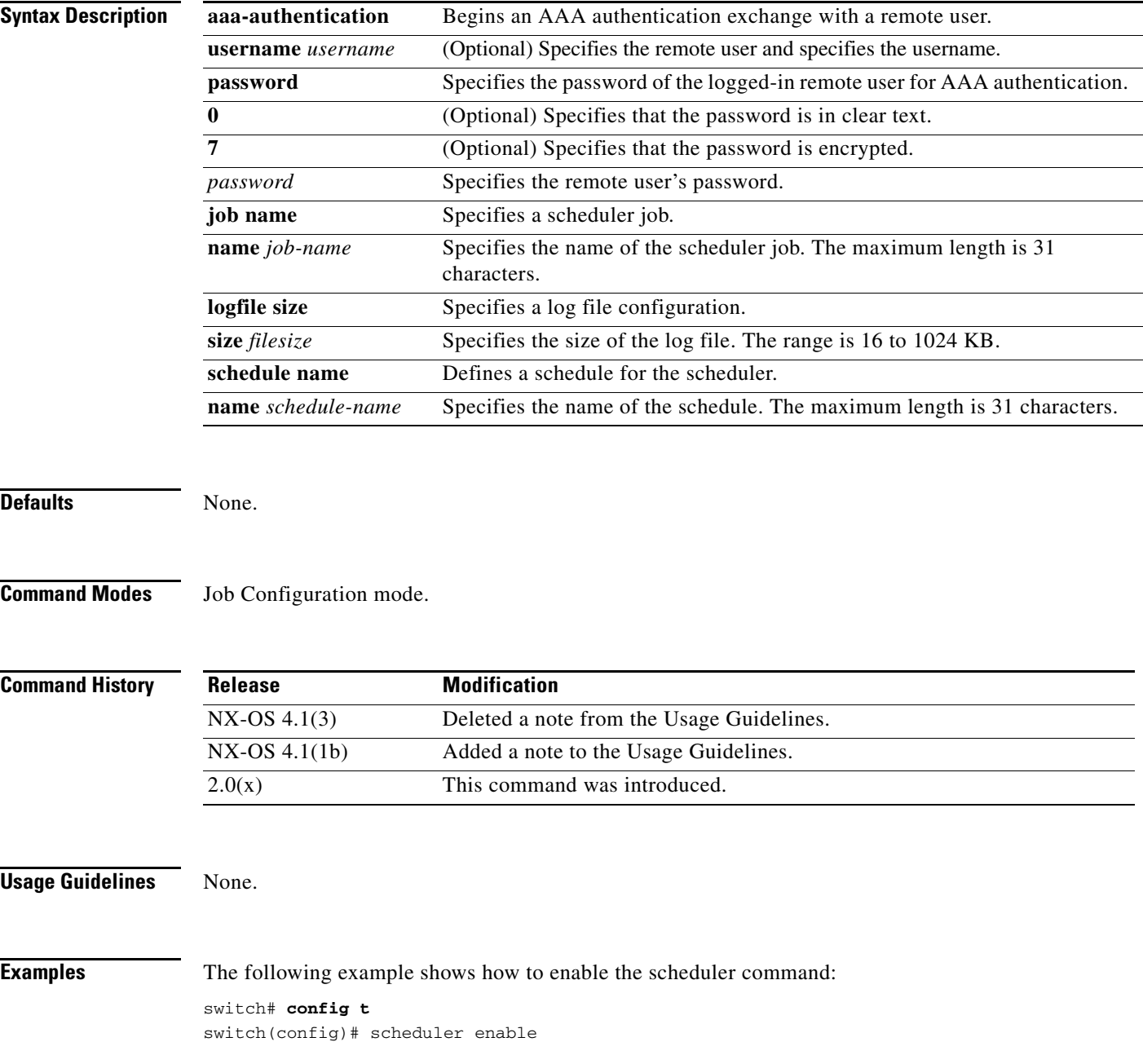

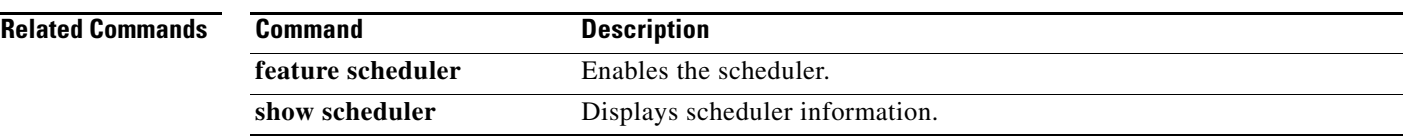

## **scheduler aaa-authentication**

To use the command scheduler feature, a remote user must use the **scheduler aaa-authentication** command to specify an AAA authentication password.

**scheduler aaa-authentication** [**username** *username*] **password** [**0** | **7**] *password*

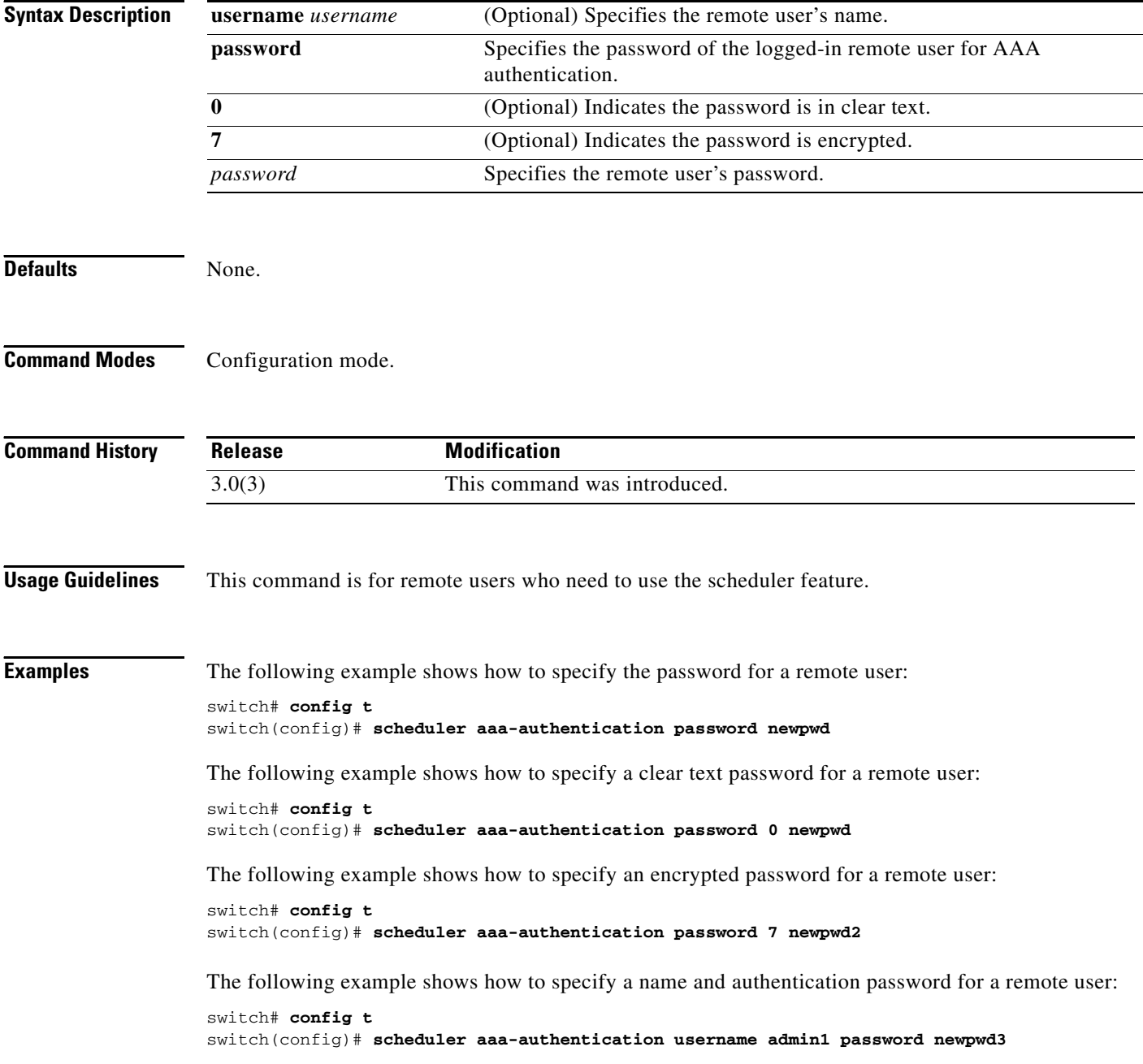

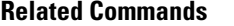

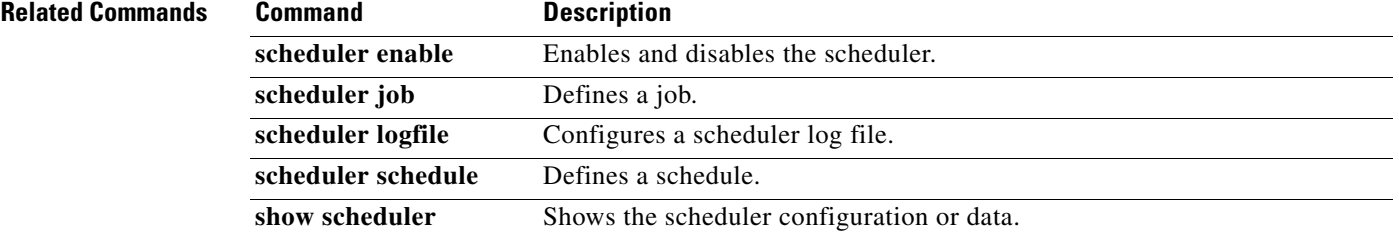

 $\mathcal{L}_{\rm{max}}$ 

## **scsi-flow distribute**

To enable SCSI flow distribution through CFS, use the **scsi-flow distribute** command. To disable the SCSI flow distribution, use the **no** form of the command.

**scsi-flow distribute** 

**no scsi-flow distribute**

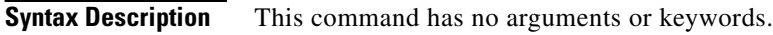

- **Defaults** SCSI flow distribution is enabled.
- **Command Modes** Configuration mode.

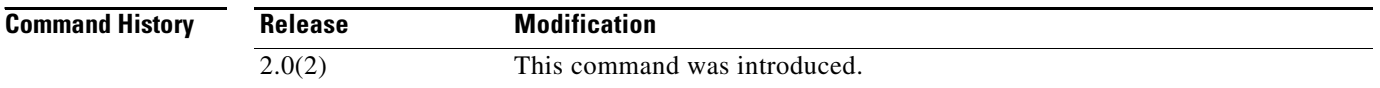

**Usage Guidelines** You must enable the SCSI flow feature on the Storage Services Module (SSM) before you can configure an SCSI flow. Use the **ssm enable feature module** *slot-number* command to enable the SCSI flow feature on the SSM.

**Examples** The following example enables distribution of SCSI flow services using CFS: switch# **config terminal** Enter configuration commands, one per line. End with CNTL/Z. switch(config)# **scsi-flow distribute**

The following example disables distribution of SCSI flow services:

switch(config)# **no scsi-flow distribute**

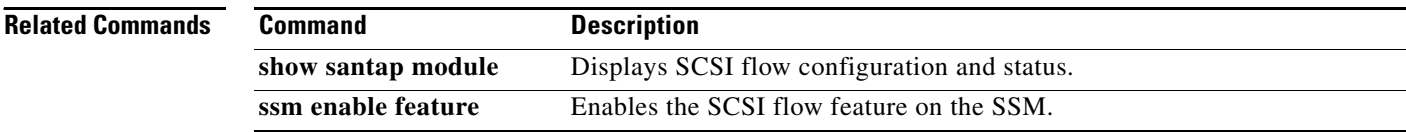

## **scsi-flow flow-id**

To configure SCSI flow services, use the **scsi-flow flow-id** command. To disable the SCSI flow services, use the **no** form of the command.

**scsi-flow flow-id** *flow-id* {**initiator-vsan** *vsan-id* **initiator-pwwn** *wwn* **target-vsan** *vsan-id* **target-pwwn** *wwn* | **statistics** | **write-acceleration** [**buffers** *count*]}

**Syntax Description Defaults** SCSI flow services are disabled. **Command Modes** Configuration mode. **Command History Usage Guidelines** You must enable the SCSI flow feature on the Storage Services Module (SSM) before you can configure a SCSI flow. Use the **ssm enable feature module** *slot-number* command to enable the SCSI flow feature on the SSM. **Examples** The following example configures an SCSI flow with a flow identifier of 4 and the following attributes: **•** Initiator VSAN number—101 **•** Initiator port WWN—21:00:00:e0:8b:05:76:28 **•** Target VSAN number—101 **•** Target port—WWN 21:00:00:20:37:38:67:cf switch# **config terminal** switch(config)# **scsi-flow flow-id 4 initiator-vsan 101 initiator-pwwn 21:00:00:e0:8b:05:76:28 target-vsan 101 target-pwwn 21:00:00:20:37:38:67:cf** *flow-id* Configures the SCSI flow identification number. The range is 1 to 65535. **initiator-vsan** *vsan-id* Specifies the initiator VSAN identification number. The range is 1 to 4093. **initiator-pwwn** *wwn* Configures initiator side pWWN. **target-vsan** *vsan-id* Configures target VSAN identification number of the SCSI flow. **target-pwwn** *wwn* Configures the target side pWWN. **write-acceleration** Enables write acceleration. **statistics** Enables statistics gathering. **buffers** *count* (Optional) Configures the write acceleration buffer count. The range is 1 to 40000 and the default is 1024. **Release Modification** 2.0(2) This command was introduced.

**no scsi-flow flow-id** *flow-id* {**statistics | write-acceleration]**

 $\mathbf I$ 

The following example disables a SCSI flow with a flow identifier of 4: switch(config)# **no scsi-flow flow-id 4**

The following example configures SCSI flow 4 to gather statistics about the SCSI flow: switch(conf)# **scsi-flow flow-id 4 statistics**

The following example disables the statistics gathering feature on SCSI flow 4: switch(conf)# **no scsi-flow flow-id 4 statistics**

The following example configures SCSI flow 4 with write acceleration:

switch(conf)# **scsi-flow flow-id 4 write-acceleration**

The following example configures SCSI flow 4 with write acceleration and buffers of 1024 credits: switch(conf)# **scsi-flow flow-id 4 write-acceleration buffer 1024**

The following example disables the write acceleration feature on SCSI flow 4: switch(conf)# **no scsi-flow flow-id 4 write-acceleration**

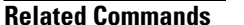

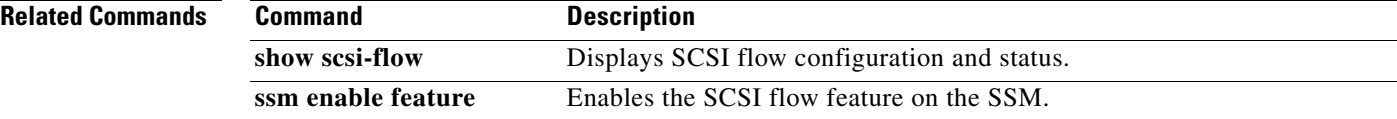

## **scsi-target**

To configure SCSI target discovery, use the **scsi-target** command in configuration mode. To remove SCSI target discovery, use the **no** form of the command.

- **scsi-target** {**auto-poll** [**vsan** *vsan-id*] *|* **discovery | ns-poll** [**vsan** *vsan-id*] *|* **on-demand** [**vsan**  *vsan-id*]}
- **no scsi-target** {**auto-poll** [**vsan** *vsan-id*] *|* **discovery | ns-poll** [**vsan** *vsan-id*] *|* **on-demand** [**vsan**  *vsan-id*]}

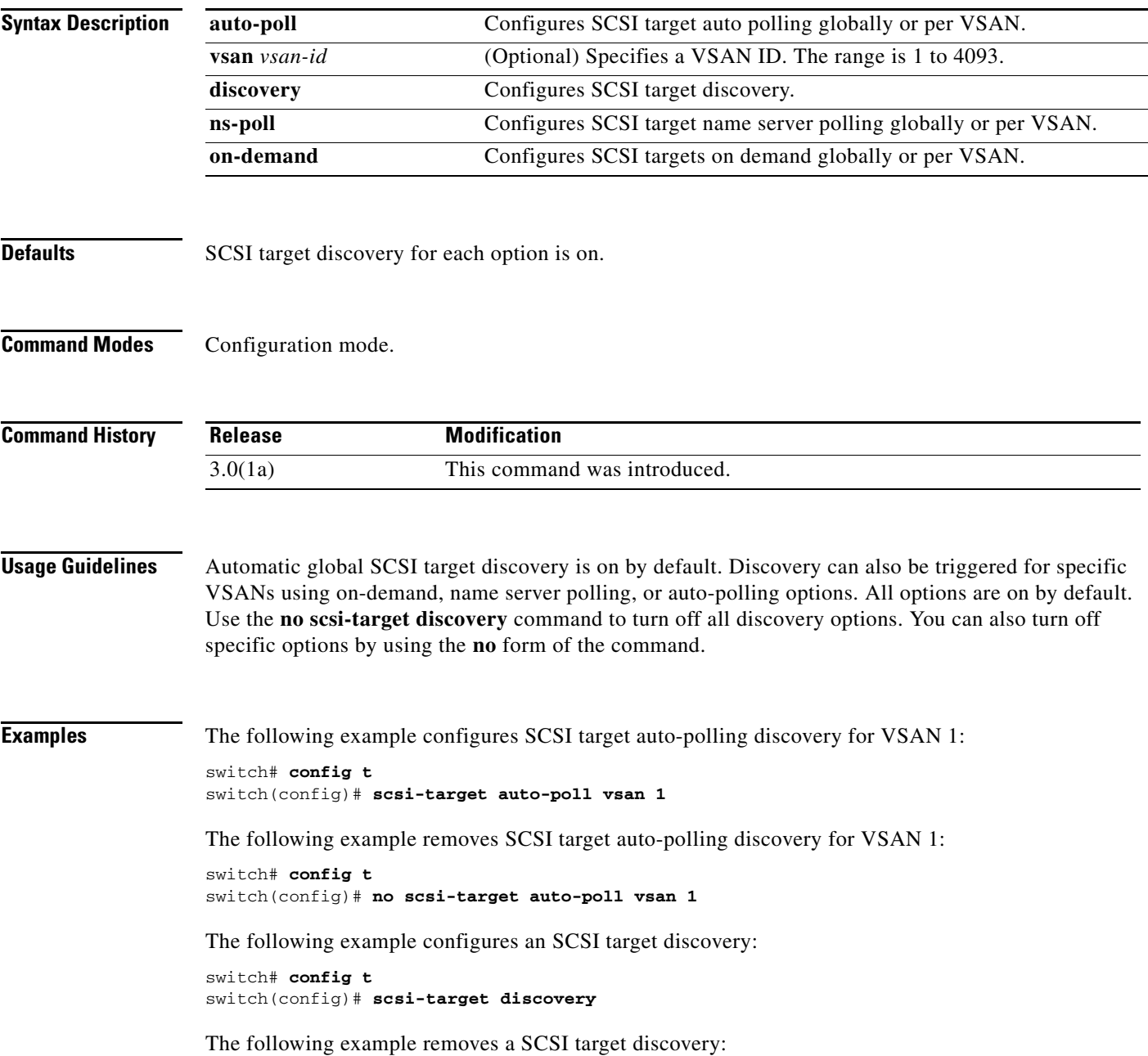

```
switch# config t
switch(config)# no scsi-target discovery
```
The following example configures SCSI target ns-polling discovery for VSAN 1:

```
switch# config t
switch(config)# scsi-target ns-poll vsan 1
```
The following example removes SCSI target ns-polling discovery for VSAN 1:

switch# **config t** switch(config)# **no scsi-target ns-poll vsan 1**

The following example configures SCSI target on-demand discovery for VSAN 1:

```
switch# config t
switch(config)# scsi-target on-demand vsan 1
```
The following example removes SCSI target on-demand discovery for VSAN 1:

```
switch# config t
switch(config)# no scsi-target on-demand vsan 1
```
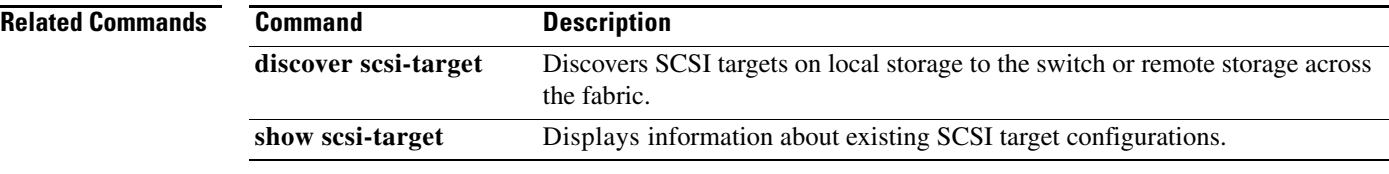

## **sdv abort vsan**

To terminate an SDV configuration for a specified VSAN, use the **sdv abort vsan** command in configuration mode.

**sdv abort vsan** *vsan-id*

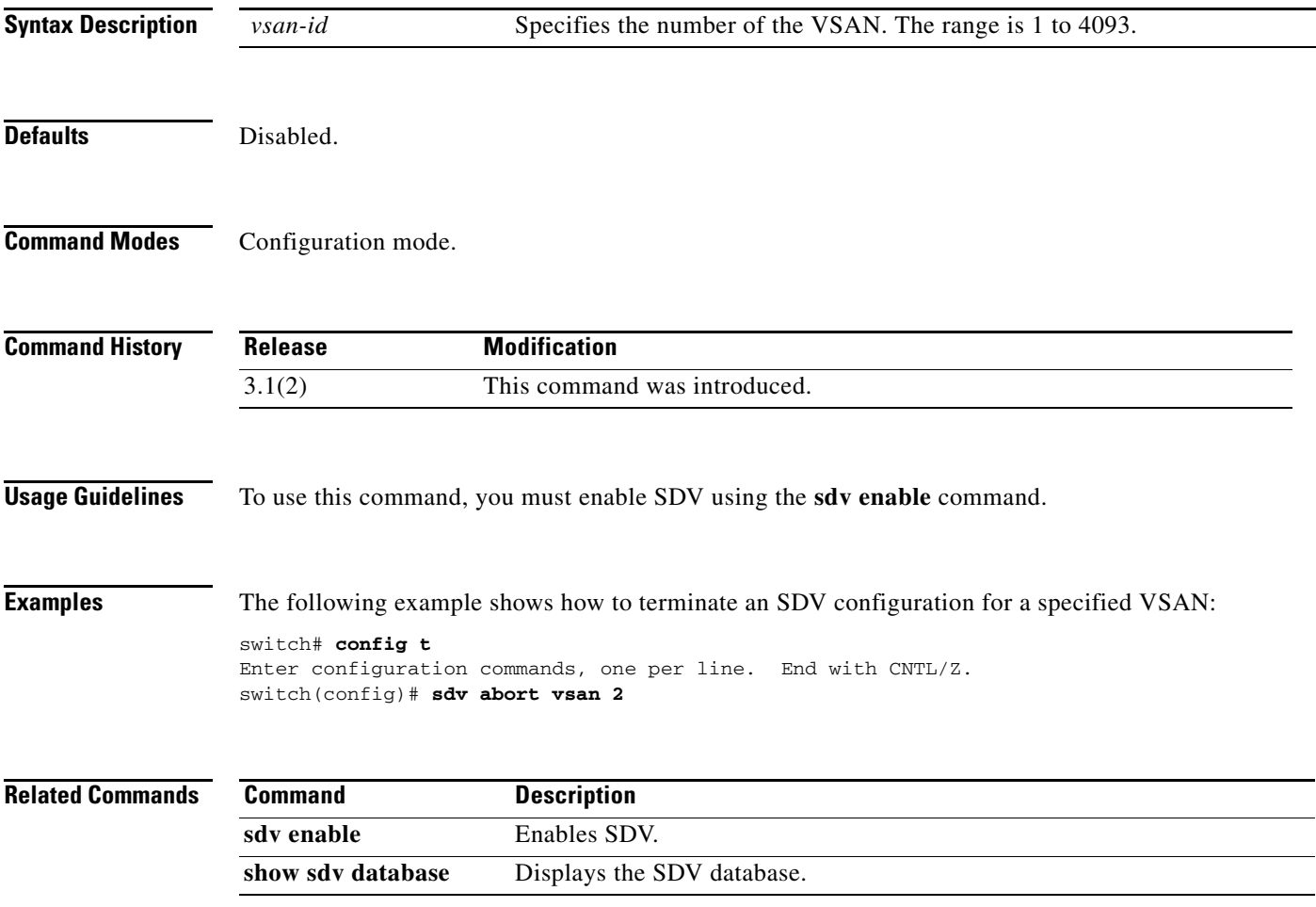

## **sdv commit vsan**

To commit an SDV configuration to a specified VSAN, use the **sdv commit vsan** command in configuration mode. To remove the SDV configuration for a specified VSAN, use the **no** form of the command.

**sdv commit vsan** *vsan-id*

**no sdv commit vsan** *vsan-id*

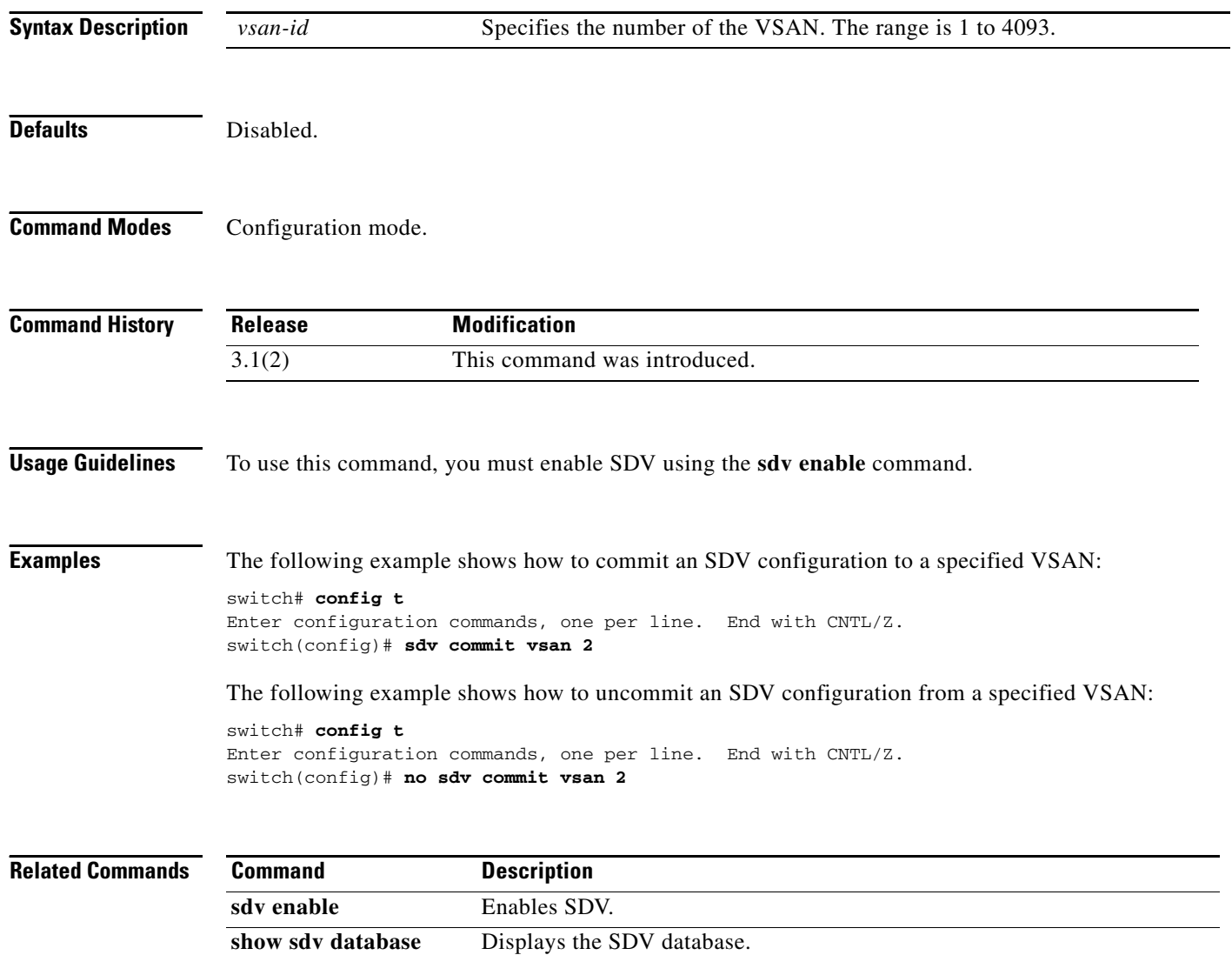

## **sdv enable**

To enable SDV on the switch, use the **sdv enable** command in configuration mode. To disable SDV, use the **no** form of the command.

**sdv enable**

**no sdv enable**

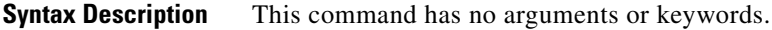

**Defaults** Disabled.

**Command Modes** Configuration mode.

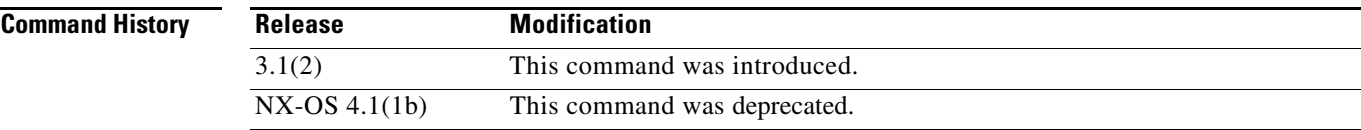

```
Usage Guidelines None.
```
**Examples** The following example shows how to enable SDV: switch# **config t** Enter configuration commands, one per line. End with CNTL/Z. switch(config)# **sdv enable**

The following example shows how to disable SDV:

switch# **config t** Enter configuration commands, one per line. End with CNTL/Z. switch(config)# **no sdv enable**

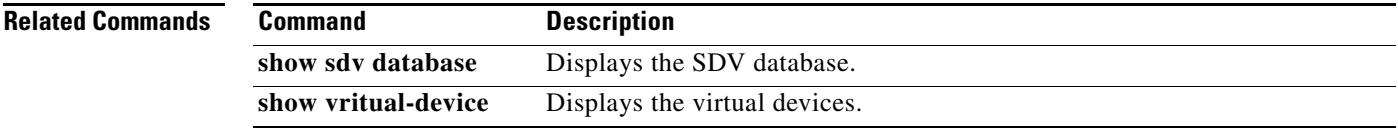

## **sdv virtual-device name**

To create a virtual device name for a specified VSAN, use the **sdv virtual-device name** command in configuration mode. To remove the name, use the **no** form of the command.

**sdv virtual-device name** *device-name* **vsan** *vsan-id*

**no sdv virtual-device name** *device-name* **vsan** *vsan-id*

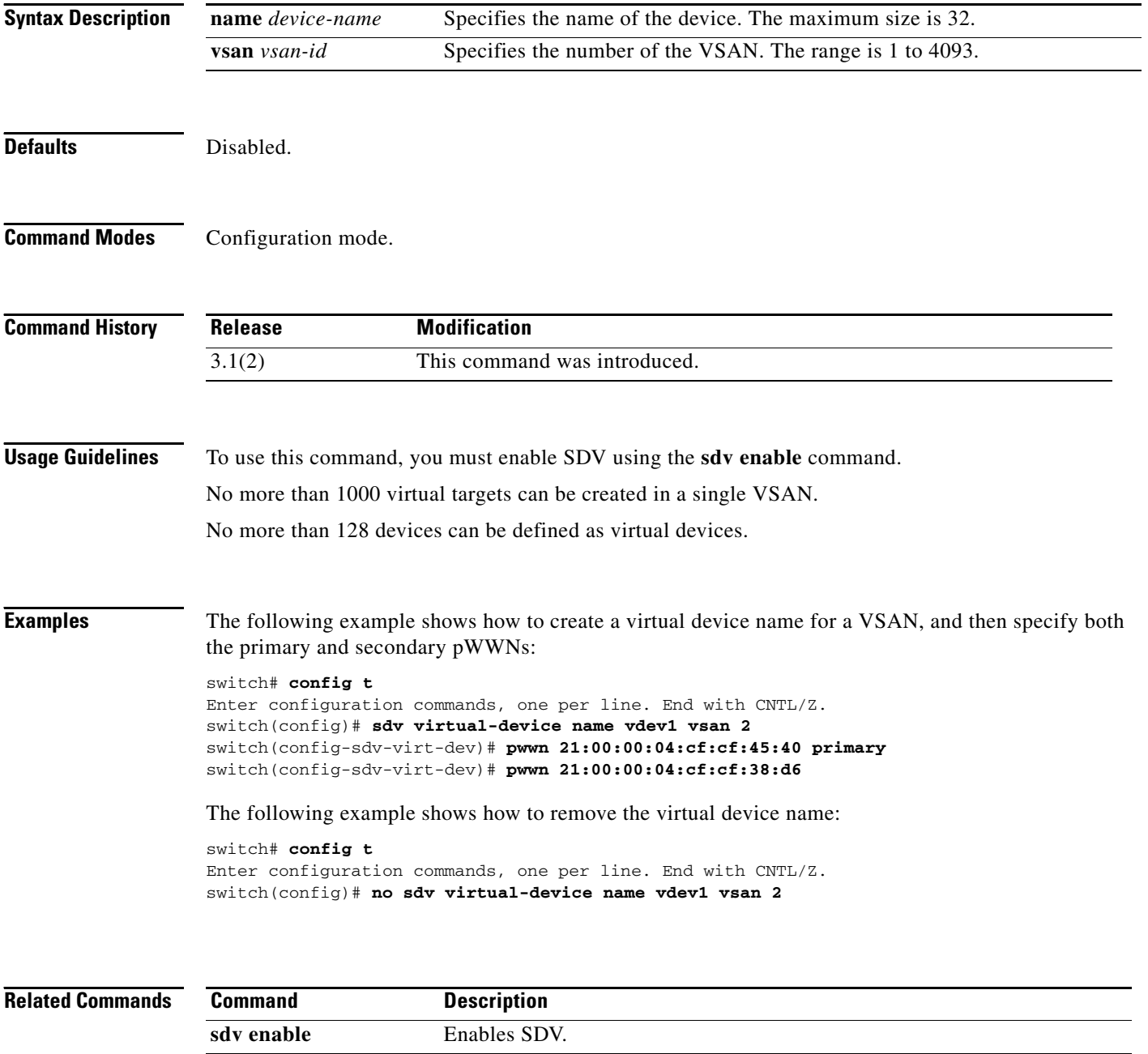

show sdv database Displays the SDV database.

## **security-mode**

To configure the Cisco SME security settings, use the **security-mode** command. To delete the security settings, use the **no** form of the command.

**security-mode** {**basic** | **standard** | **advanced** {**schema threshold** *threshold* **total** *total* }}

**no security-mode** {**basic** | **standard** | **advanced** {**schema threshold** *threshold* **total** *total* }}

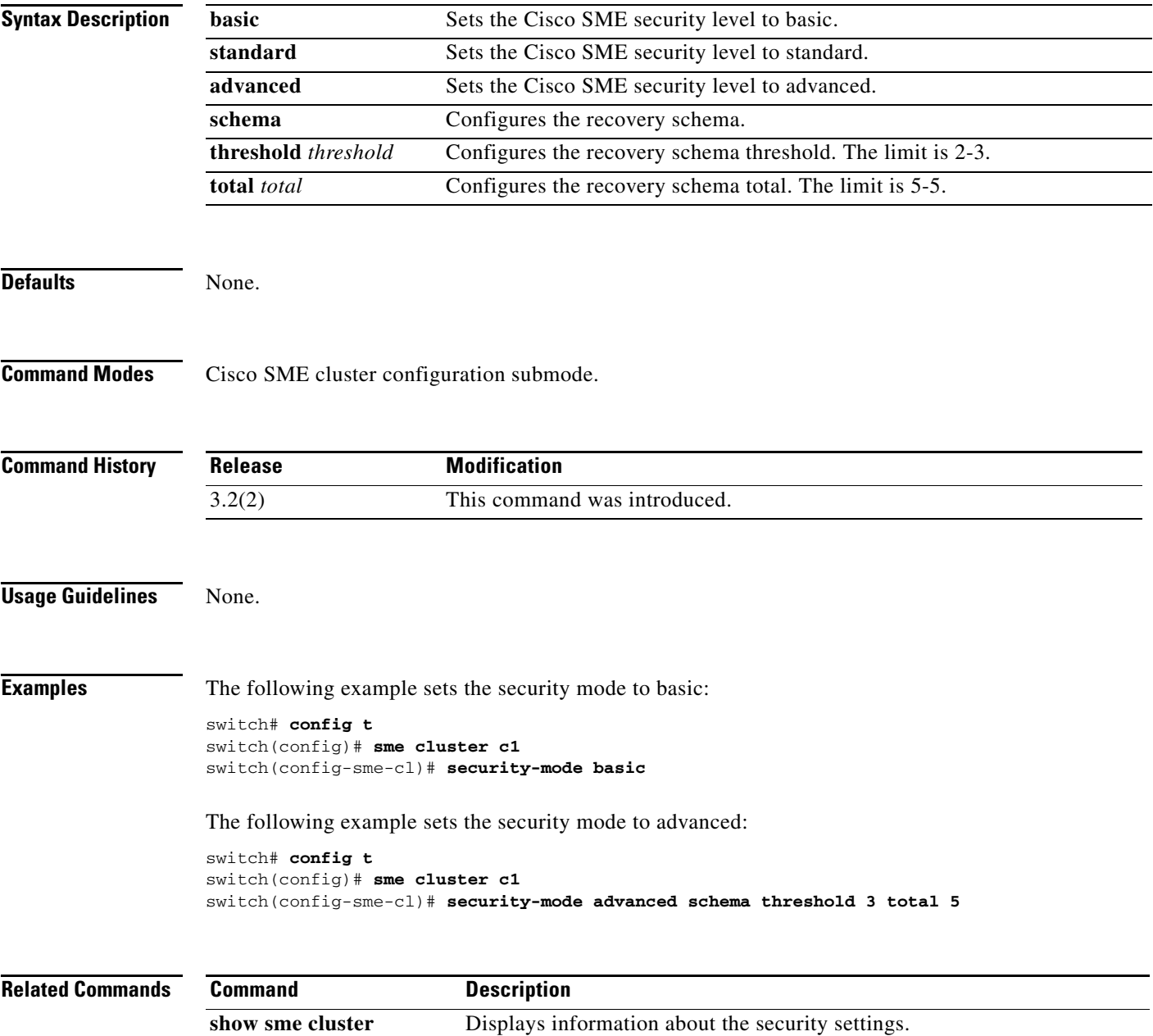

## **send**

To send a message to all active CLI users currently using the switch, use the **send** command in EXEC mode.

**send** *message-text*

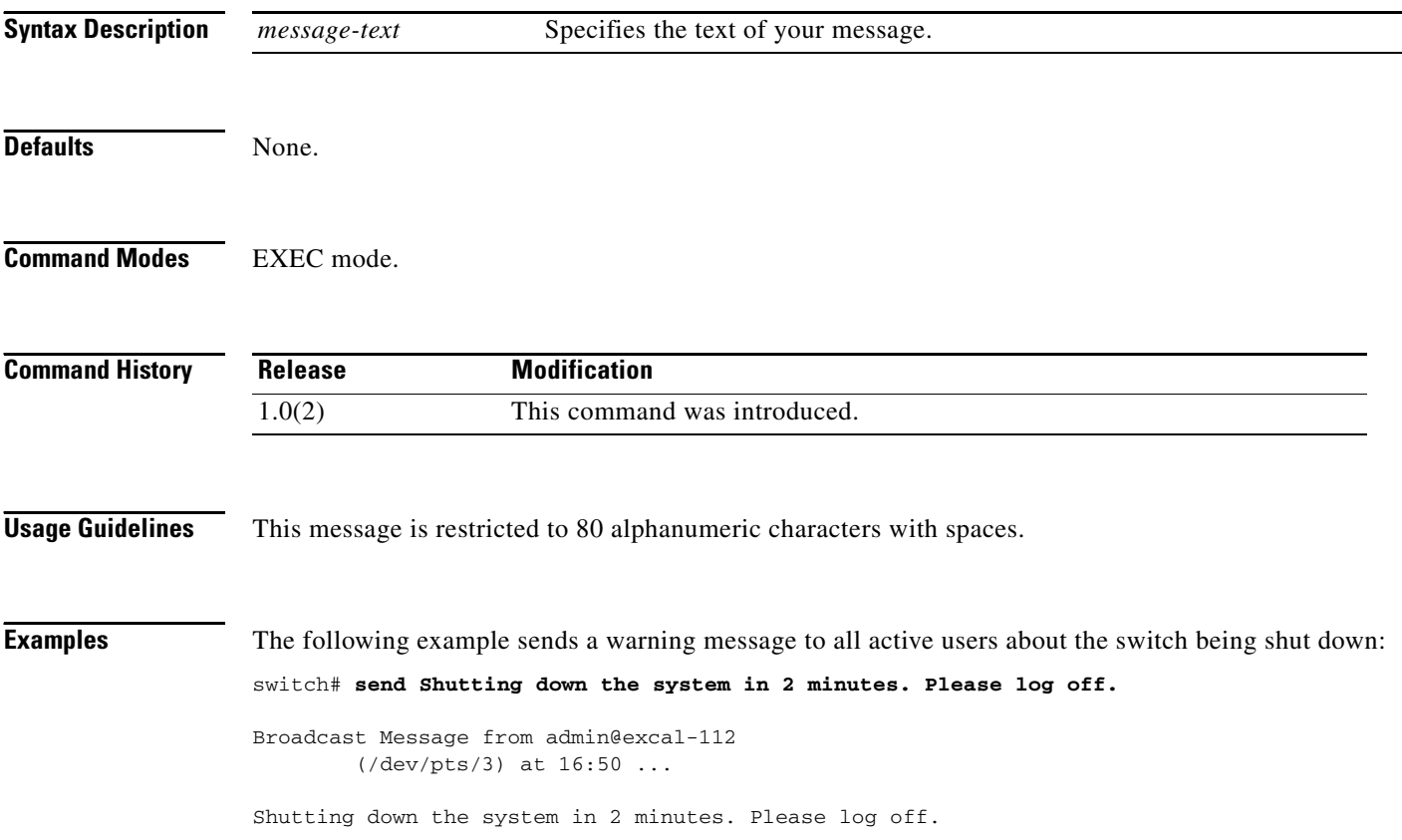

## **server**

To add a server in an Internet Storage Name Service (iSNS) profile, use the **server** command in iSNS profile configuration submode. To delete a server from an iSNS profile, use the **no** form of the command.

**server** *server-id*

**no server** *server-id*

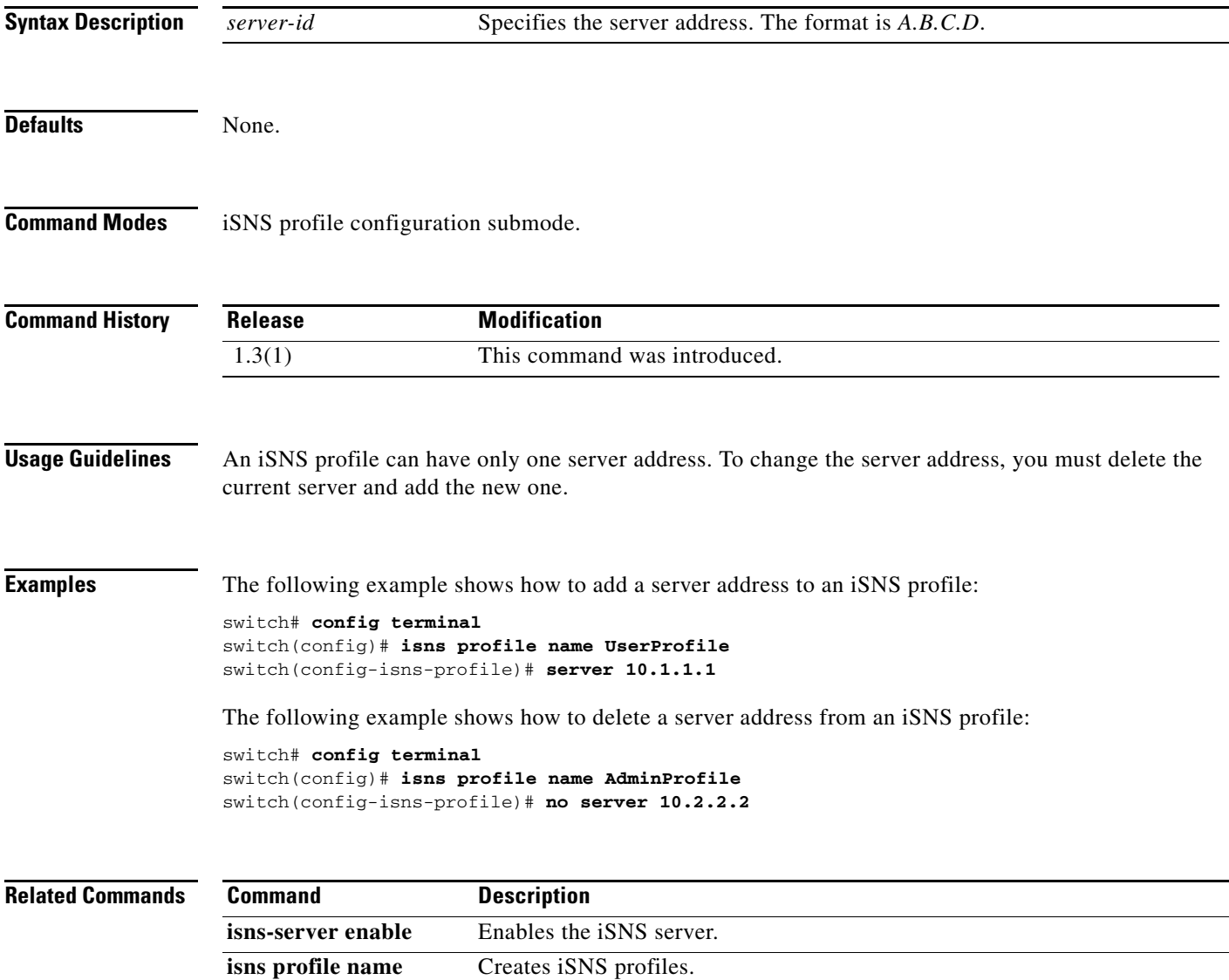

**show isns** Displays iSNS information.

## **server (configure session submode)**

To configure a data migration session, use the server command in session configuration submode. To remove the data migration session, use then **no** form of the command.

**server** *pwwn* **src\_tgt** *pwwn* **src\_lun** *src-lun* **dst\_tgt** *pwwn* **dst\_lun** *dst-lun*

**no server** *pwwn* **src\_tgt** *pwwn* **src\_lun** *src-lun* **dst\_tgt** *pwwn* **dst\_lun** *dst-lun*

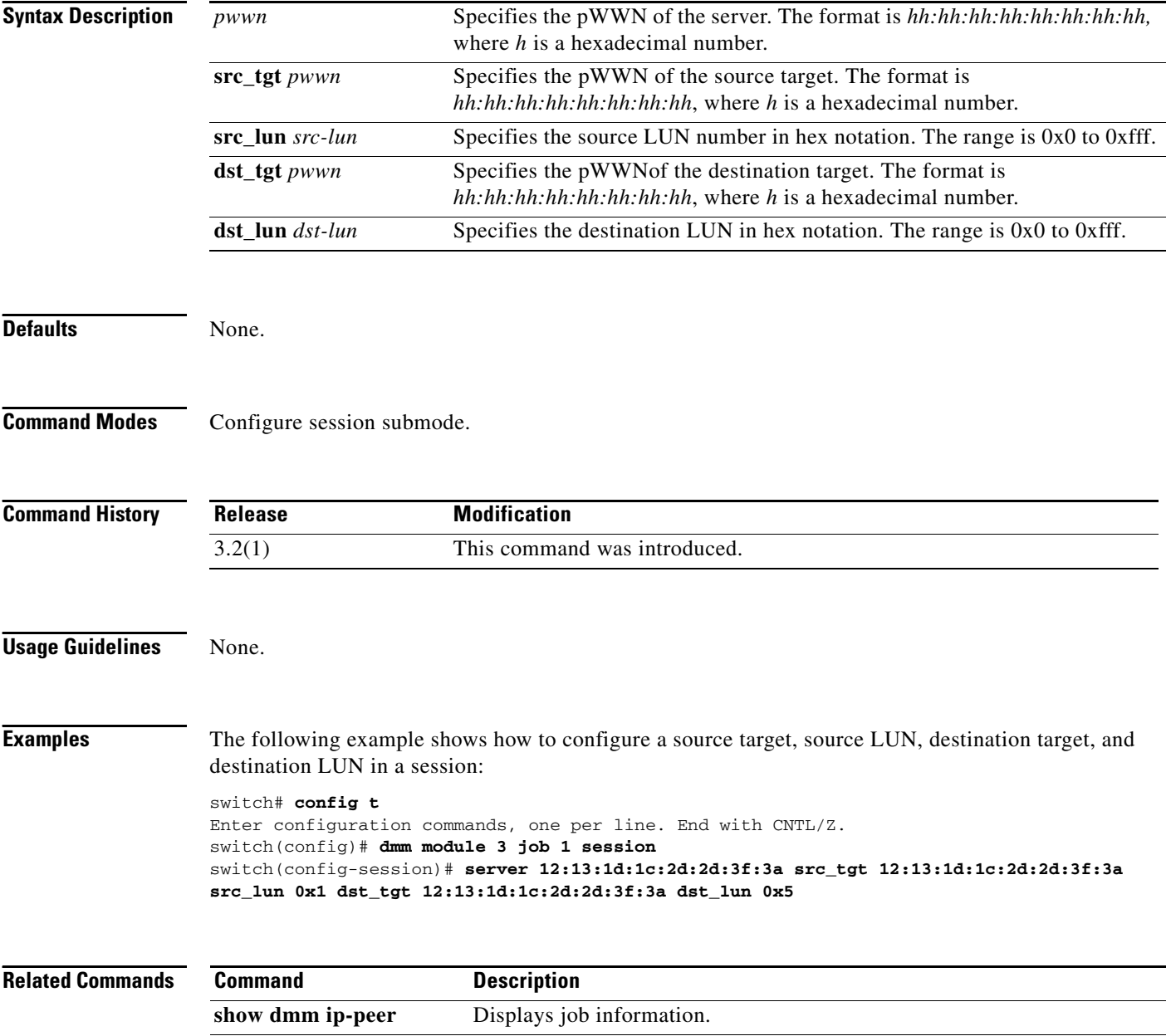

**show dmm srvr-vt-login** Displays server VT login information.

## **server (DMM job configuration submode)**

To add a server HBA port to the DMM job, use the **server** command in DMM job configuration submode. To remove the server HBA port, use the **no** form of the command.

**server vsan** *vsan-id* **pwwn** *port-wwn*

**no server vsan** *vsan-id* **pwwn** *port-wwn*

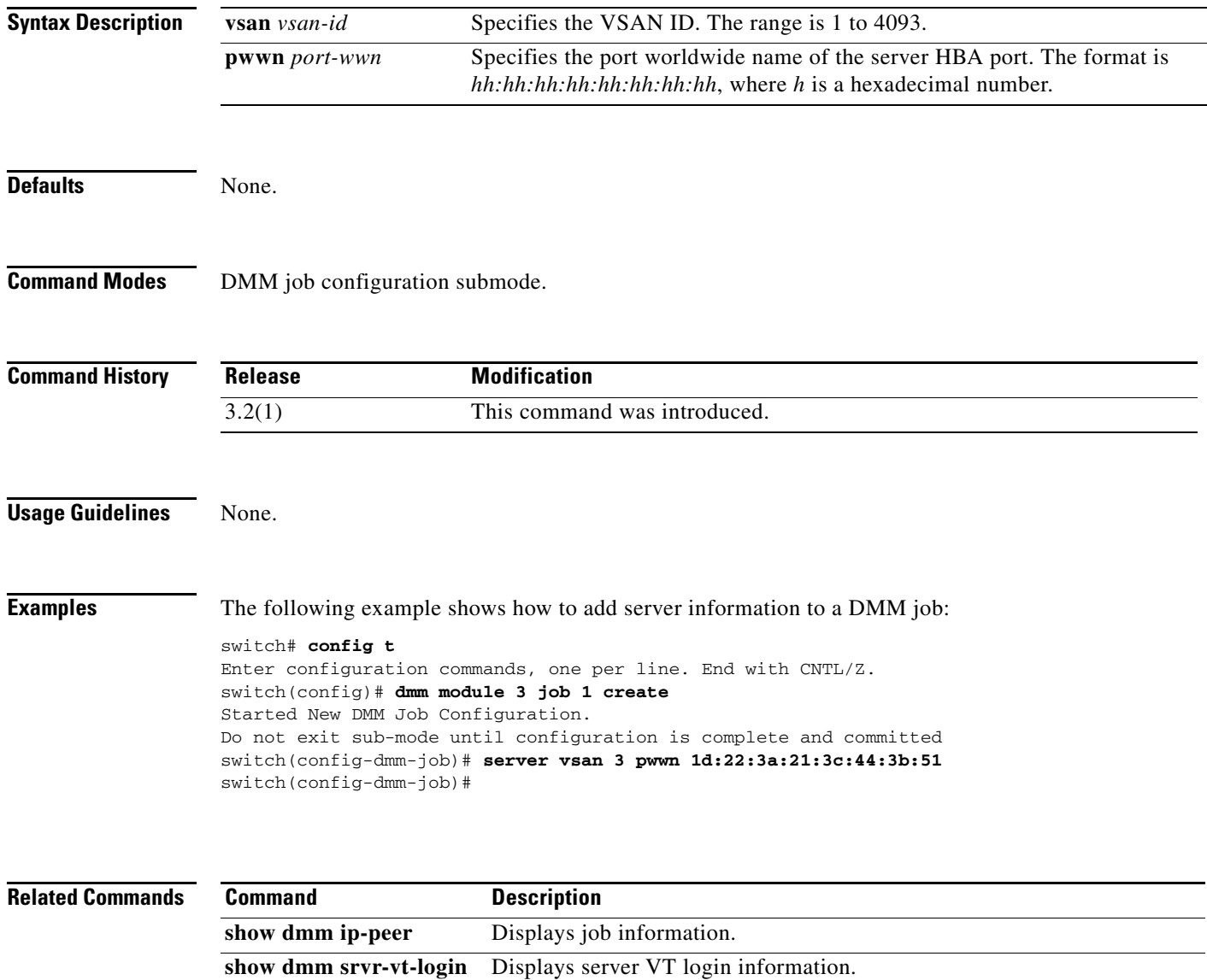

## **server (radius configuration)**

To configure a RADIUS server, use the **server** command in RADIUS configuration submode. To discard the configuration, use the **no** form of the command.

**server** [*ipv4-address | ipv6-address | dns-name*]

**no server** [*ipv4-address | ipv6-address | dns-name*]

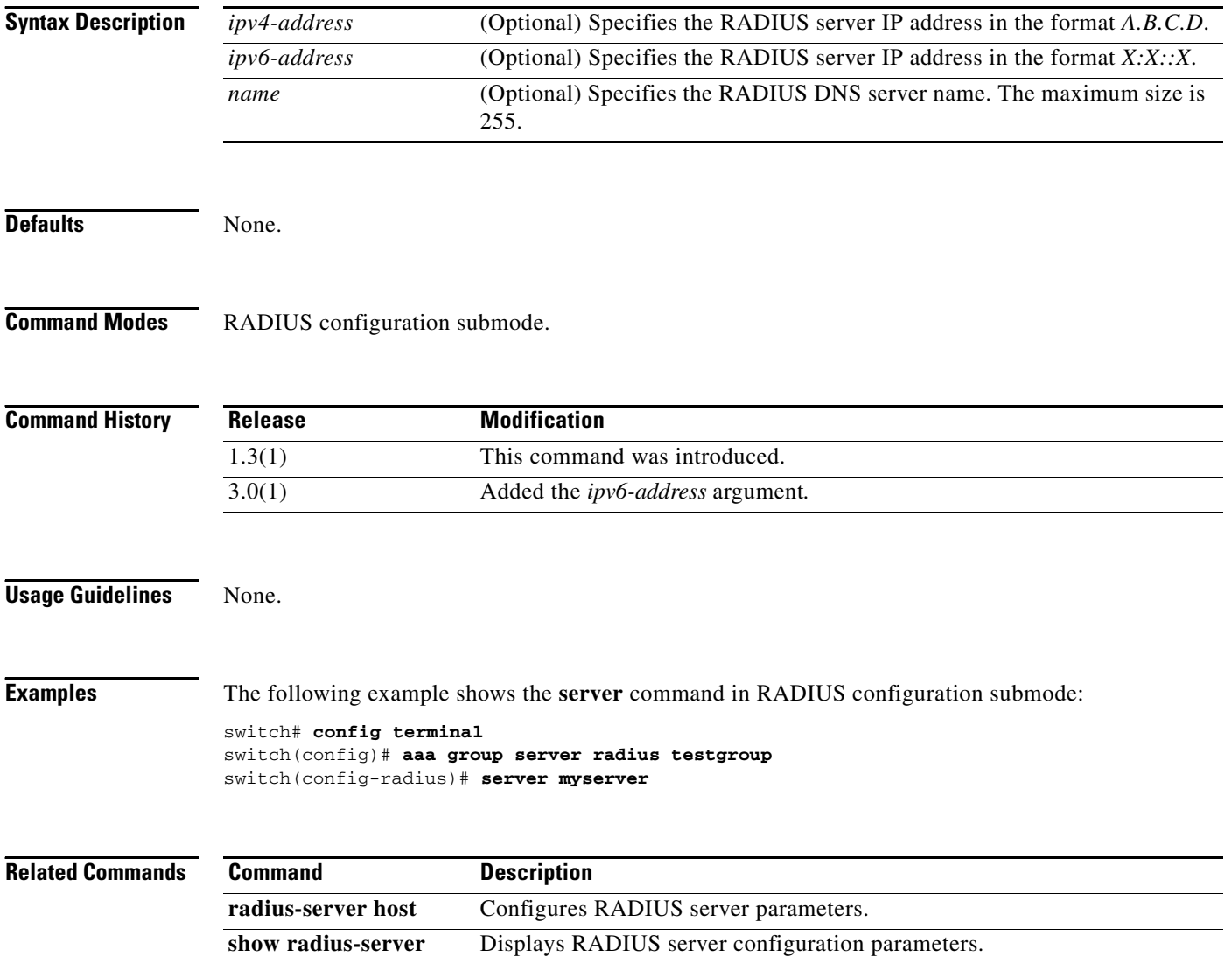

## **server (tacacs+ configuration)**

To configure a TACACS+ server, use the **server** command in TACACS+ configuration submode. To discard the configuration, use the **no** form of the command.

**server** [*ipv4-address | ipv6-address | dns-name*]

**no server** [*ipv4-address | ipv6-address | dns-name*]

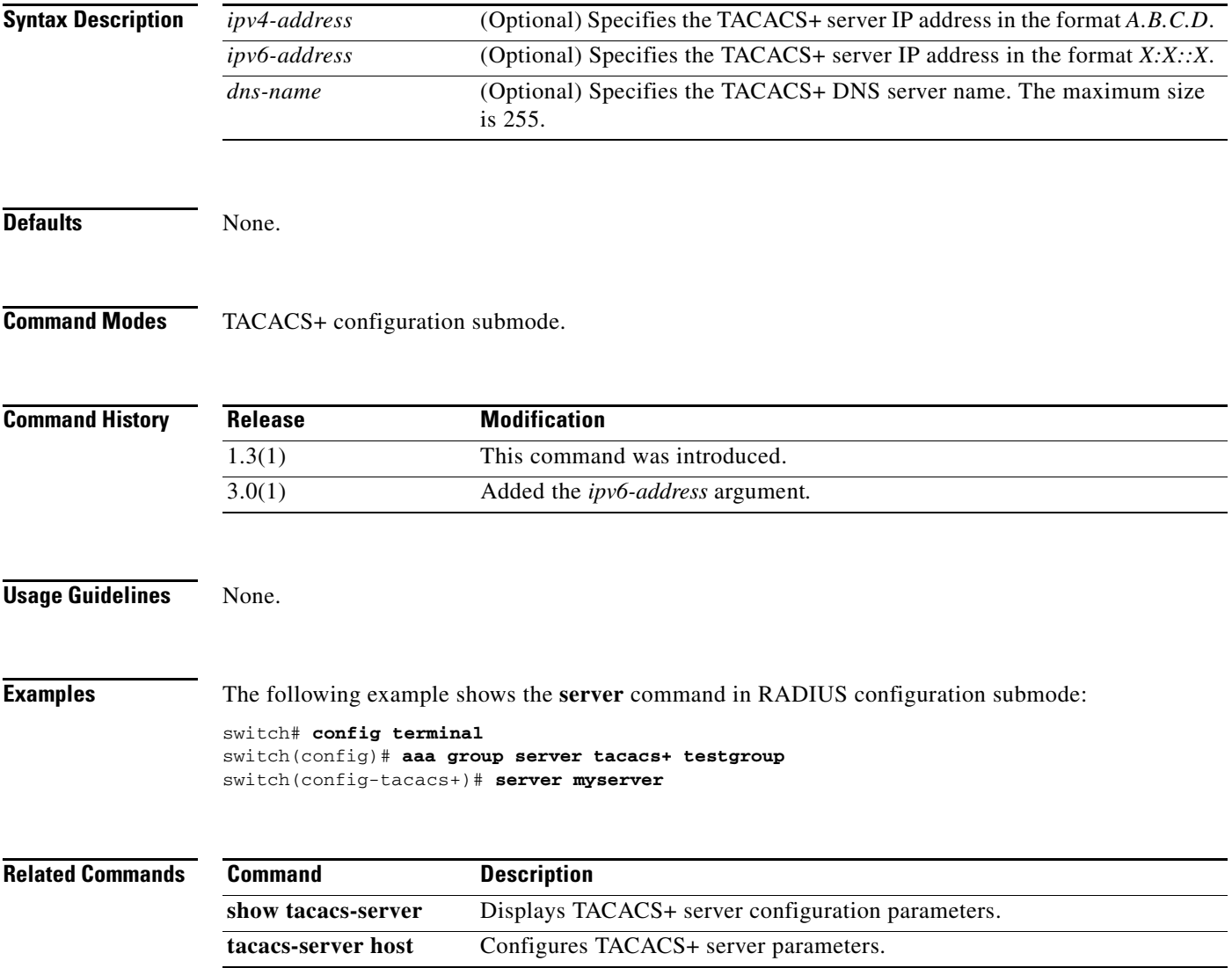

## **set (IPsec crypto map configuration submode)**

To configure attributes for IPsec crypto map entries, use the **set** command in IPsec crytpo map configuration submode. To revert to the default values, use the **no** form of the command.

- **set** {**peer** {*ip-address* | **auto-peer**} | **pfs** [**group1** | **group14** | **group2** | **group5**] | **security-association lifetime** {**gigabytes** *number* | **kilobytes** *number* | **megabytes** *number* | **seconds** *number*} | **transform-set** {*set-name | set-name-list*}}
- **no set** {**peer** {*ip-address* | **auto-peer**} | **pfs** | **security-association lifetime** {**gigabytes** | **kilobytes** | **megabytes** | **seconds**} | **transform-set**}

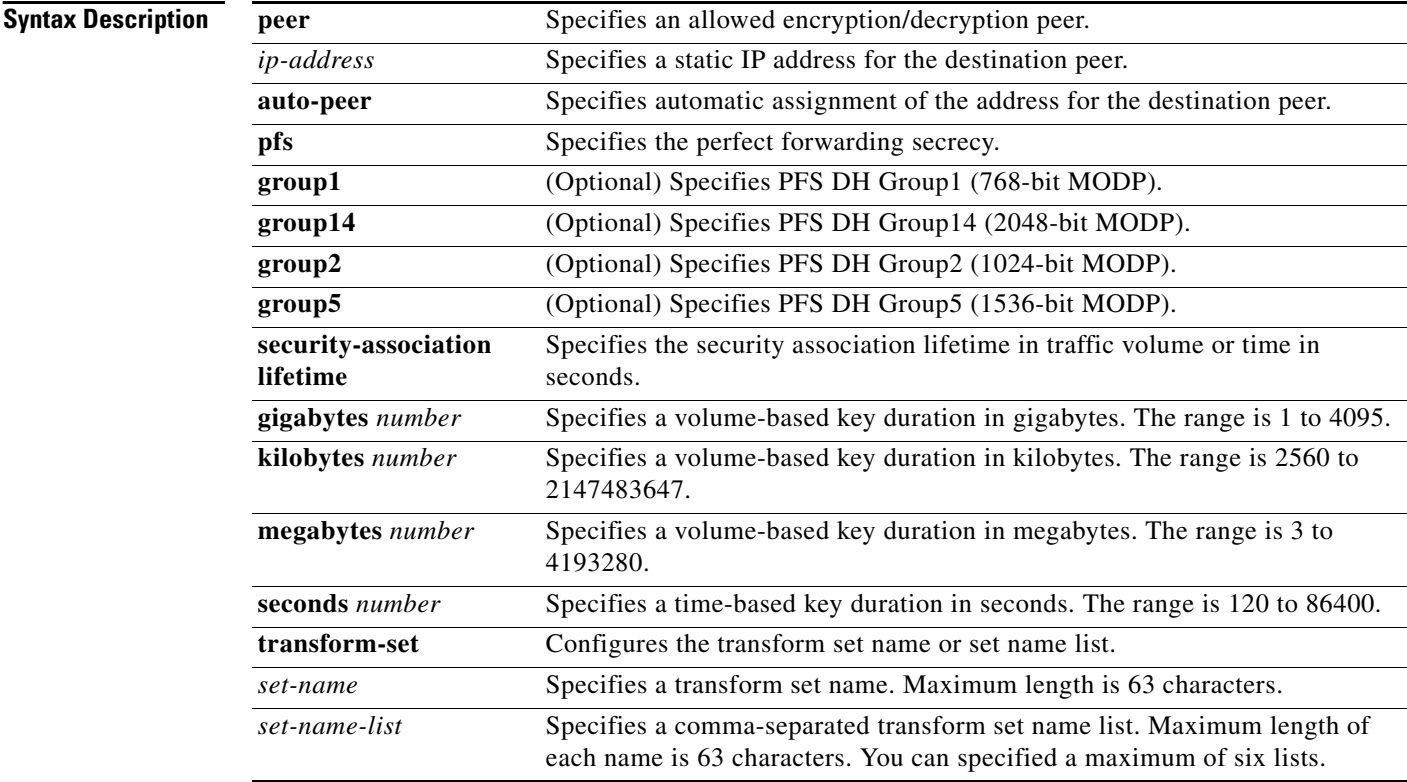

#### **Defaults** None.

PFS is disabled by default. When it is enabled without a group parameter, the default is group1.

The security association lifetime defaults to global setting configured by the **crypto global domain ipsec security-association lifetime** command.

**Command Modes** IPsec crypto map configuration submode.

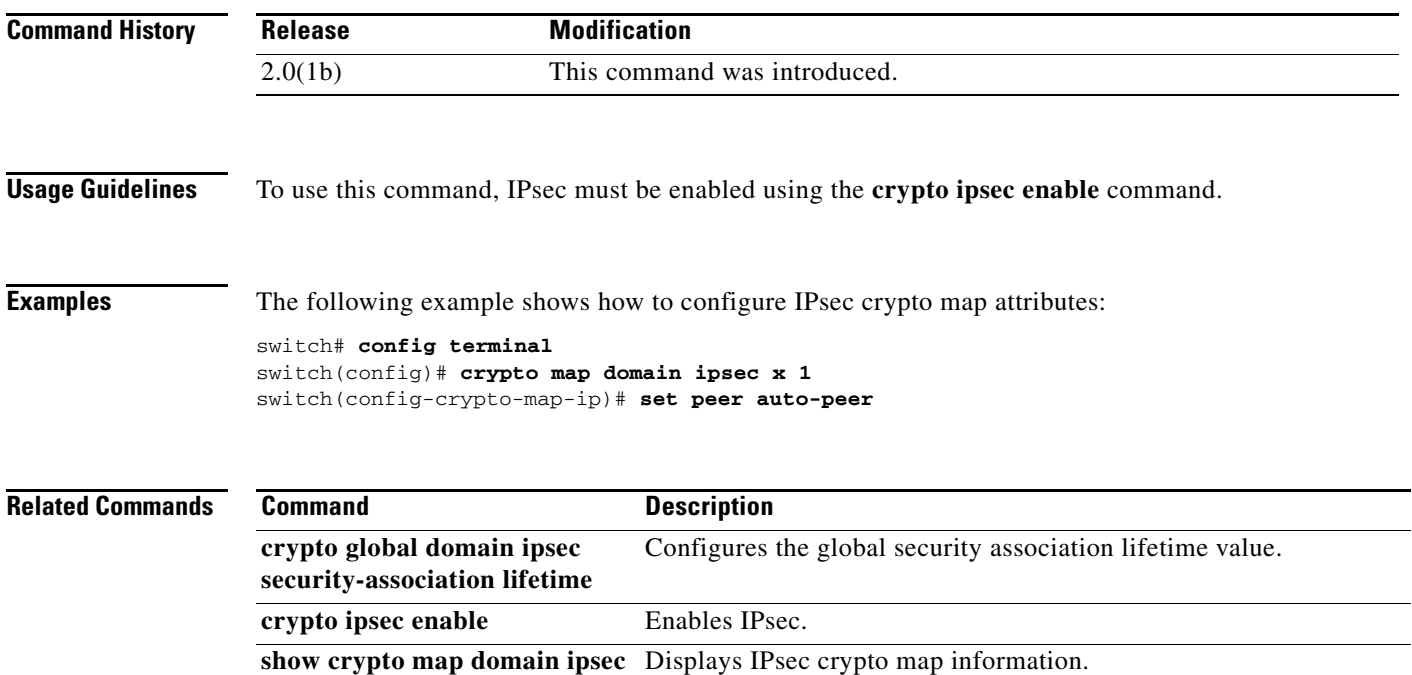

## **setup**

To enter the switch setup mode, use the **setup** command in EXEC mode.

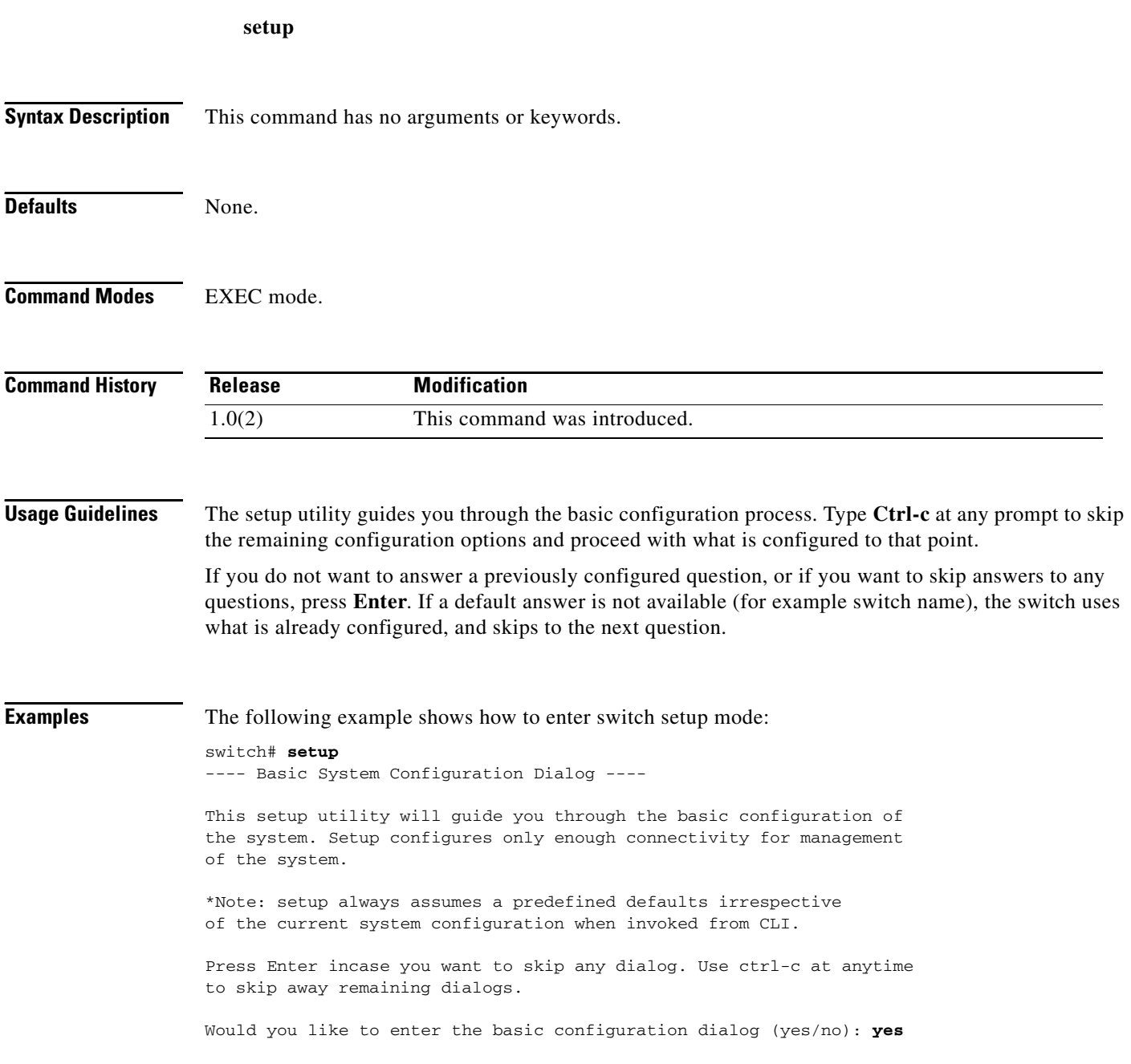

## **setup**

To run the basic setup facility, use the **setup** command.

**setup** | **ficon** | **sme** 

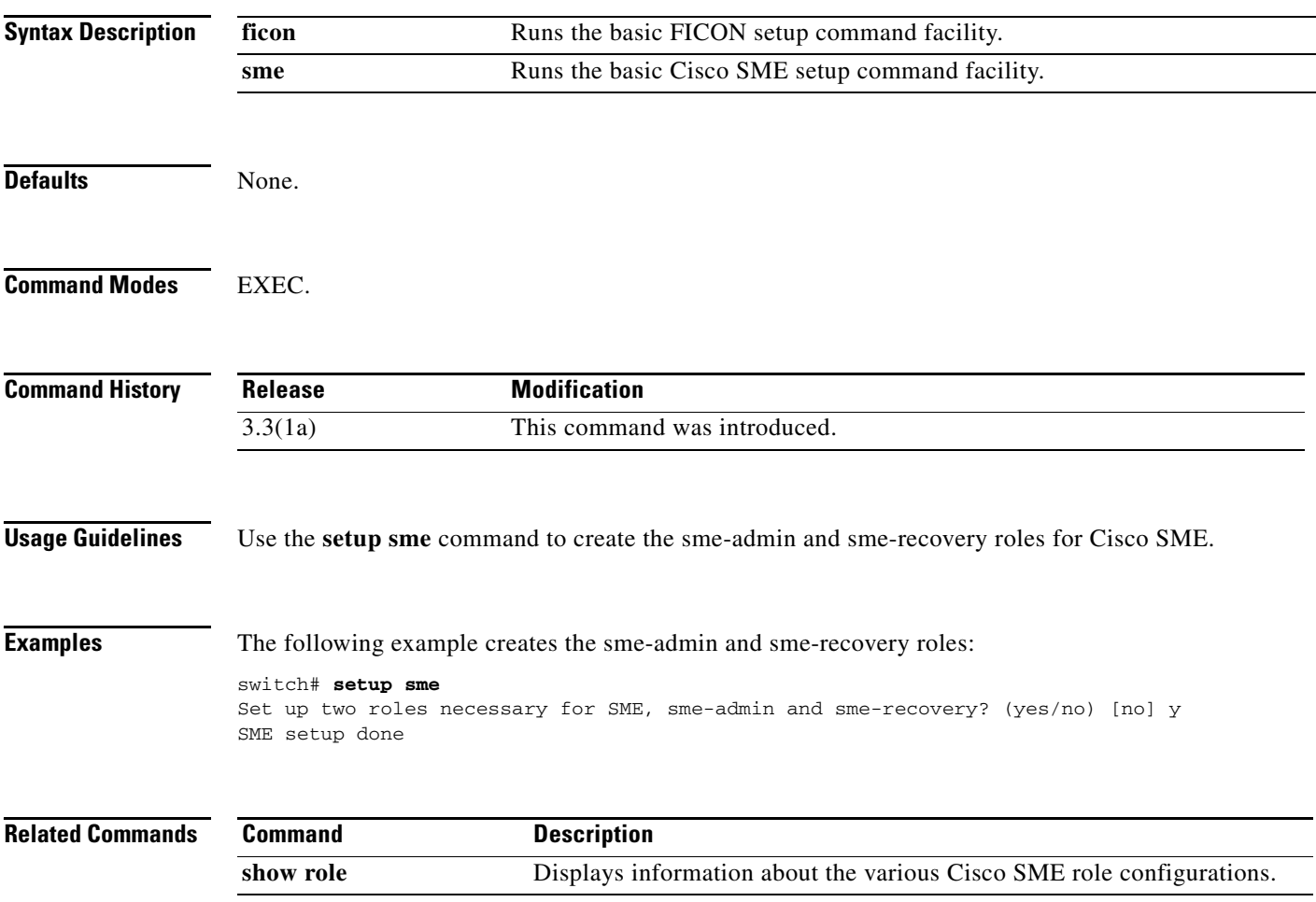

## **setup ficon**

To enter the automated FICON setup mode, use the **setup ficon** command in EXEC mode.

**setup ficon Syntax Description** This command has no arguments or keywords. **Defaults** None. **Command Modes** EXEC mode. **Command History Usage Guidelines** The setup utility guides you through the basic configuration process. Type **Ctrl-c** at any prompt to skip the remaining configuration options and proceed with what is configured to that point. If you do not want to answer a previously configured question, or if you want to skip the answers to any questions, press **Enter**. If a default answer is not available (for example switch name), the switch uses what is already configured, and skips to the next question. **Examples** The following example shows how to enter switch setup mode: switch# **setup ficon**  ---- Basic System Configuration Dialog ---- --- Ficon Configuration Dialog --- This setup utility will guide you through basic Ficon Configuration on the system. Press Enter if you want to skip any dialog. Use ctrl-c at anytime to skip all remaining dialogs. Would you like to enter the basic configuration dialog (yes/no): **yes Release Modification** 1.3(1) This command was introduced.

## **shared-keymode**

To configure the shared key mode, use the **shared-keymode** command. To specify the unique key mode, use the **no** form of the command.

**shared-keymode**

**no shared-keymode**

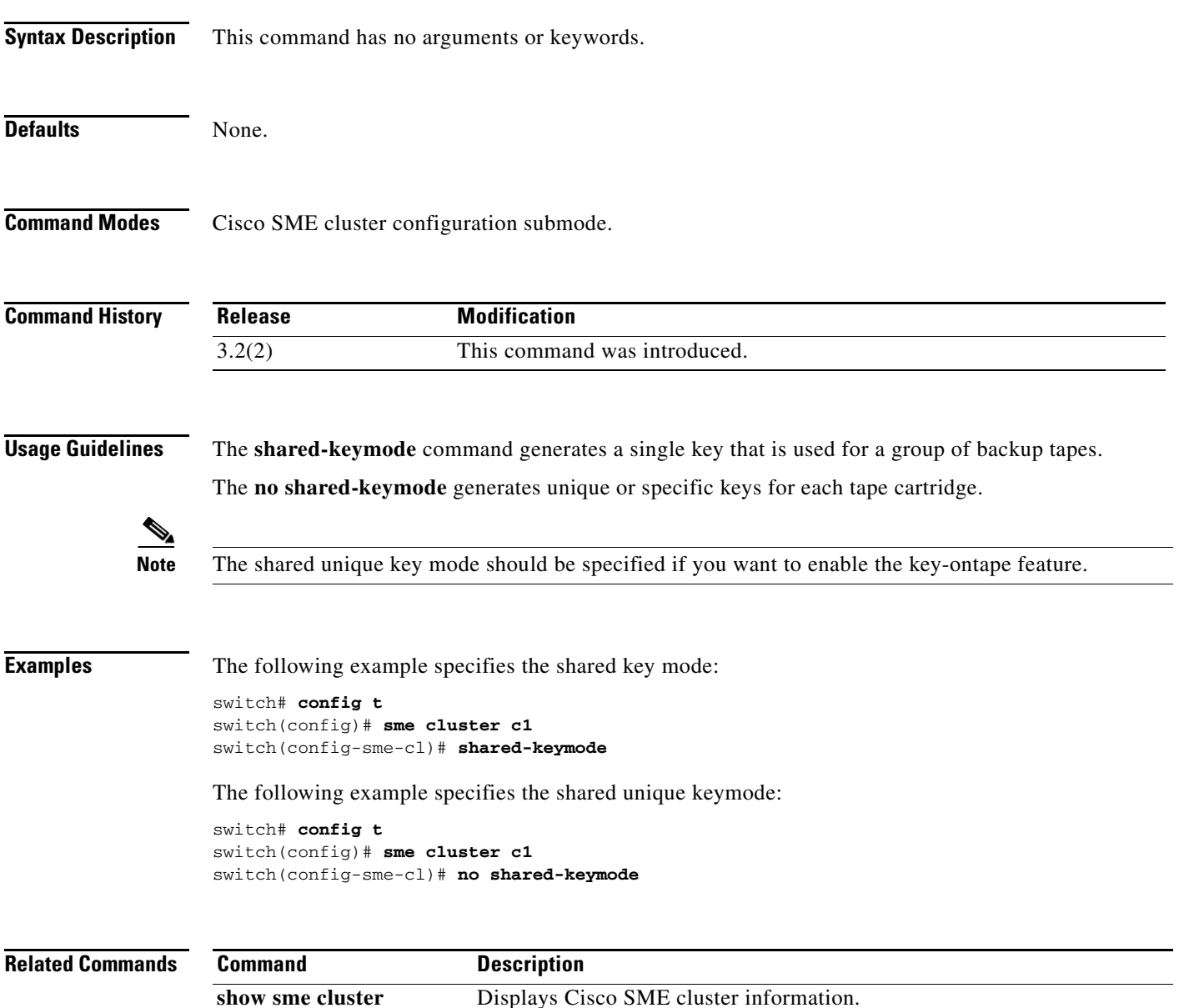

## **shutdown**

To disable an interface, use the **shutdown** command. To enable an interface, use the **no** form of the command.

**shutdown** [**force**]

**no shutdown** [**force**]

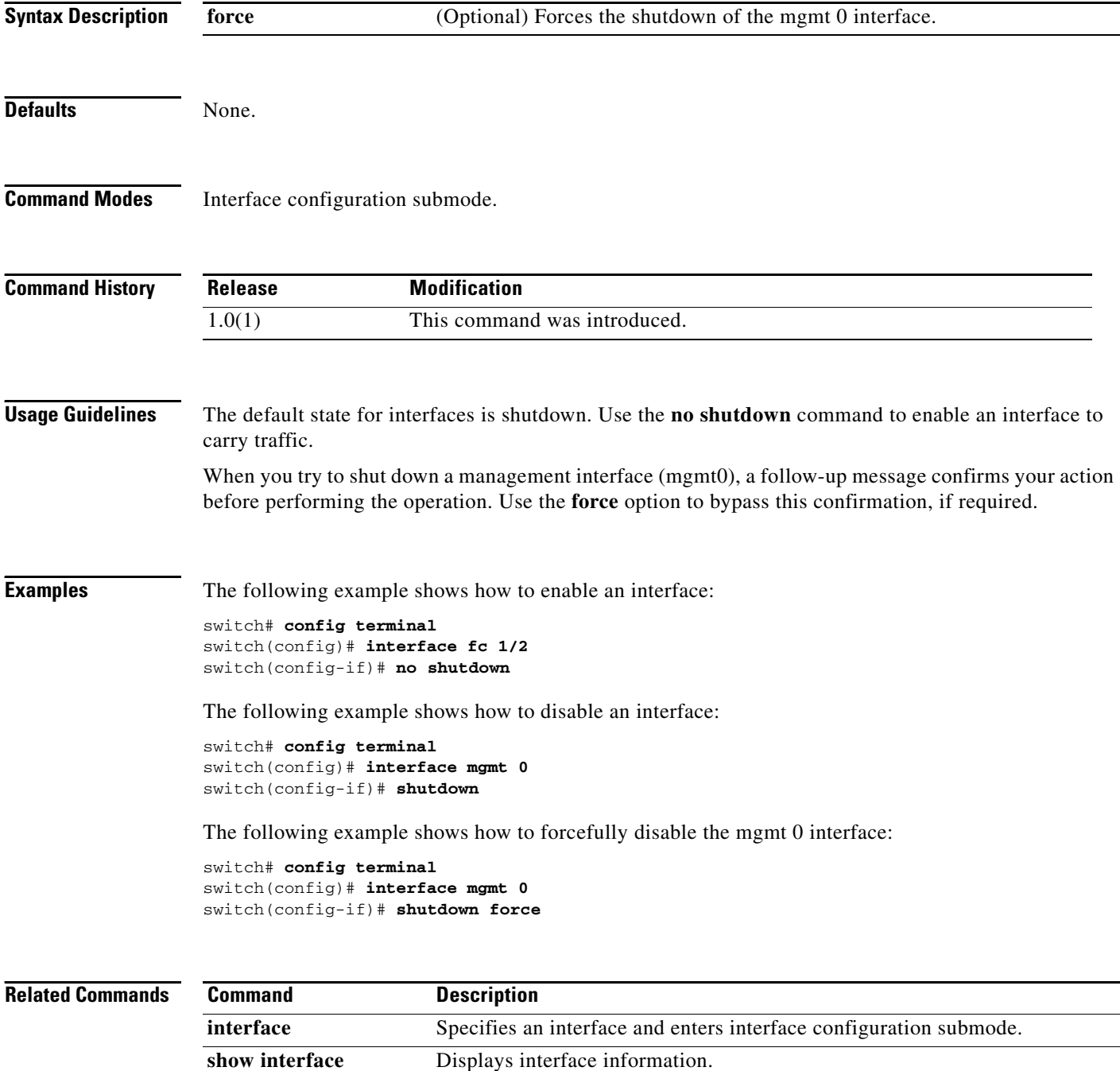

## **shutdown (interface configuration submode)**

To disable an Cisco SME interface, use the **shutdown** command. To enable the interface, use the **no** form of the command.

**shutdown**

**no shutdown**

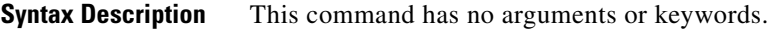

**Defaults** None.

**Command Modes** Interface configuration submode.

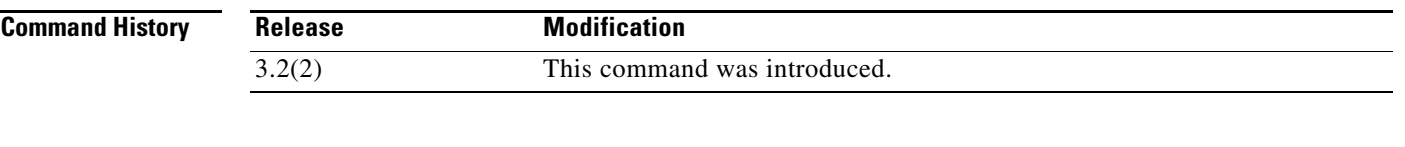

**Usage Guidelines** The default state for Cisco SME interfaces is shutdown. Use the **no shutdown** command to enable the interface to carry traffic.

> The **show interface** command shows that the Cisco SME interface is down until the interface is added to a cluster.

**Examples** The following example enables a Cisco SME interface:

switch# **config t** switch(config)# **interface sme 4/1** switch(config-if)# **no shutdown**

The following example disables a Cisco SME interface:

```
switch# config t
switch(config)# interface sme 4/1
switch(config-if)# shutdown
```
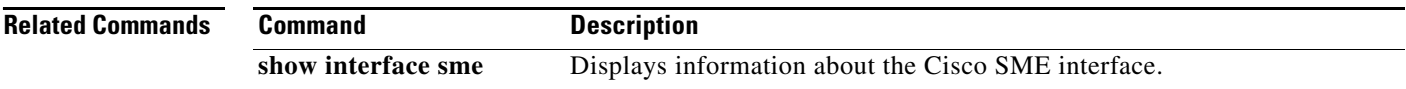

## **shutdown (Cisco SME cluster configuration submode)**

To disable a cluster for recovery, use the **shutdown** command. To enable the cluster for recovery, use the **no** form of the command.

**shutdown**

**no shutdown**

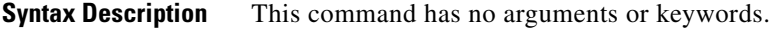

**Defaults** None.

**Command Modes** Cisco SME cluster configuration submode.

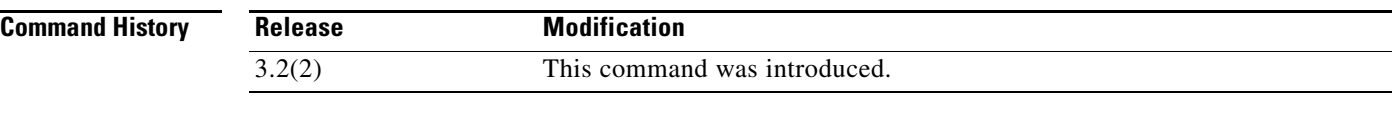

**Usage Guidelines** To disable operation of a cluster for the purpose of recovery, use the **shutdown** command. To enable the cluster for normal usage, use the **no shutdown** command.

The default state for clusters is **no shutdown**. Use the **shutdown** command for cluster recovery.

**Examples** The following example restarts the cluster after recovery is complete:

switch# **config t** switch(config)# **sme cluster c1** switch(config-sme-cl)# **no shutdown**

The following example disables the cluster operation in order to start recovery:

switch# **config t** switch(config))# **sme cluster c1** switch(config-switch(config-sme-cl)# **shutdown**

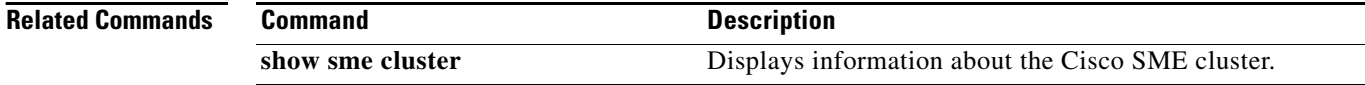
## **site-id**

To configure the site ID with the Call Home function, use the **site-id** command in Call Home configuration submode. To disable this feature, use the **no** form of the command.

**site-id** {*site-number*}

**no site-id** {*site-number*}

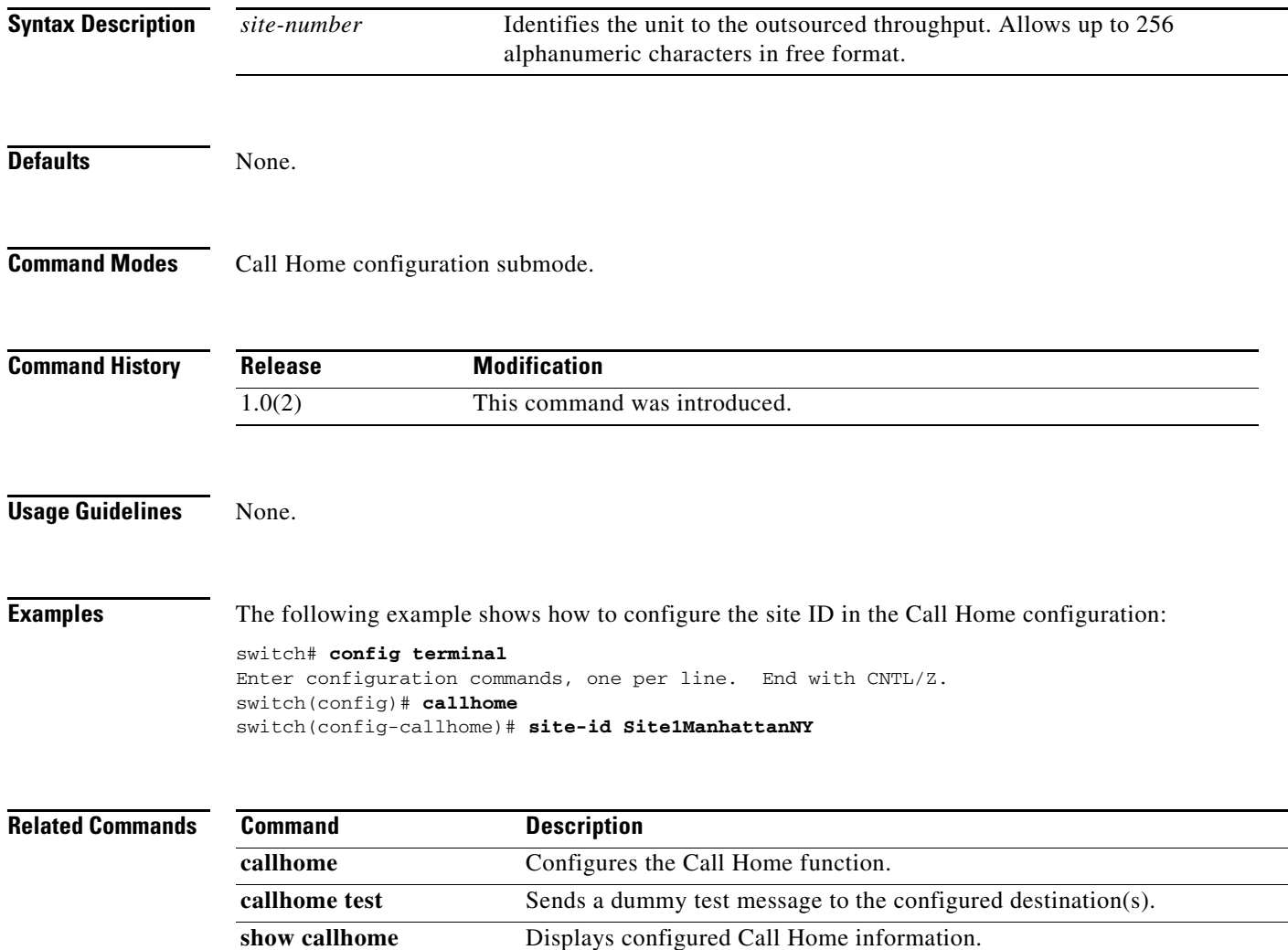

#### **sleep**

### *Send documentation comments to mdsfeedback-doc@cisco.com*

# **sleep**

To delay an action by a specified number of seconds, use the **sleep** command.

**sleep** {*seconds*}

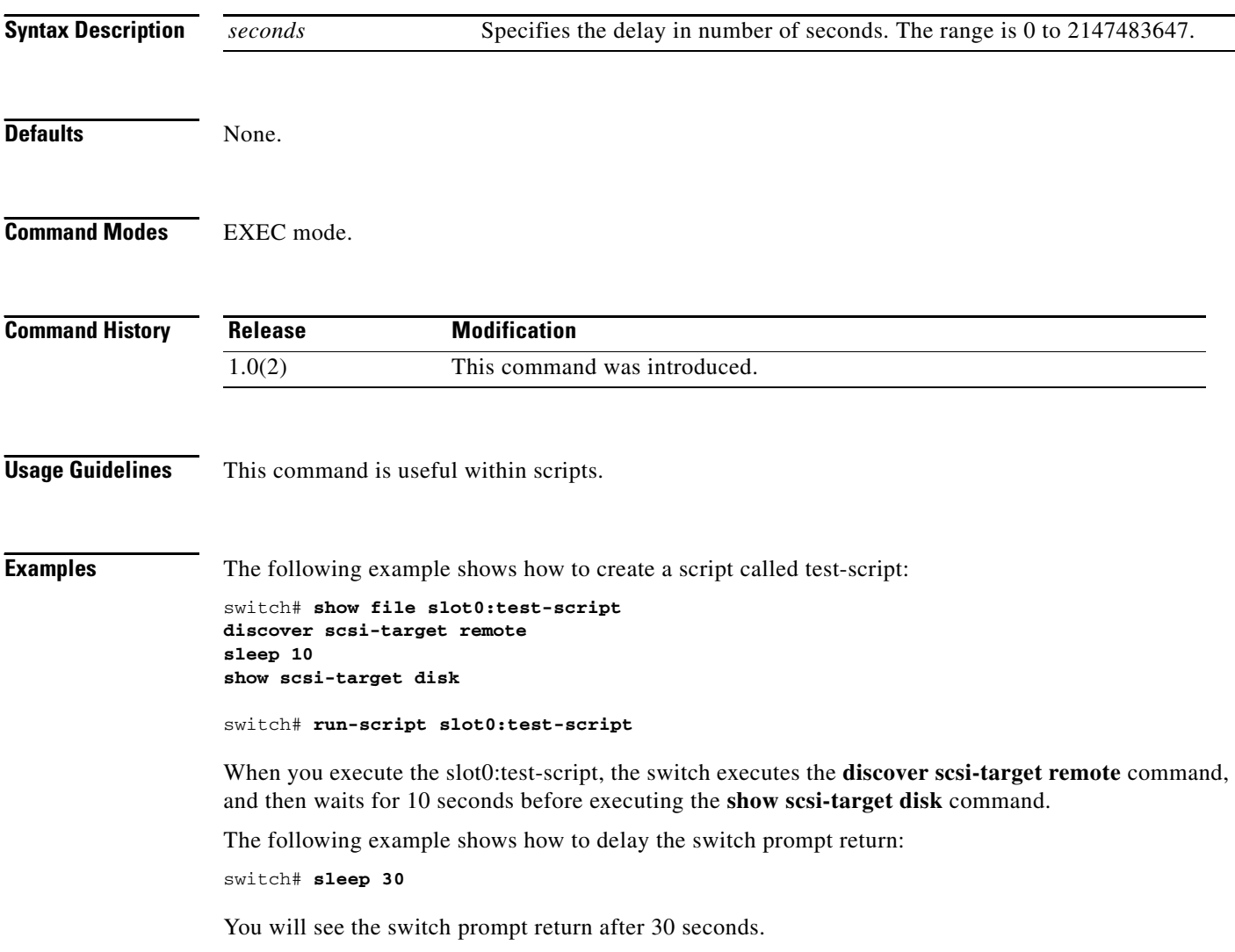

### **sme**

To enable or disable the Cisco SME services, use the **sme** command.

**sme**{**cluster** *name* | **transport ssl trustpoint** *trustpoint label*}

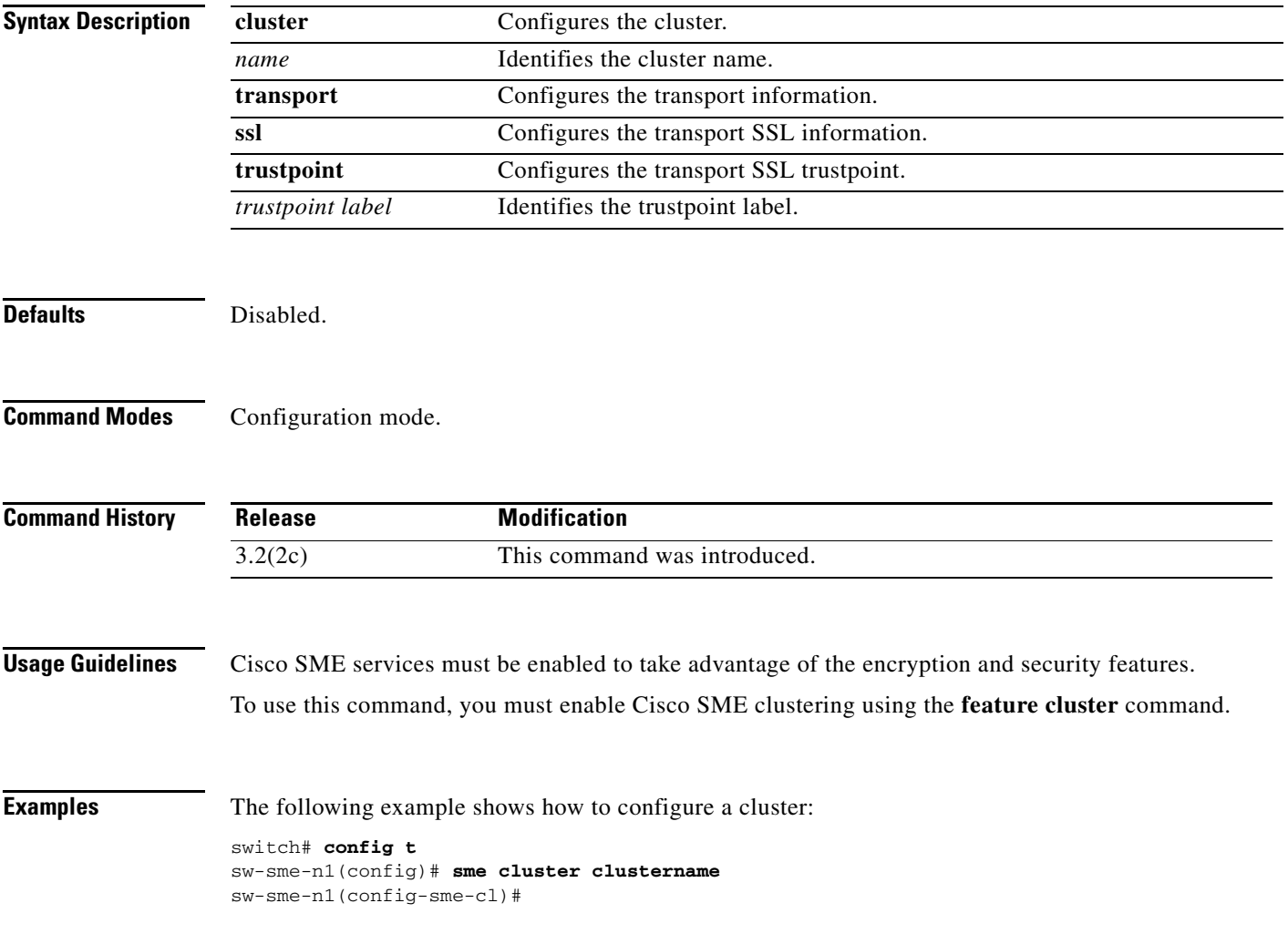

## **snmp port**

Use the **snmp port** command to enable SNMP control of FICON configurations. To disable the configuration or to revert to factory defaults, use the **no** form of the command.

**snmp port control**

**no snmp port control**

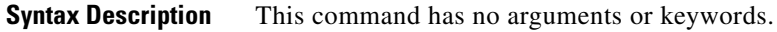

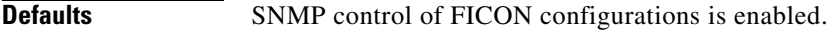

**Command Modes** FICON configuration submode.

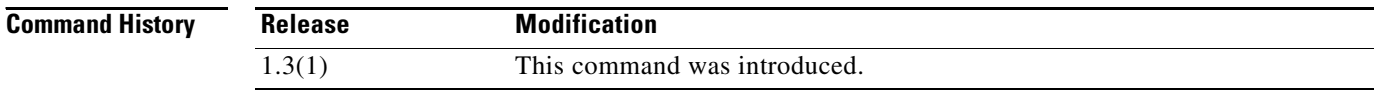

#### **Usage Guidelines** By default, SNMP users can configure FICON parameters through the Fabric Manager application. You can prohibit this access, if required, by using the **no snmp port control** command.

**Examples** The following example prohibits SNMP users from configuring FICON parameters: switch(config)# **ficon vsan 2**

switch(config-ficon)# **no snmp port control**

The following example allows SNMP users to configure FICON parameters (default):

switch(config-ficon)# **snmp port control**

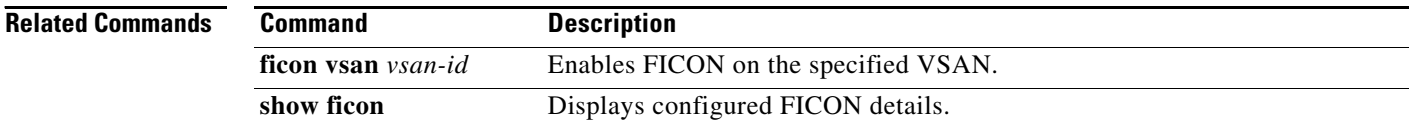

### **snmp-server**

To configure the SNMP server information, switch location, and switch name, use the **snmp-server**  command in configuration mode. To remove the system contact information, use the **no** form of the command.

- **snmp-server** {**community** *string* [**group** *group-name* | **ro** | **rw**] | **contact** [*name*] | **location**  [*location*]}
- **no snmp-server** {**community** *string* [**group** *group-name* | **ro | rw**] | **contact** [*name*] | **location**  [*location*]}

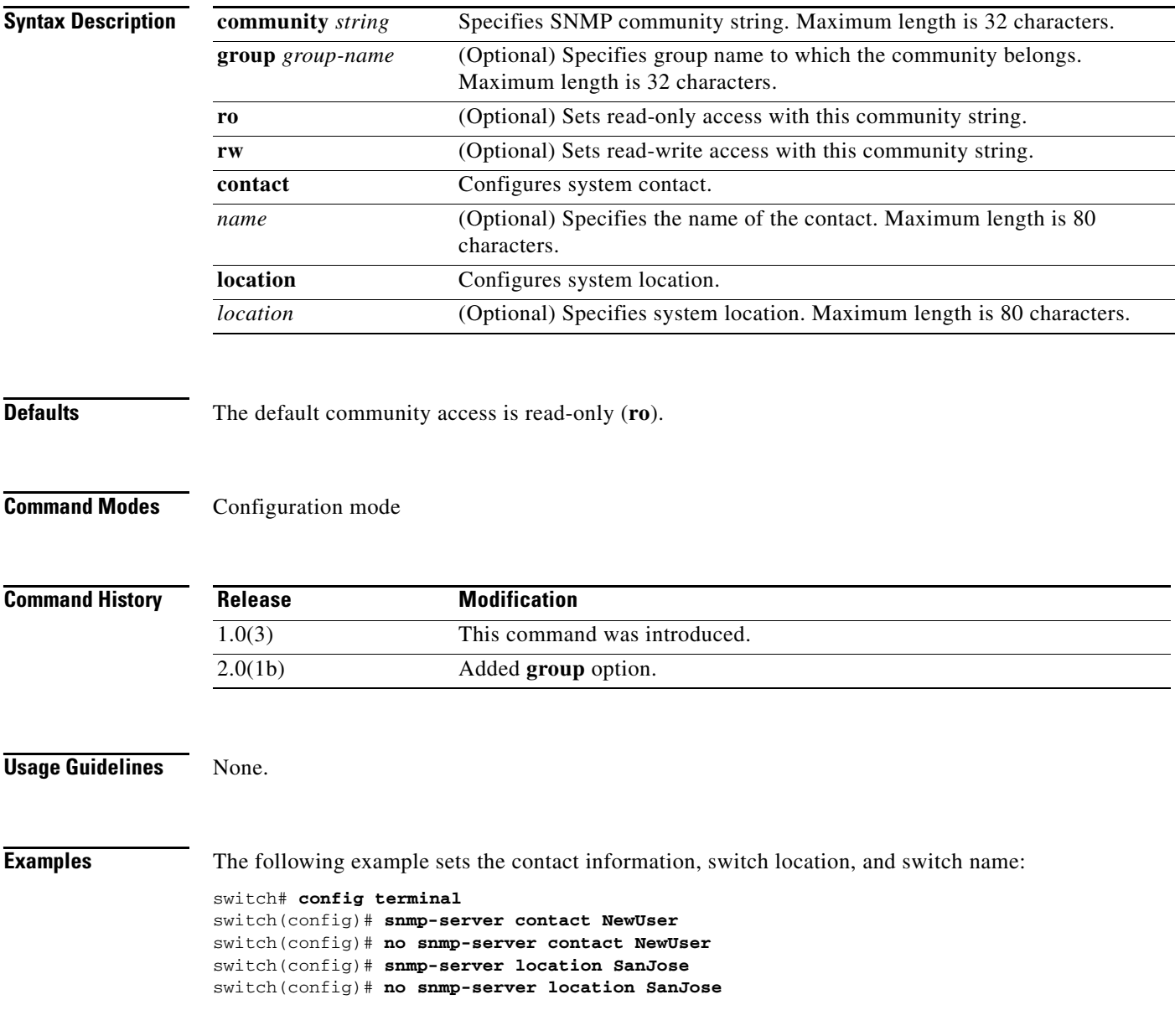

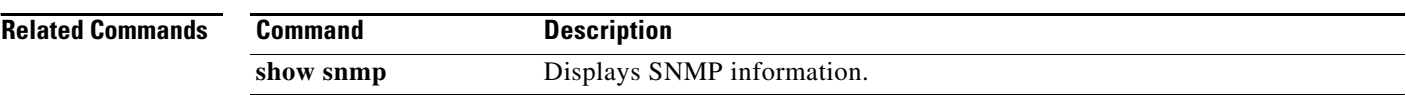

## **snmp-server contact**

To modify server contact, use the **snmp-server contact** command in configuration mode. To remove the SNMP server contact, use the **no** form of the command.

**snmp-server contact** [*line*]

**no snmp-server contact** [*line*]

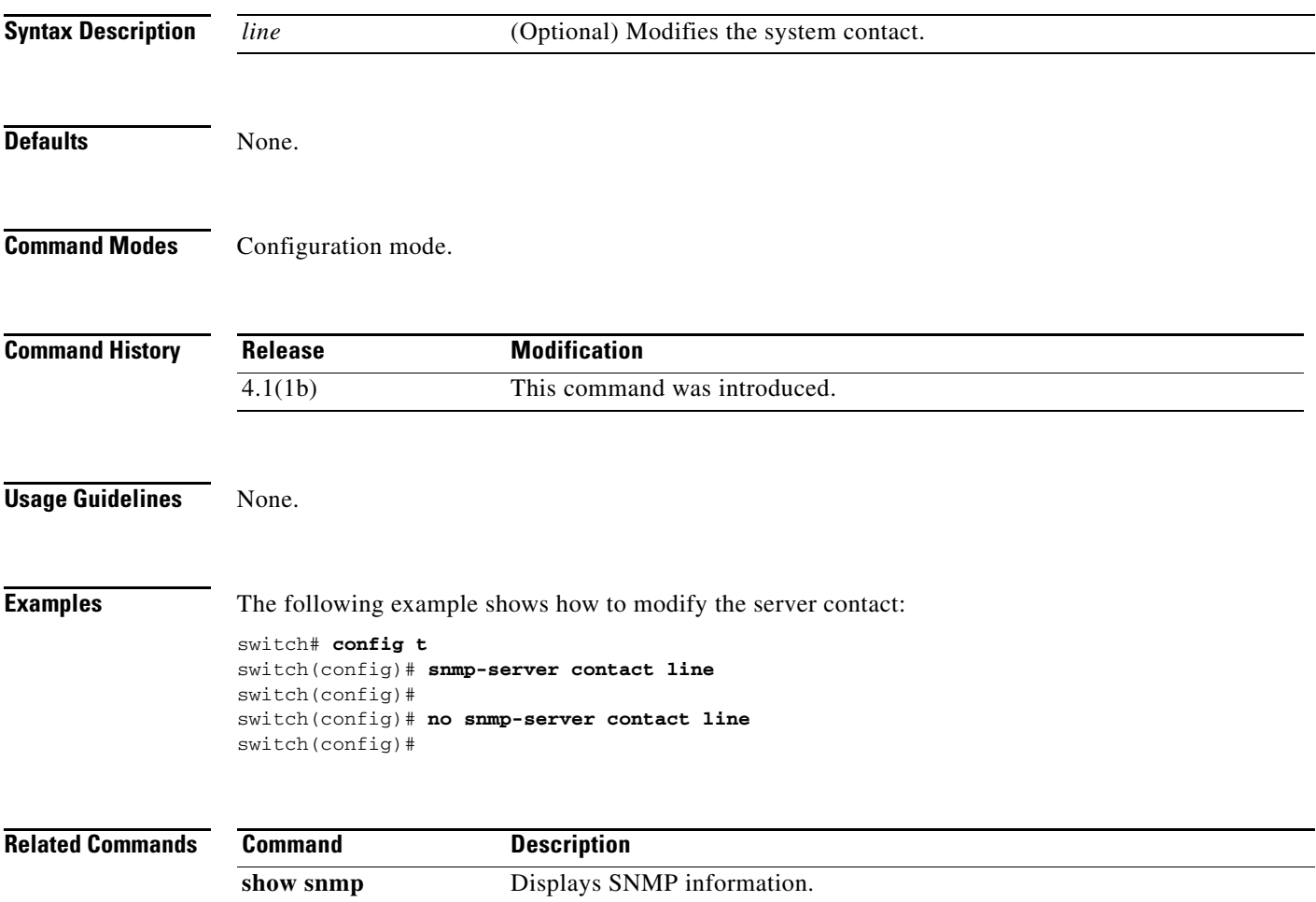

## **snmp-server community**

To set the SNMP server community string, use the **snmp-server community** command in configuration mode. To remove the SNMP server community string, use the **no** form of the command.

**snmp-server** {**community** *string* [**group** *group-name*]}

**no snmp-server** {**community** *string* [**group** group-name]}

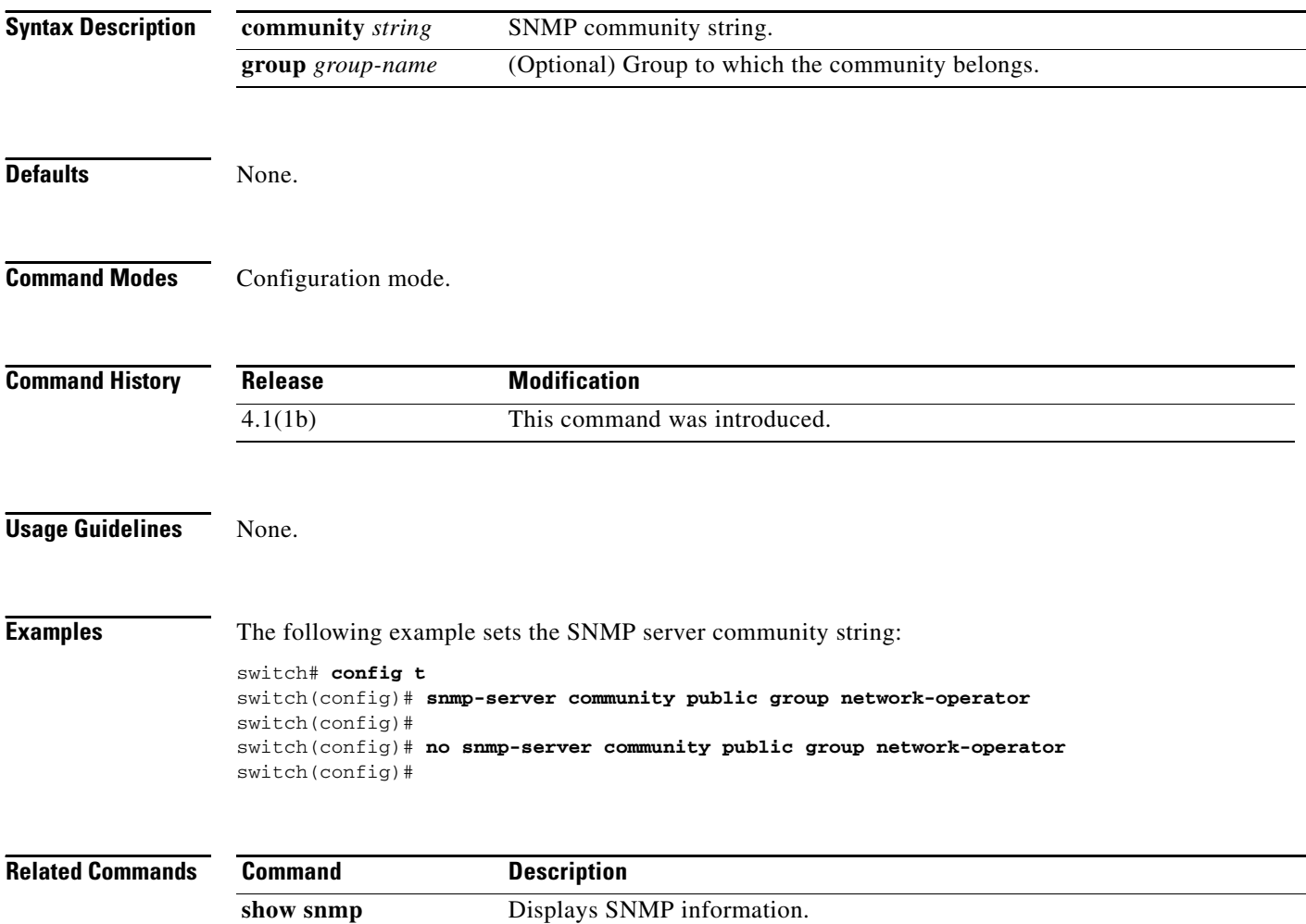

## **snmp-server enable traps**

To enable SNMP server notifications (informs and traps), use the **snmp-server enable traps** command**.** To disable the SNMP server notifications, use the **no** form of the command.

**snmp-server enable traps** [**entity** [**fru**] | **fcc** | **fcdomain** | **fcns** | **fdmi** | **fspf** | **license** | **link** [**cisco | ietf** [**cisco**] **| ietf-extended** [**cisco**]] **| port-security** | **rscn** [**els** | **ils**] | **snmp** [**authentication**] | **vrrp** | **zone** [**default-zone-behavior-change** | **merge-failure** | **merge-success** | **request-reject**]

**no snmp-server enable traps** [**entity** [**fru**] | **fcc** | **fcdomain** | **fcns** | **fdmi** | **fspf** | **license** | **link** [**cisco | ietf** [**cisco**] **| ietf-extended** [**cisco**]] | **port-security** | **rscn** [**els** | **ils**] | **snmp** [**authentication**] | **vrrp** | **zone** [**default-zone-behavior-change** | **merge-failure** | **merge-success** | **request-reject**]

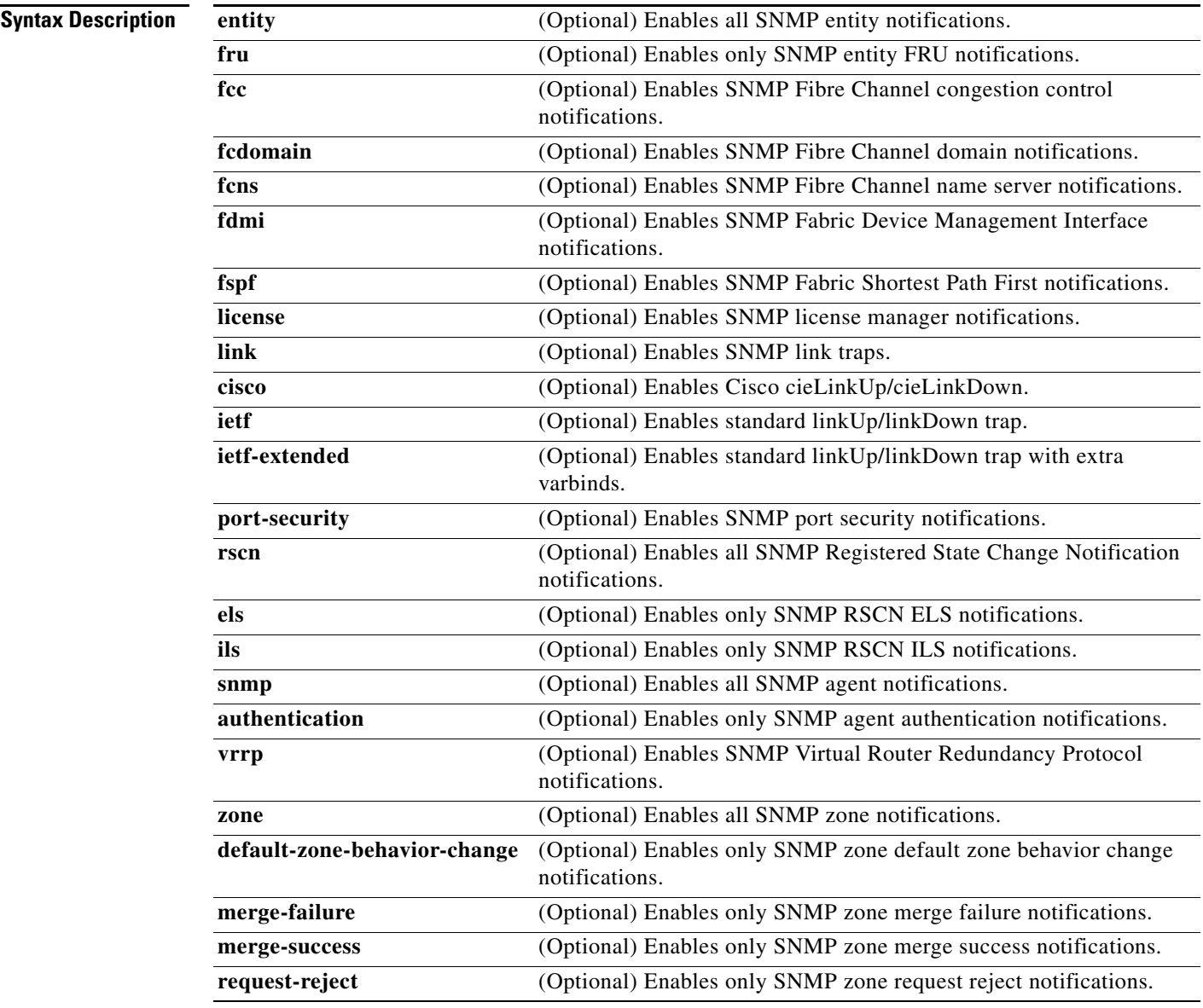

**Defaults** All the notifications listed in the Syntax Description table are disabled by default except for the following: **entity fru**, **vrrp**, **license**, **link**, and any notification not listed (including the generic notifications such as **coldstart**, **warmstart**, and **linkupdown**).

**Command Modes** Configuration mode.

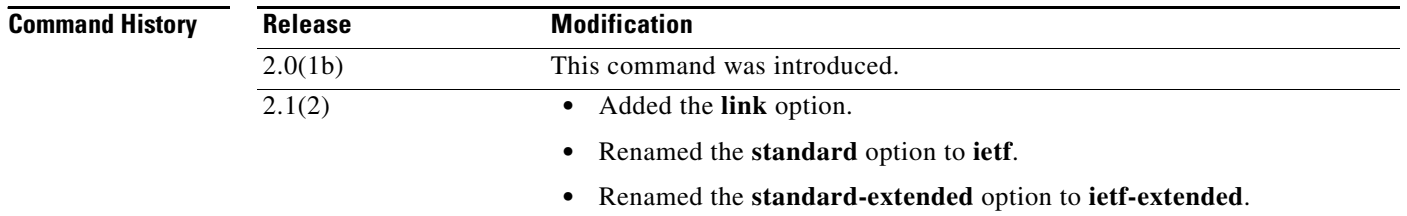

**Usage Guidelines** If the **snmp-server enable traps** command is entered without keywords, all notifications (informs and traps) are enabled. As of Cisco MDS SAN-OS Release 2.1(2), you can configure the linkUp/linkDown notifications that you want to enable on the interfaces. You can enable the following types of linkUp/linkDown notifications: **•** Cisco—Only traps (cieLinkUp, cieLinkDown) defined in CISCO-IF-EXTENSION-MIB.my are sent for an interface, if ifLinkUpDownTrapEnable (defined in IF-MIB) is enabled for that interface. • IETF—Only traps (linkUp, linkDown) defined in IF-MIB are sent for an interface, if ifLinkUpDownTrapEnable (defined in IF-MIB) is enabled for that interface. Only the varbinds defined in the trap definition are sent with the traps. **•** IETF extended—Only traps (linkUp, linkDown) defined in IF-MIB are sent for an interface, if ifLinkUpDownTrapEnable (defined in IF-MIB) is enabled for that interface. In addition to the varbinds defined in the trap definition, varbinds defined in the IF-MIB specific to the Cisco Systems implementation are sent. This is the default setting. **•** IETF cisco—Traps (linkUp, linkDown) defined in IF-MIB and traps (cieLinkUp, cieLinkDown) defined in CISCO-IF-EXTENSION-MIB.my are sent for an interface, if ifLinkUpDownTrapEnable (defined in IF-MIB) is enabled for that interface. Only the varbinds defined in the trap definition are sent with the linkUp and linkDown traps. • IETF extended cisco—Traps (linkUp, linkDown) defined in IF-MIB and traps (cieLinkUp, cieLinkDown) defined in CISCO-IF-EXTENSION-MIB.my are sent for an interface, if ifLinkUpDownTrapEnable (defined in IF-MIB) is enabled for that interface. In addition to the varbinds defined in the linkUp and linkDown trap definition, varbinds defined in the IF-MIB specific to the Cisco Systems implementation are sent with the linkUp and linkDown traps. **Examples** The following example enables all the SNMP notifications listed in the Syntax Description table: switch# **config terminal** switch(config)# **snmp-server traps** The following example enables all SNMP entity notifications: switch# **config terminal**

switch(config)# **snmp-server traps entity**

**Cisco MDS 9000 Family Command Reference**

The following example enables (default) only standard extended linkUp/linkDown notifications:

switch# **config t** switch(config)# **snmp-server enable traps link**

The following example enables only Cisco Systems defined cieLinkUp/cieLinkDown notifications:

switch# **config terminal** switch(config)# **snmp-server enable traps link cisco** 

#### **Related Commands**

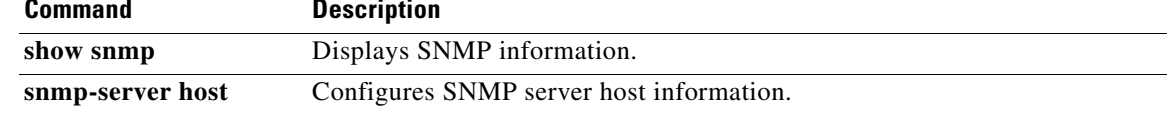

# **snmp-server traps entity fru**

To enable SNMP entity FRU trap, use the **snmp-server traps entity fru** command in configuration mode. To disable entity FRU trap, use the **no** form of the command.

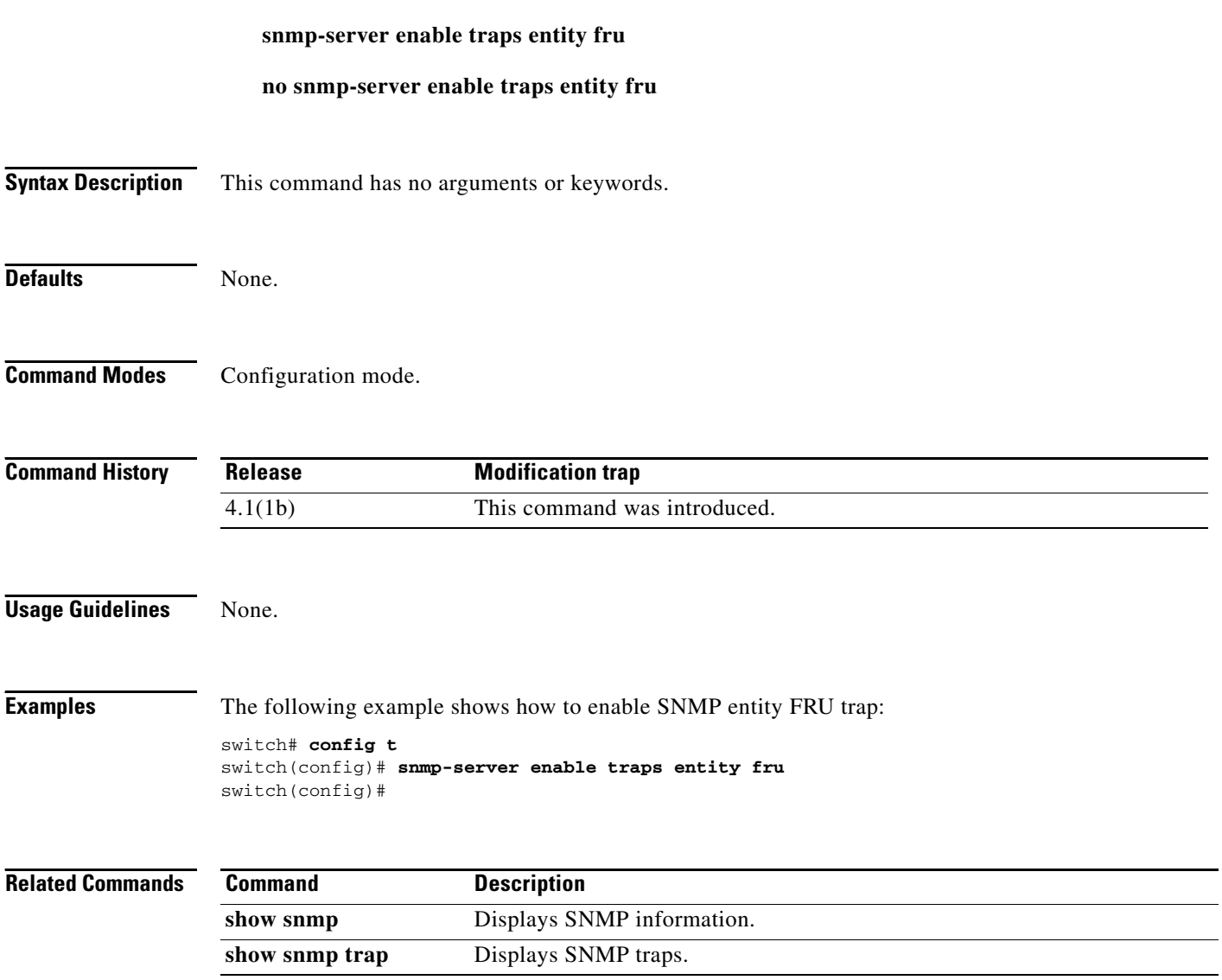

# **snmp-server enable traps fcdomain**

To enable SNMP FC domain traps, use the **snmp-server enable traps fcdomain** command in configuration mode. To disable FC domain trap, use the **no** form of the command.

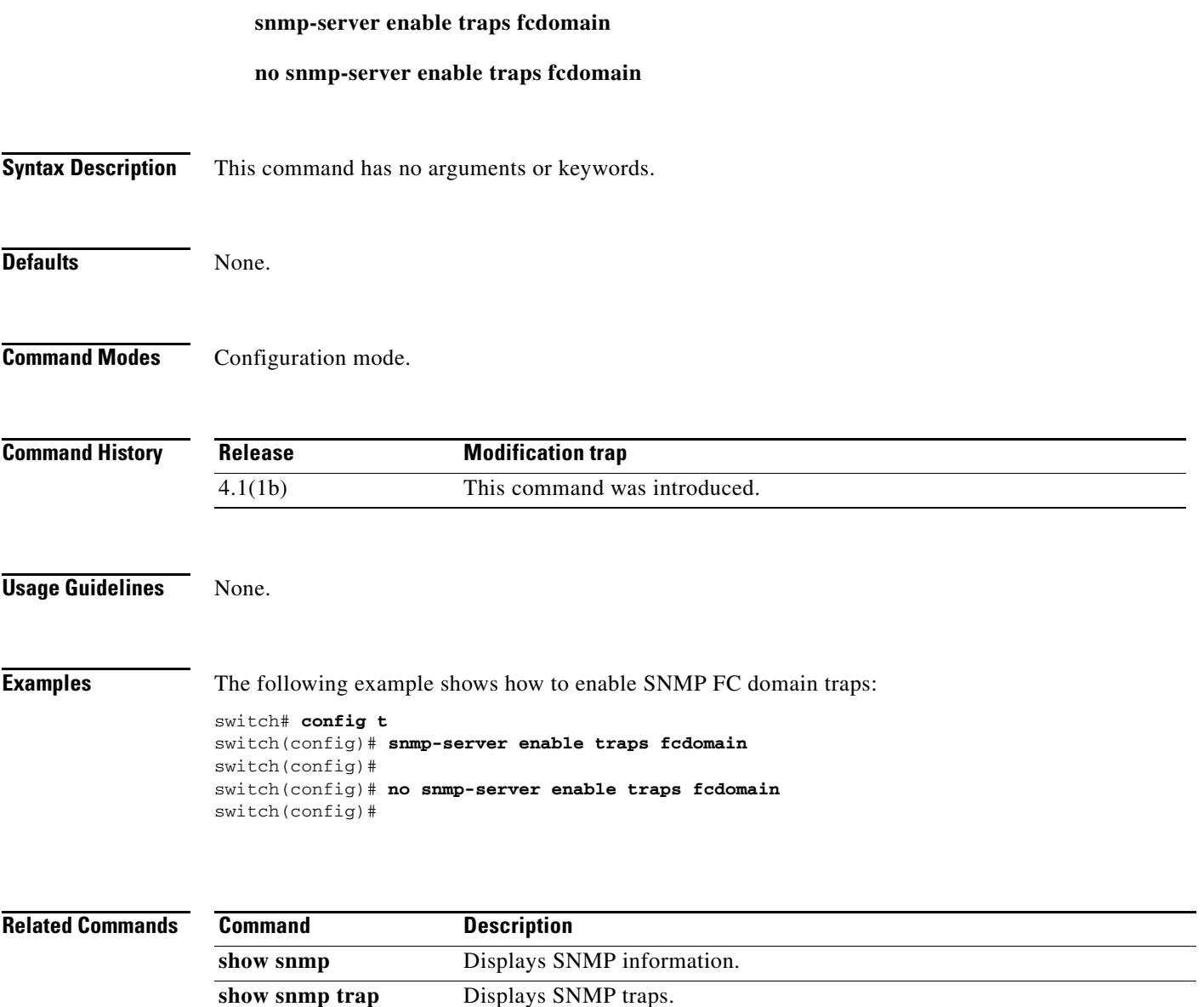

## **snmp-server enable traps link cisco**

To enable Cisco cieLinkUp and cieLinkDown traps, use the **snmp-server enable traps link cisco**  command in configuration mode. To disable Cisco link trap, use the **no** form of the command.

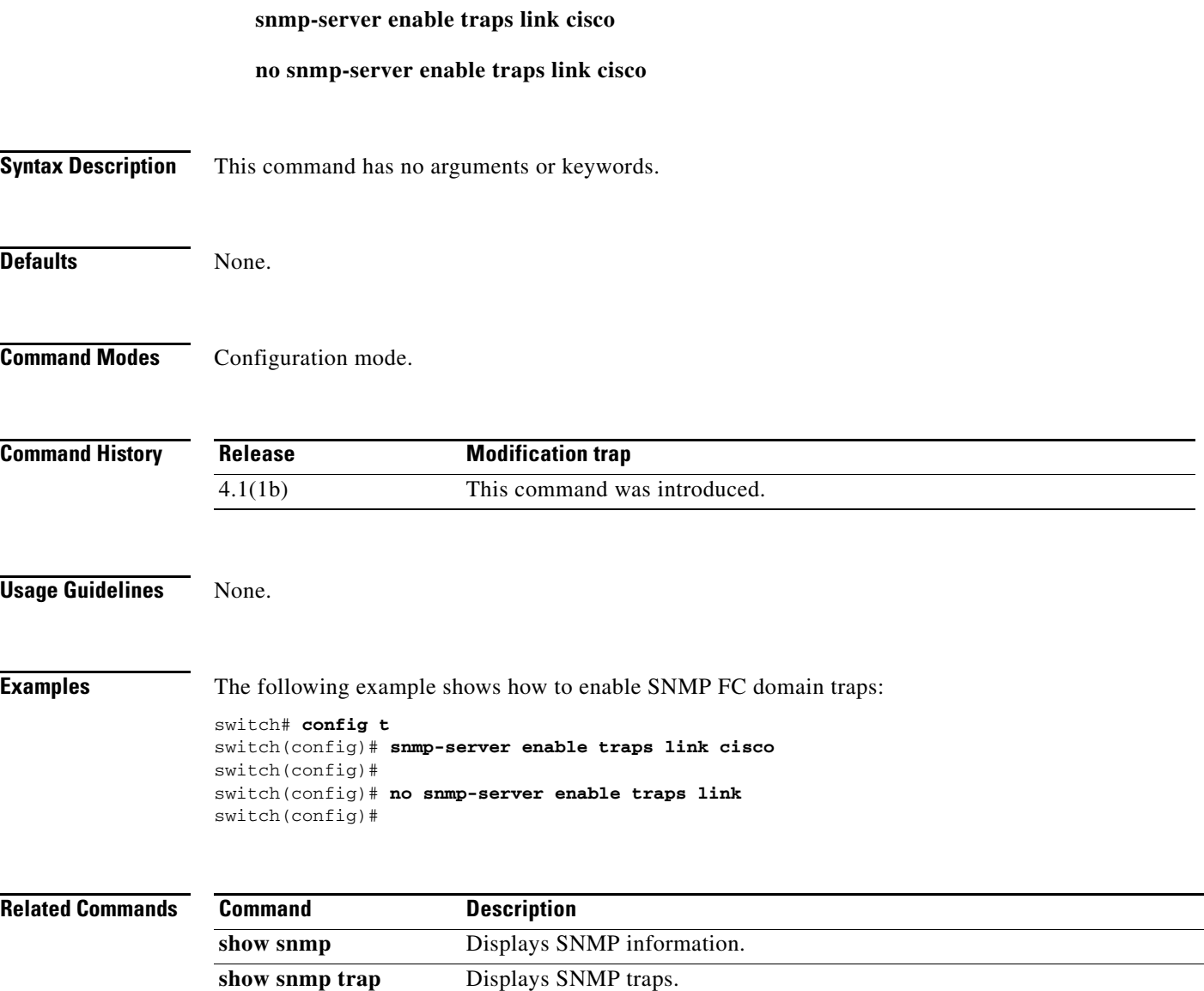

## **snmp-server enable traps zone**

To enable SNMP zone traps, use the **snmp-server enable traps zone** command in configuration mode. To disable zone trap, use the **no** form of the command.

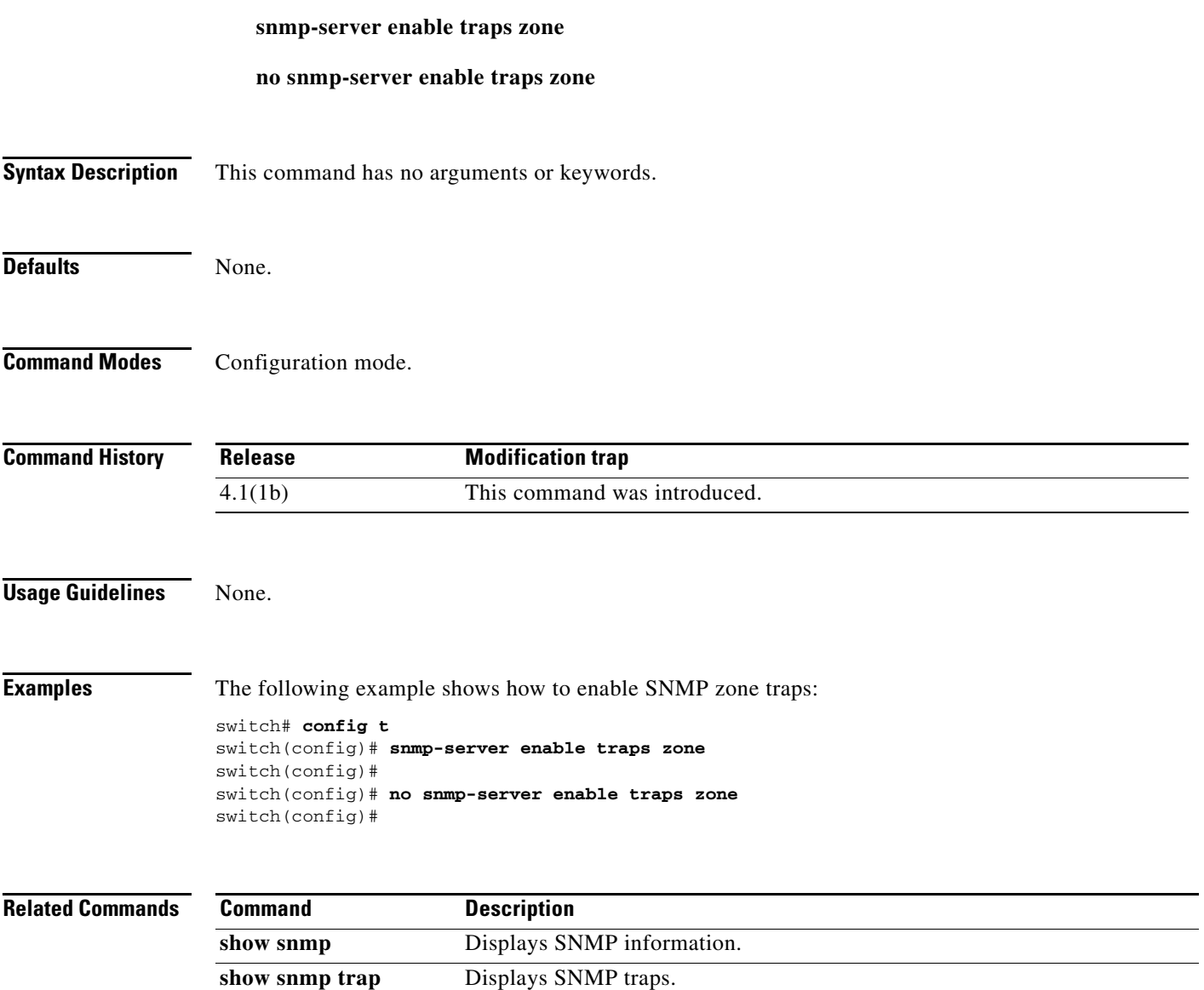

## **snmp-server globalEnforcePriv**

To globally enforce privacy for all SNMP users, use the **snmp-server globalEnforcePriv** command in configuration mode. To disable global privacy, use the **no** form of the command.

**snmp-server globalEnforcePriv**

#### **no snmp-server globalEnforcePriv**

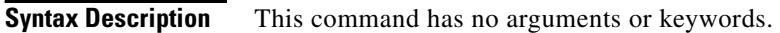

**Command Default** None.

**Command Modes** Configuration mode.

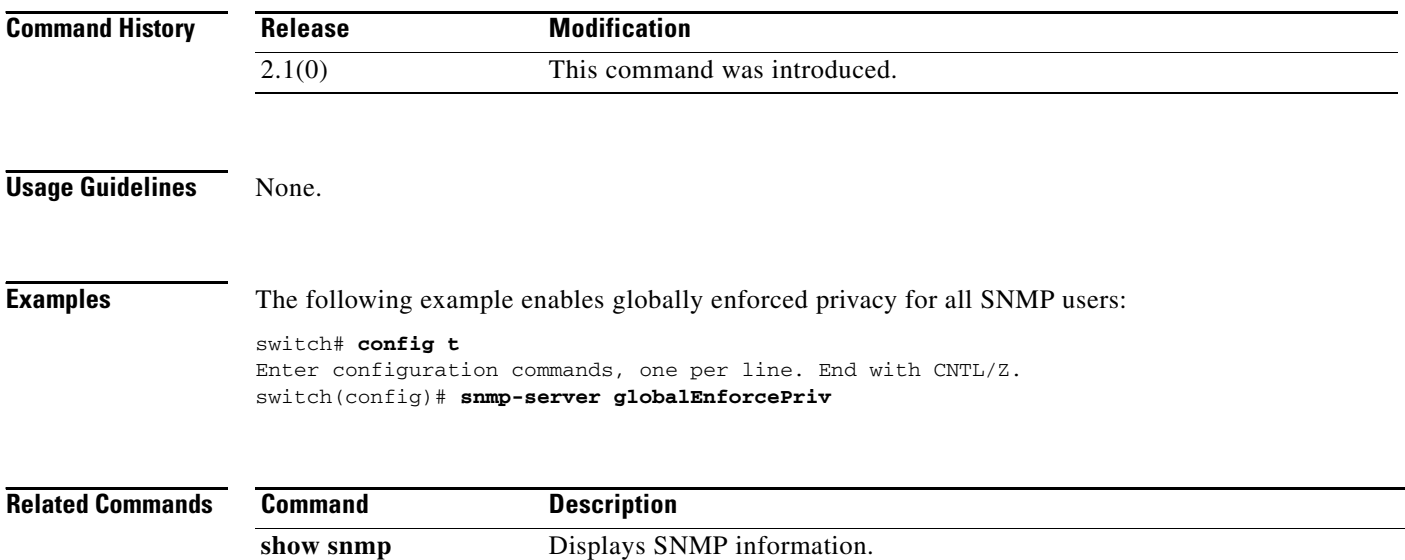

## **snmp-server host**

To specify the recipient of an SNMP notification, use the **snmp-server host** global configuration command. To remove the specified host, use the **no** form of the command.

**snmp-server host** *host-address* [**traps** | **informs**] [**version** {**1** | **2c** | **3** [**auth** | **noauth** | **priv**]}] *community-string* [**udp-port** *port*]

**no snmp-server host** *host-address* [**traps** | **informs**] [**version** {**1** | **2c** | **3** [**auth** | **noauth** | **priv**]}] *community-string* [**udp-port** *port*]

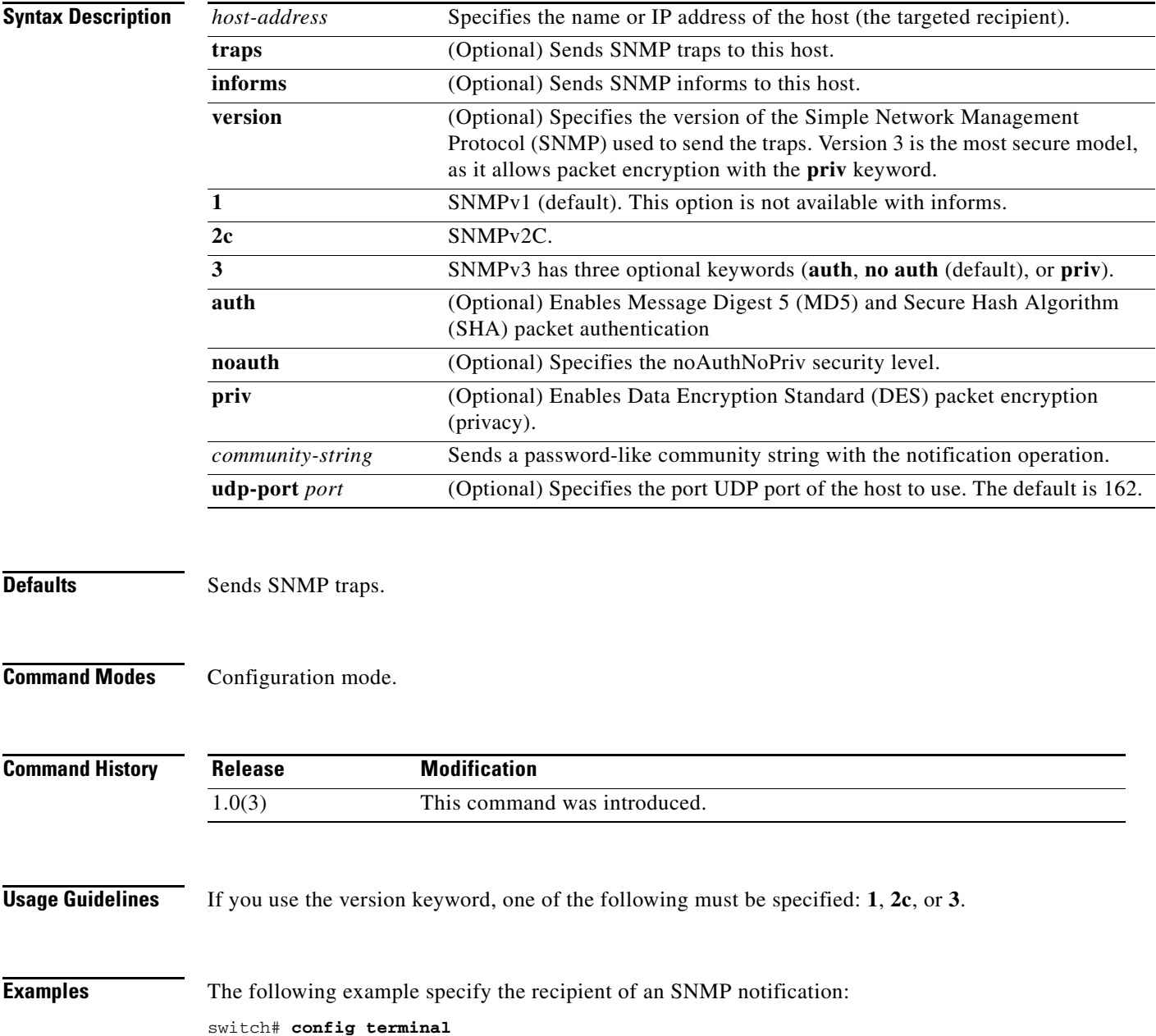

switch(config)# **snmp-server host 10.1.1.1 traps version 2c abcddsfsf udp-port 500**

**Related Commands** 

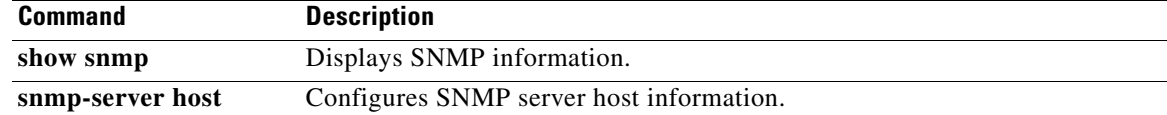

# **snmp-server location**

To modify system location, use **snmp-server location** command. To remove the SNMP server location, use the **no** form of the command.

**snmp-server location** 

**no snmp-server location**

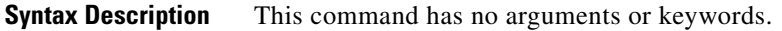

**Defaults** None.

**Command Modes** Configuration mode.

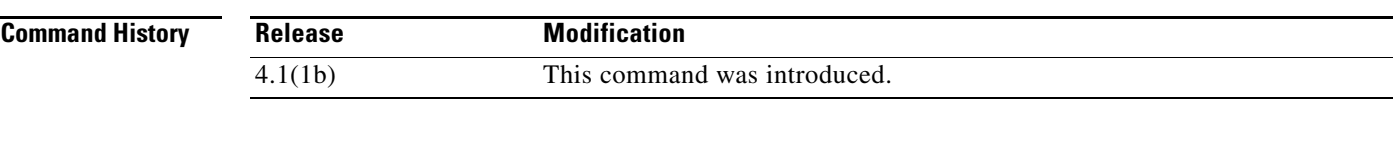

**Usage Guidelines** None.

**Examples** The following example sets the SNMP server community string:

switch# **config t** switch(config)# **snmp-server location line** switch(config)#

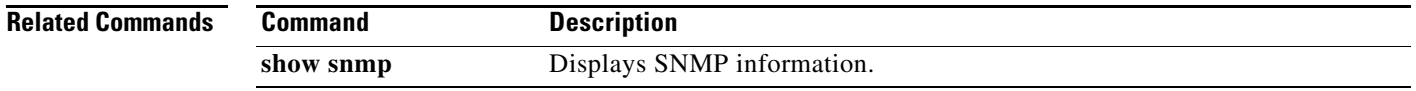

# **snmp-server tcp-session**

To enable one time authentication for SNMP over a TCP session, use the **snmp-server tcp-session** command in configuration mode. To disable one time authentication for SNMP over a TCP session, use the **no** form of the command.

**snmp-server tcp-session** [**auth**]

**no snmp-server tcp-session** [**auth**]

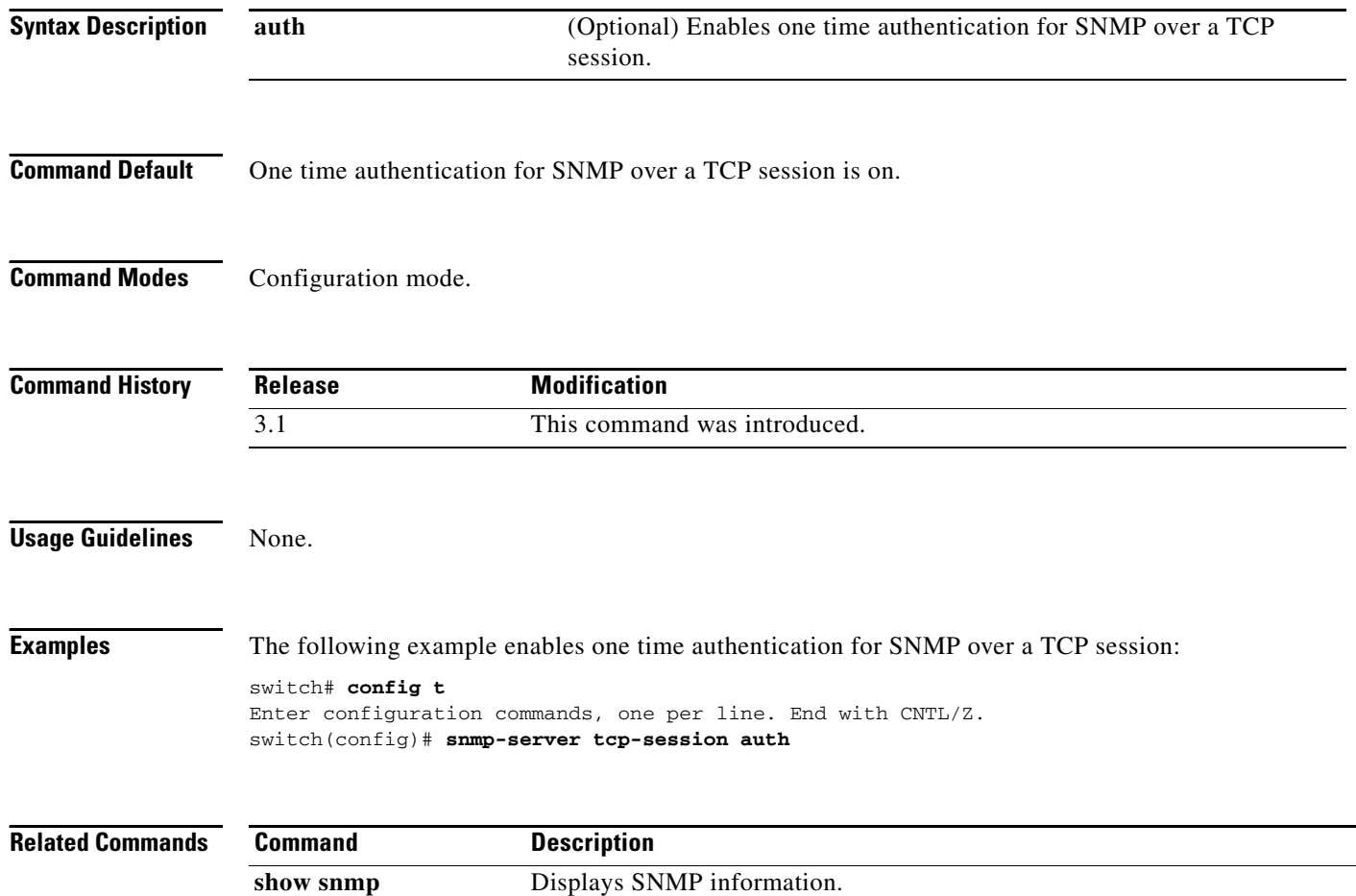

### **snmp-server user**

To configure SNMP user information, use the **snmp-server user** command in configuration mode. To disable the configuration or to revert to factory defaults, use the **no** form of the command.

- **snmp-server user** *username* [*group-name*] [**auth** {**md5** | **sha**} *password* [**priv** [*password* [**auto** | **localizedkey** [**auto**]]] **| aes-128** *password* [**auto** | **localizedkey** [**auto**] **| auto | localizedkey**  [**auto**]]] | [**enforcePriv**]
- **no snmp-server user** *name* [*group-name* | **auth** {**md5** | **sha**} *password* [**priv** [*password* [**auto** | **localizedkey** [**auto**]]] **| aes-128** *password* [**auto** | **localizedkey** [**auto**] **| auto | localizedkey**  [**auto**]]] | [**enforcePriv**]

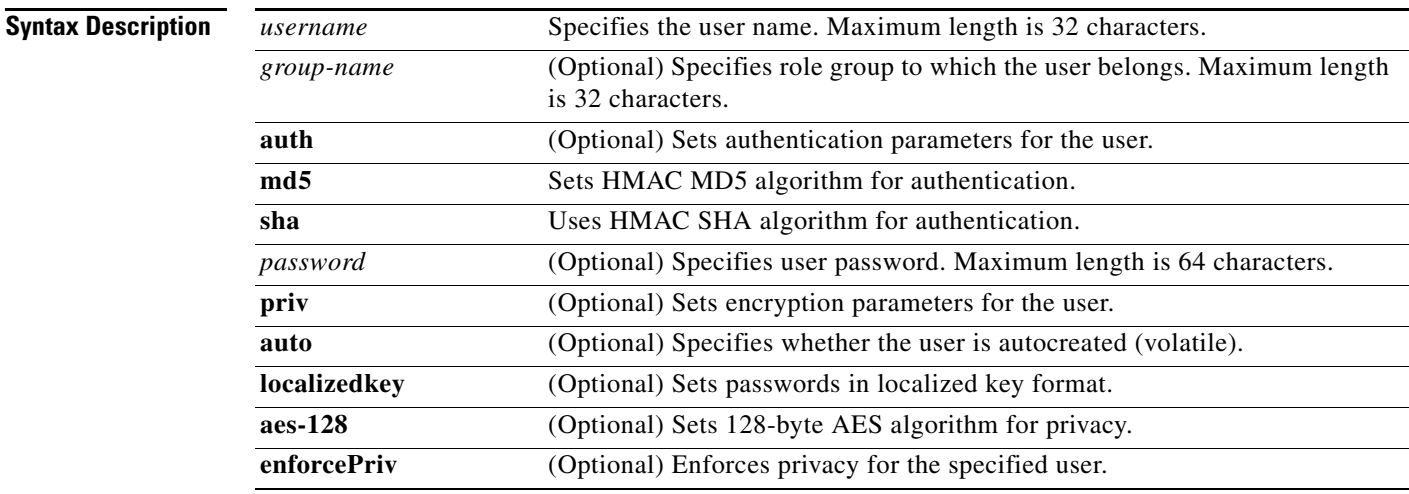

**Defaults** None.

#### **Command Modes** Configuration mode.

#### **Command History**

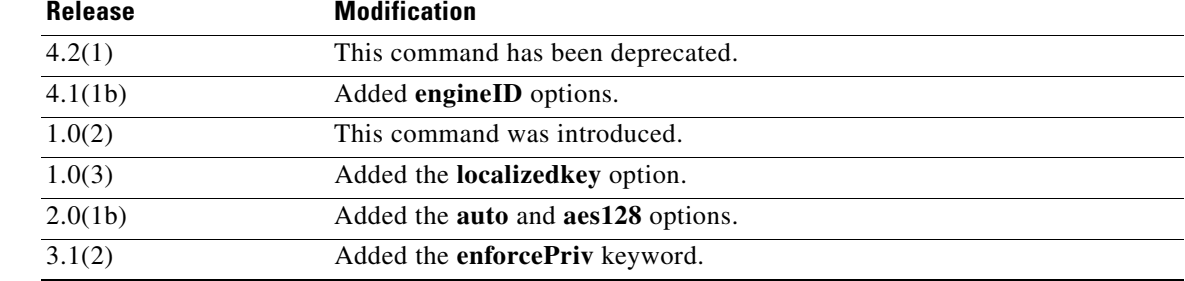

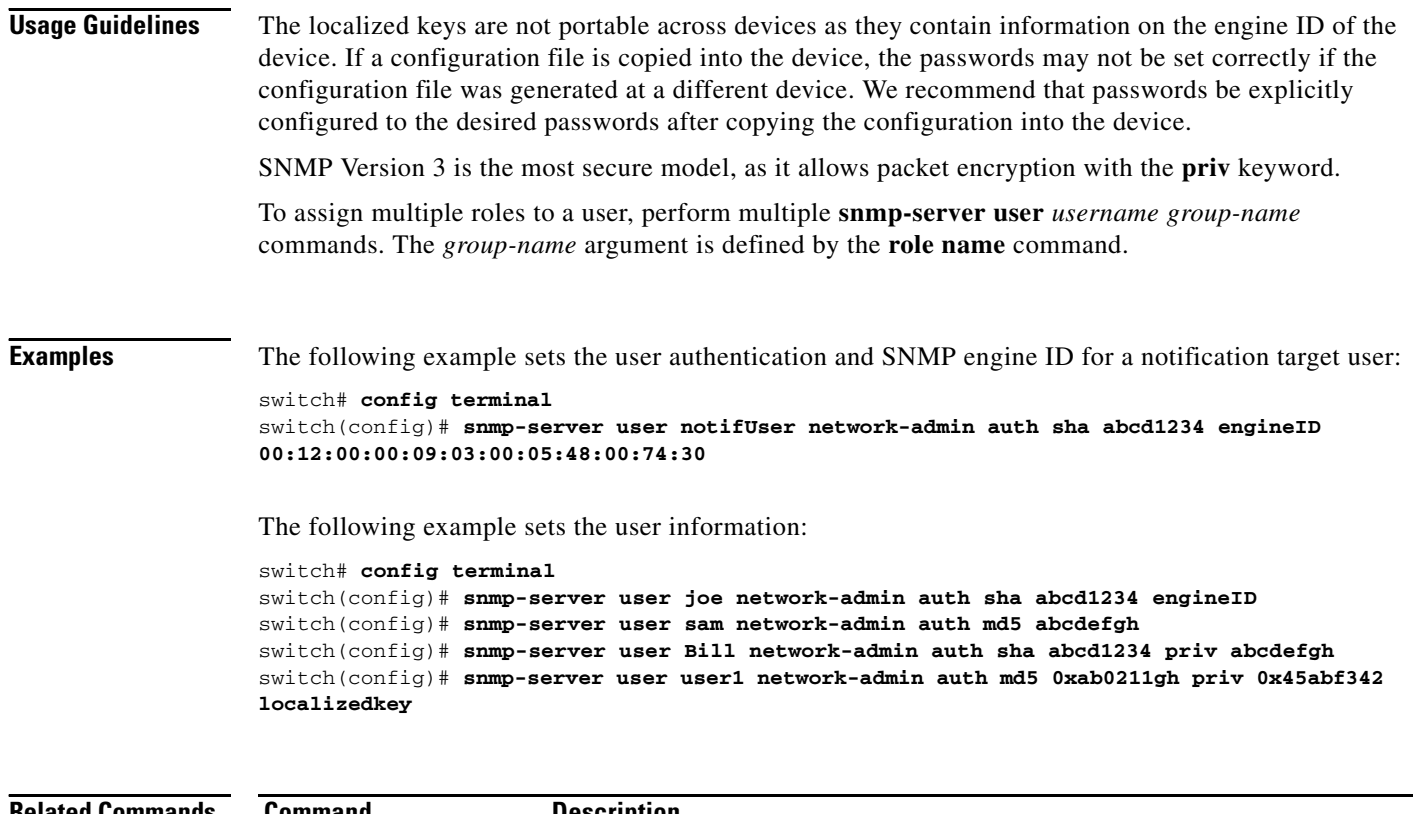

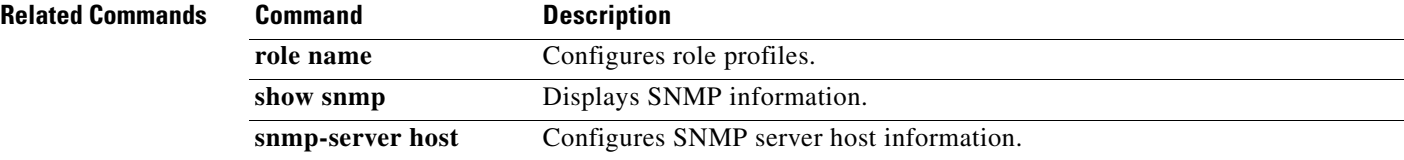

### **source**

To configure a switched port analyzer (SPAN) source, use the **source** command in SPAN session configuration submode. To disable this feature, use the **no** form of the command.

- **source** {**filter vsan** *vsan-id* | **interface** {**fc** *slot***/***port* [**rx** [**traffic-type** {**initiator** | **mgmt** | **target**}] **| tx** [**traffic-type** {**initiator** | **mgmt** | **target**}] **| traffic-type** {**initiator** | **mgmt** | **target**}] | **fcip** *fcip-id* | **fv** *slot*/*dpp-number***/***fv-port |* **iscsi** *slot***/***port* [**rx** [**traffic-type** {**initiator** | **mgmt** | **target**}**] | tx [traffic-type** {**initiator** | **mgmt** | **target**}] **| traffic-type** {**initiator** | **mgmt** | **target**}]| **port-channel** *channel-number* [**rx** [**traffic-type** {**initiator** | **mgmt** | **target**}] **| tx**  [**traffic-type** {**initiator** | **mgmt** | **target**}] **| traffic-type** {**initiator** | **mgmt** | **target**}] | **sup-fc** *number* [**rx** [**traffic-type** {**initiator** | **mgmt** | **target**}] **| tx** [**traffic-type** {**initiator** | **mgmt** | **target**}] **| traffic-type** {**initiator** | **mgmt** | **target**}]} | **vsan** *vsan-id*}
- **no source** {**filter vsan** *vsan-id* | **interface** {**fc** *slot***/***port* [**rx** [**traffic-type** {**initiator** | **mgmt** | **target**}] **| tx** [**traffic-type** {**initiator** | **mgmt** | **target**}] **| traffic-type** {**initiator** | **mgmt** | **target**}] | **fcip** *fcip-id* | **fv** *slot*/*dpp-number***/***fv-port |* **iscsi** *slot***/***port* [**rx** [**traffic-type** {**initiator** | **mgmt** | **target**}] **| tx** [**traffic-type** {**initiator** | **mgmt** | **target**}] **| traffic-type** {**initiator** | **mgmt** | **target**}]| **port-channel** *channel-number* [**rx** [**traffic-type** {**initiator** | **mgmt** | **target**}] **| tx**  [**traffic-type** {**initiator** | **mgmt** | **target**}] **| traffic-type** {**initiator** | **mgmt** | **target**}] | **sup-fc** *number* [**rx** [**traffic-type** {**initiator** | **mgmt** | **target**}] **| tx** [**traffic-type** {**initiator** | **mgmt** | **target**}] **| traffic-type** {**initiator** | **mgmt** | **target**}]} | **vsan** *vsan-id*}

 $\mathbf{I}$ 

**Note** On a Cisco Fabric Switch for HP c-Class BladeSystem and on a Cisco Fabric Switch for IBM BladeCenter, the syntax differs as follows:

**interface** {**bay** *port* | **ext** *port*}

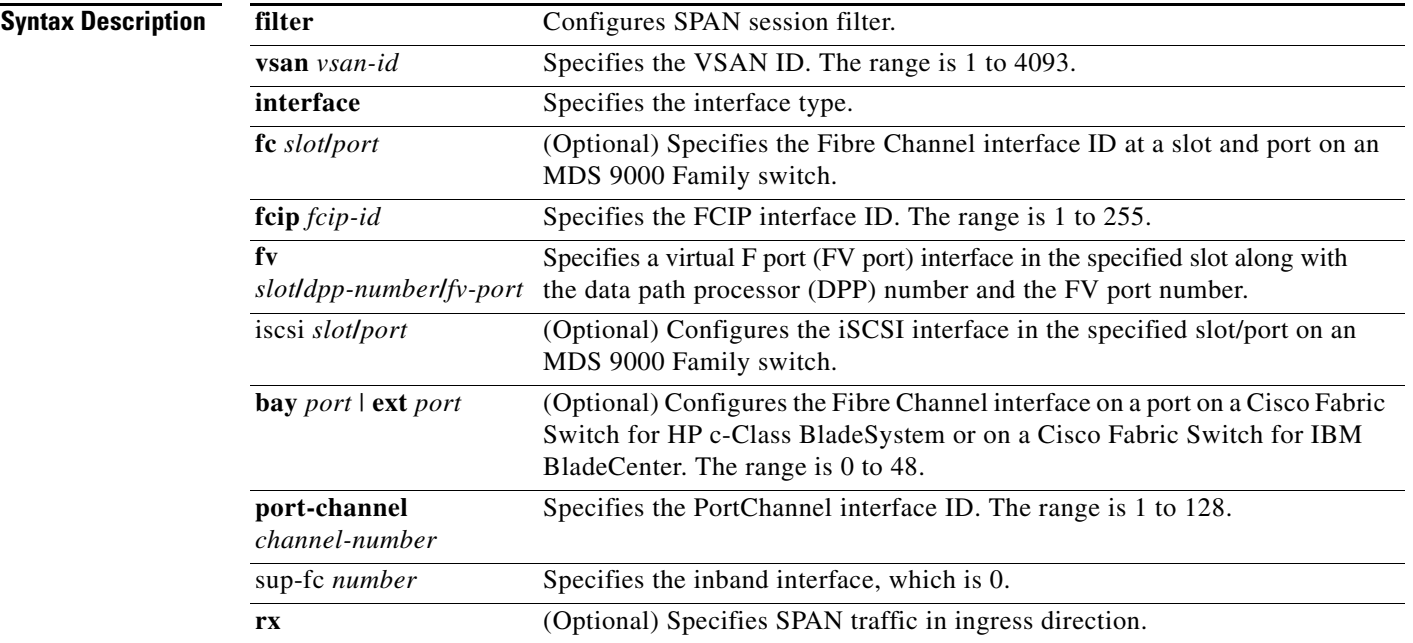

 **source**

#### **source**

**The State** 

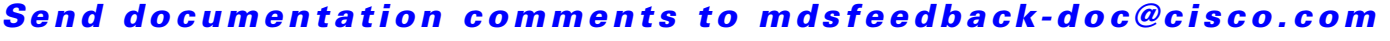

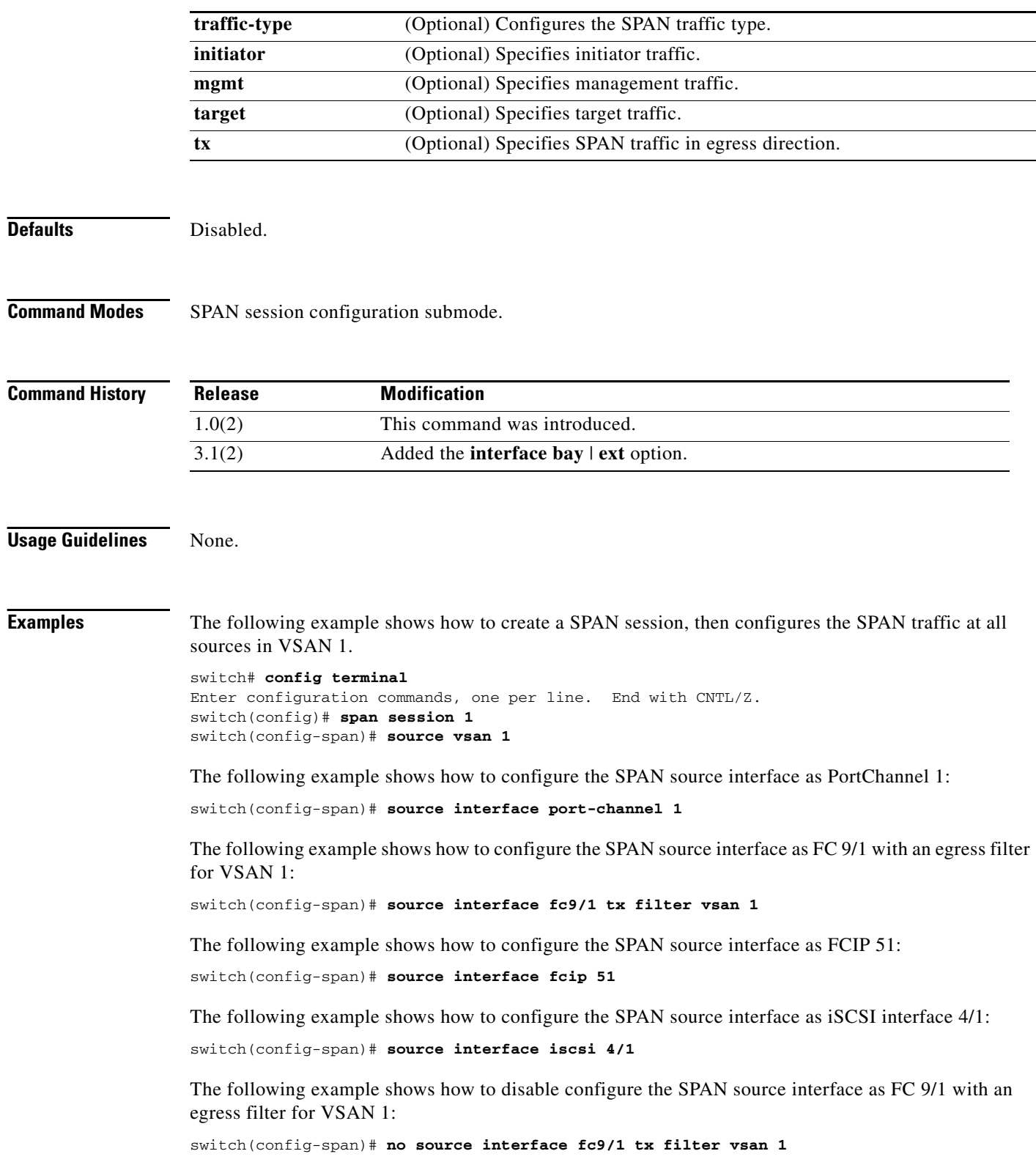

 $\blacksquare$ 

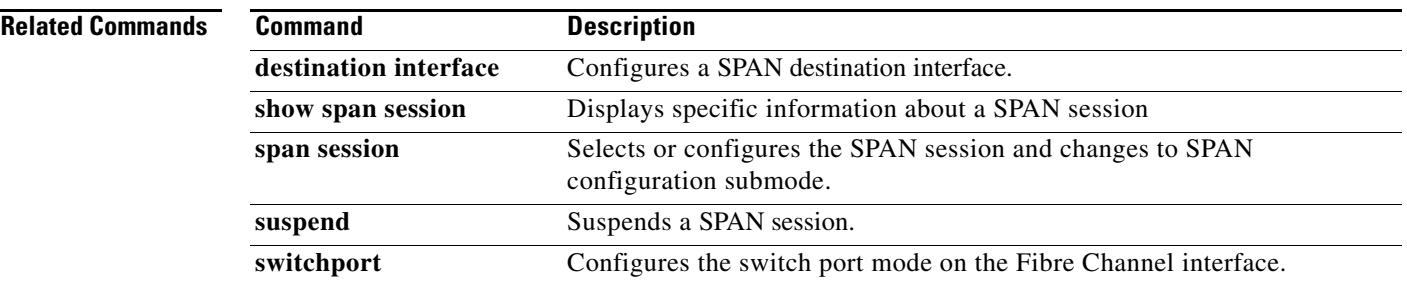

П

## **span max-queued-packets**

To configure the SPAN max-queued-packets, use the **span max-queued-packets** command in configuration mode. To disable the SPAN drop-threshold, use the **no** form of the command.

**span max-queued-packets** *id*

**no span max-queued-packets** *id*

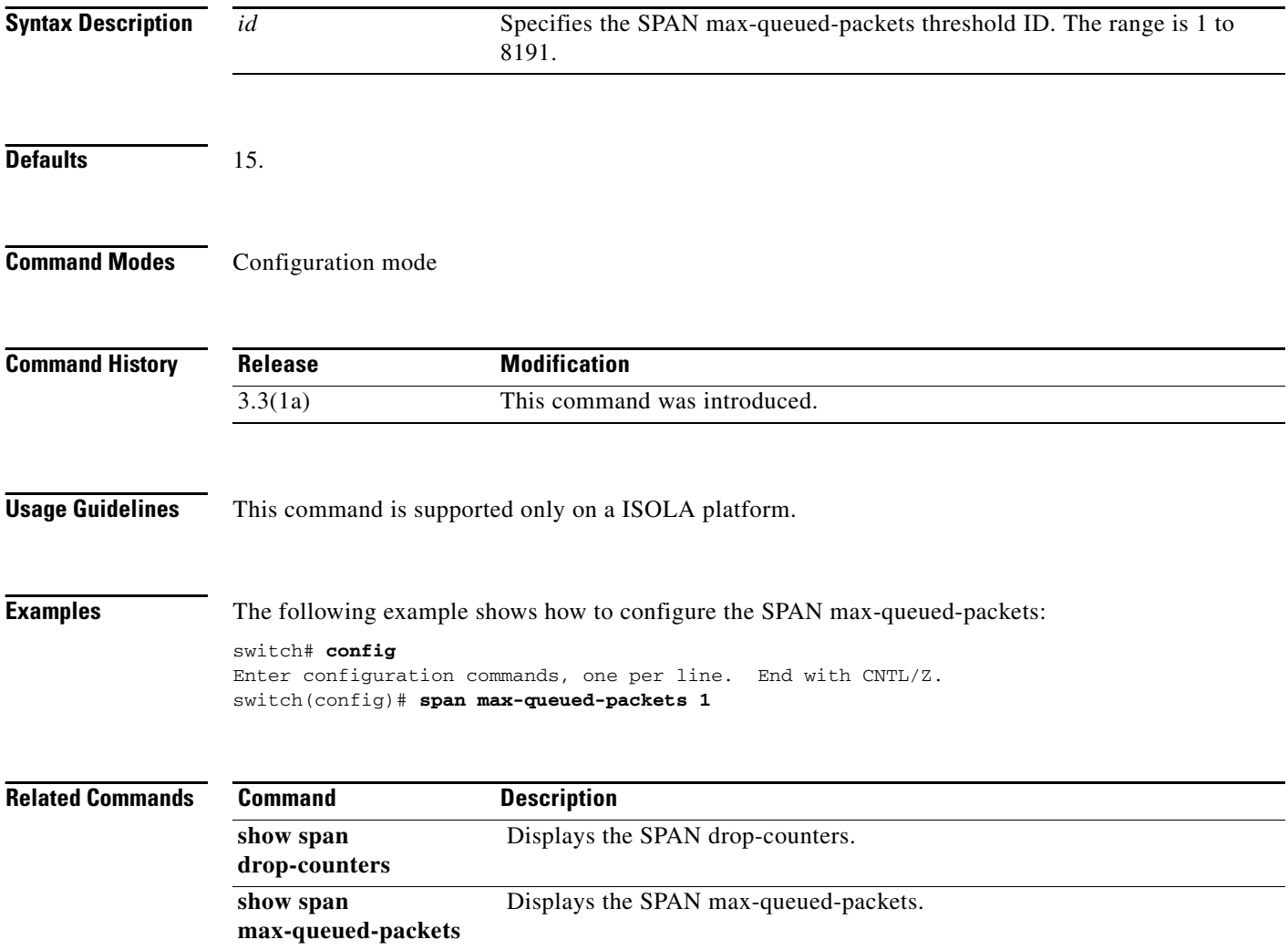

## **span session**

To configure a SPAN session, use the **span session** command. To remove a configured SPAN feature or revert it to factory defaults, use the **no** form of the command.

**span session** {*session-id*}

**no span session** {*session-id*}

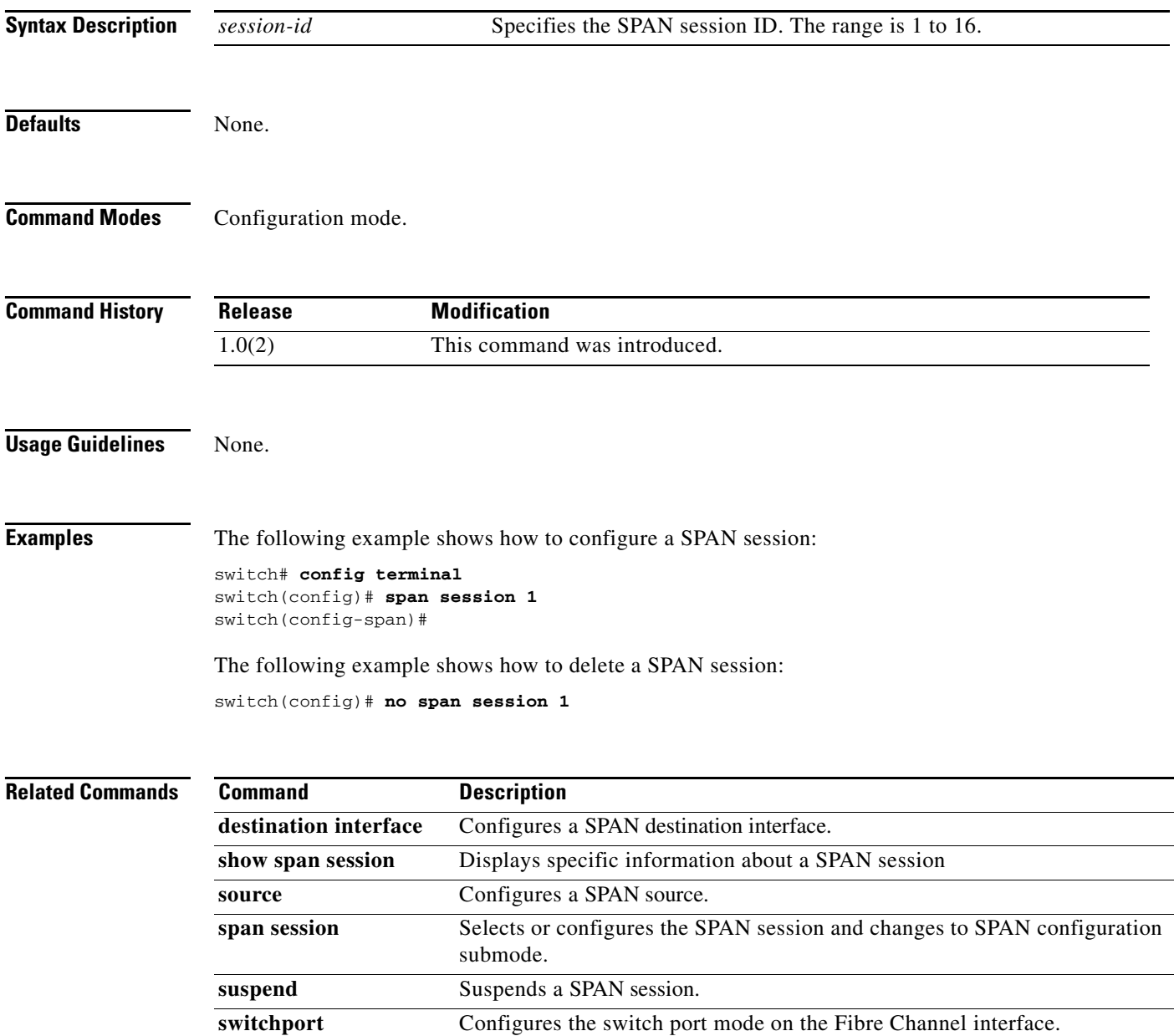

# **span session source interface**

To configure the SPAN traffic in both ingress (rx) and egress (tx) directions, use the **span session source interface** command in Configuration mode.

**span session** *session-id* **source interface** *interface type*

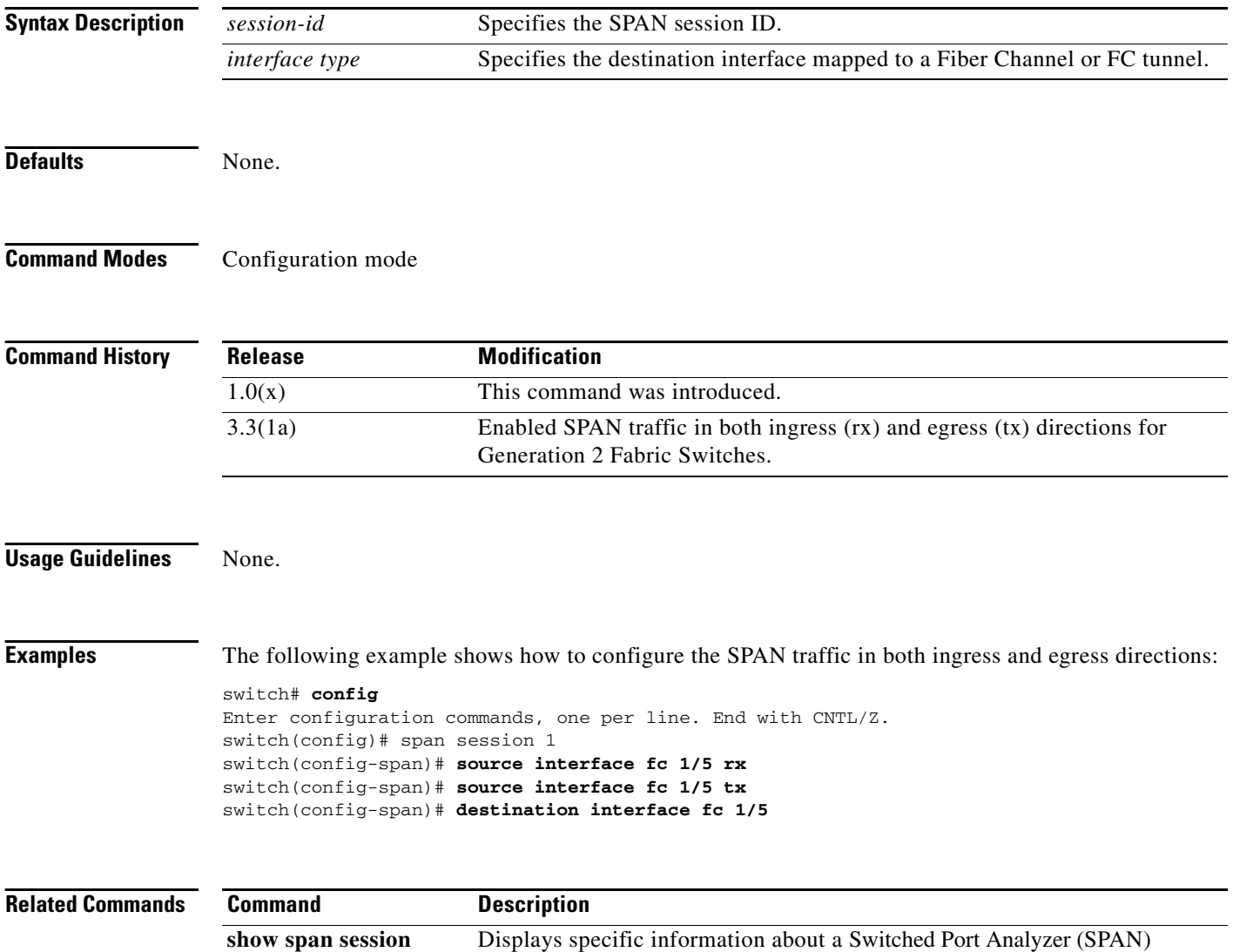

session.

## **special-frame**

To enable or disable special frames for the FCIP interface, use the **special-frame** command. To disable the passive mode for the FCIP interface, use the **no** form of the command.

**special-frame peer-wwn** *pwwn-id* [**profile-id** *profile-number*]

**no special-frame peer-wwn** *pwwn-id*

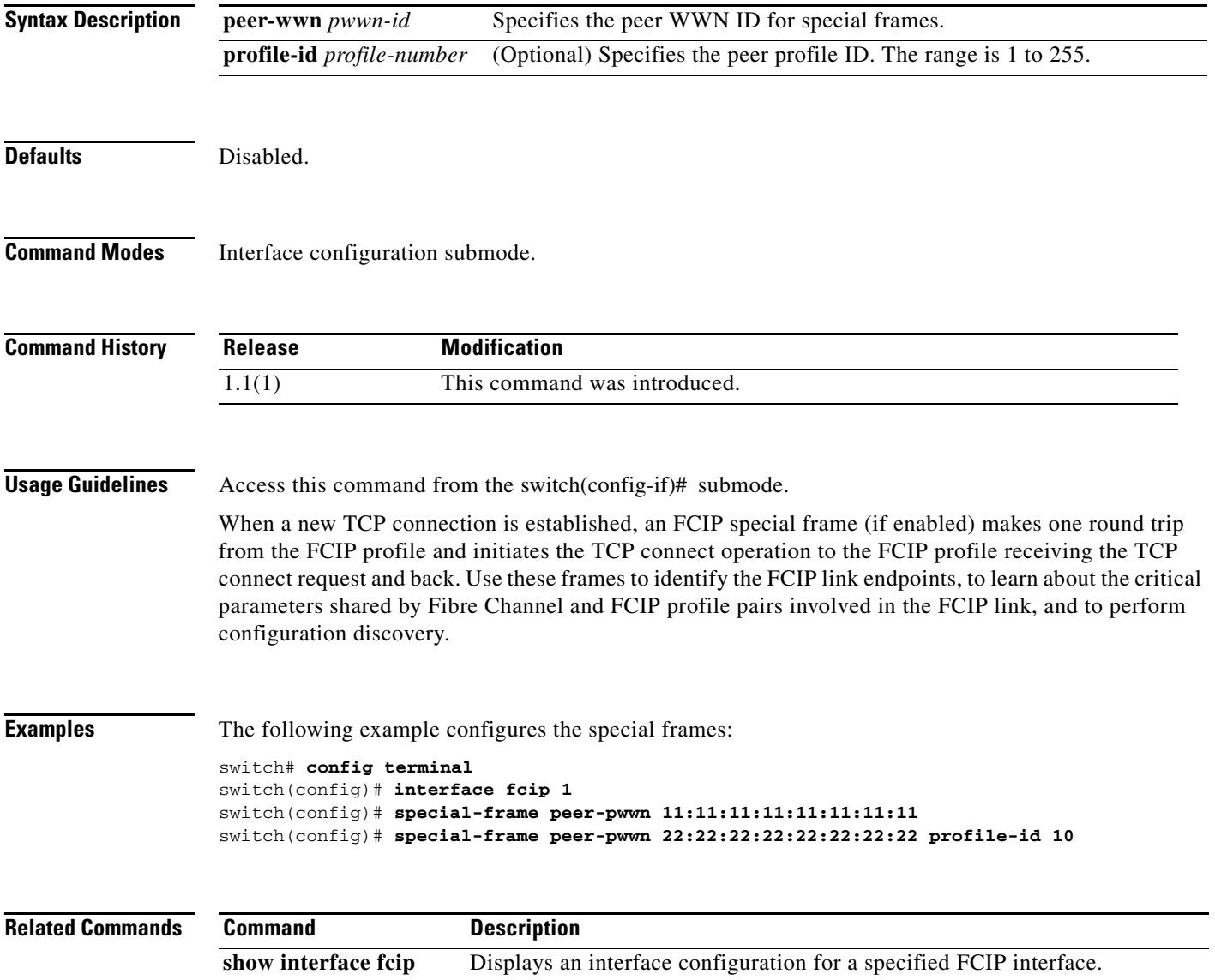

## **ssh**

 **ssh**

To initiate a Secure Shell (SSH) session, use the **ssh** command in EXEC mode.

**ssh** {*hostname* | *userid***@***hostname*}

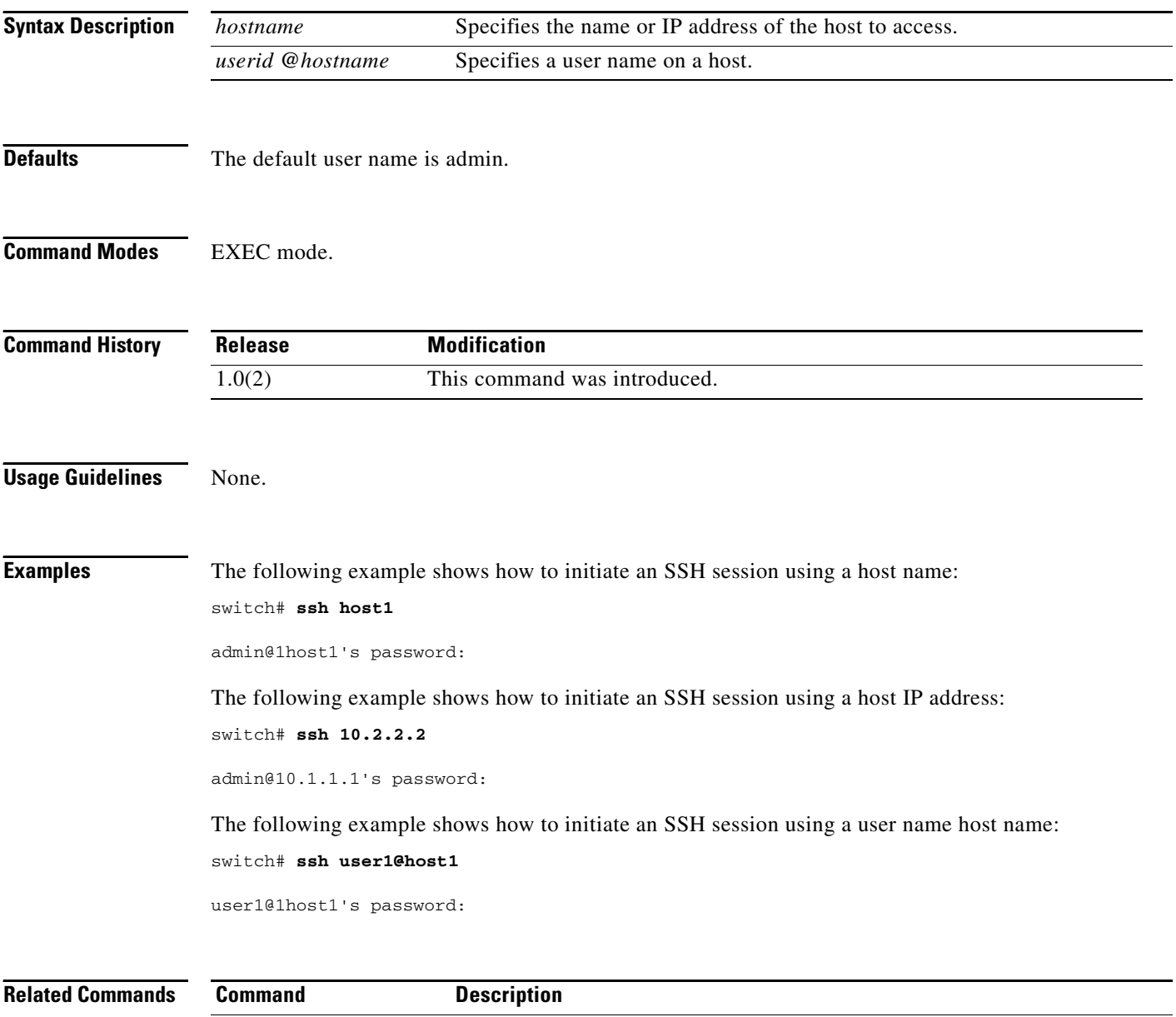

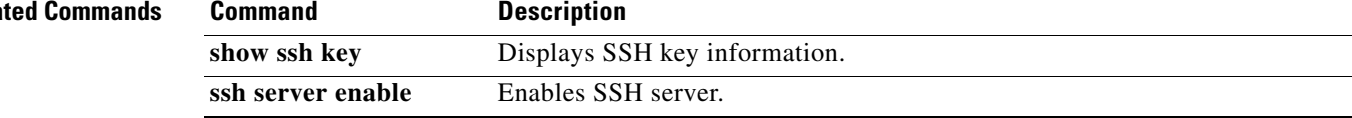

## **ssh key**

To generate an SSH key, use the **ssh key** command in configuration mode. To delete the SSH keys, use the **no** form of the command.

**ssh key** {**dsa** [*bits*] | **rsa** [*bits*] | **rsa1** [*bits*]} [**force**]

**no ssh key**

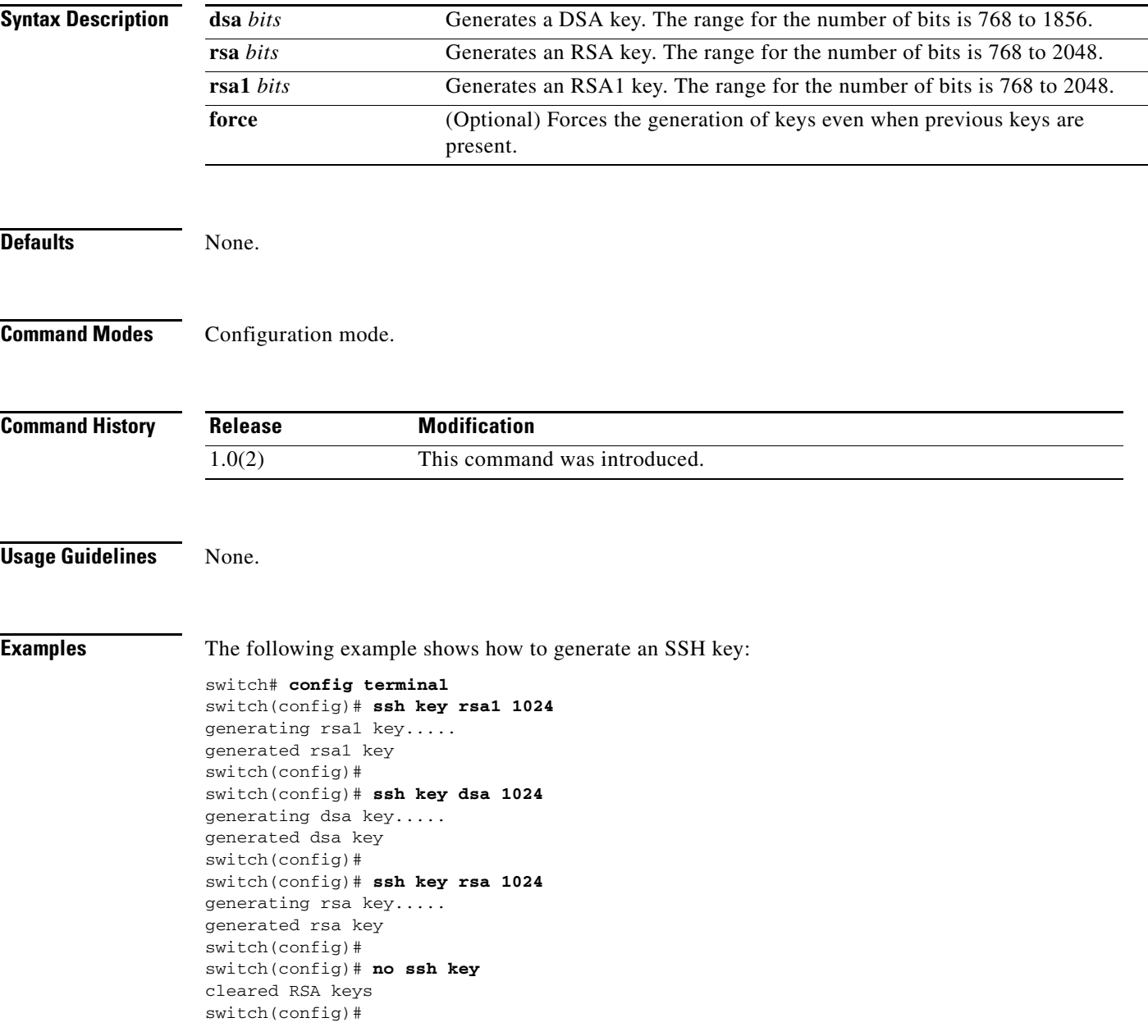

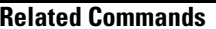

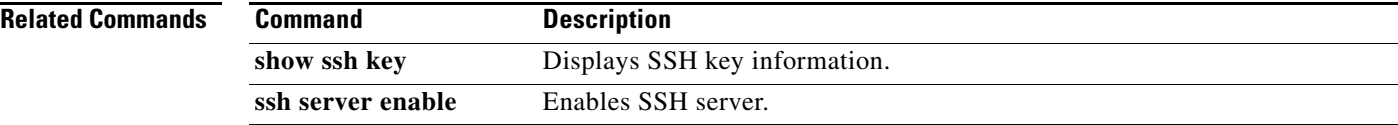

## **ssh server enable**

To enable the SSH server, use the **ssh server enable** command in configuration mode. To disable the SSH service, use the **no** form of the command.

**ssh server enable**

**no ssh server enable**

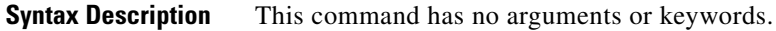

**Defaults** Disabled.

**Command Modes** Configuration mode.

**Command History Release Modification** 1.0(2) This command was introduced.

**Usage Guidelines** None.

**Examples** The following example enables the SSH server:

switch# **config terminal** switch(config)# **ssh server enable** updated

The following example disables the SSH server:

switch# **config terminal** switch(config)# **no ssh server enable** updated

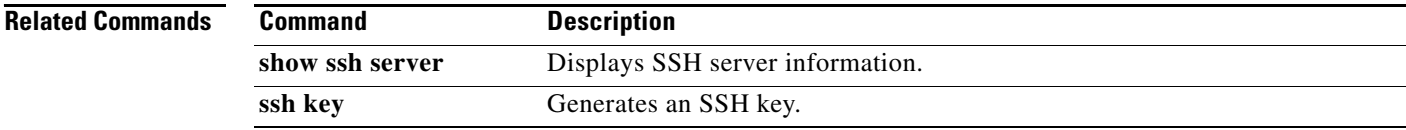

## **ssl**

 **ssl**

To configure Secure Sockets Layer (SSL), use the **ssl** command. Use the **no** form of this command to disable this feature.

**ssl kmc**

**no ssl kmc**

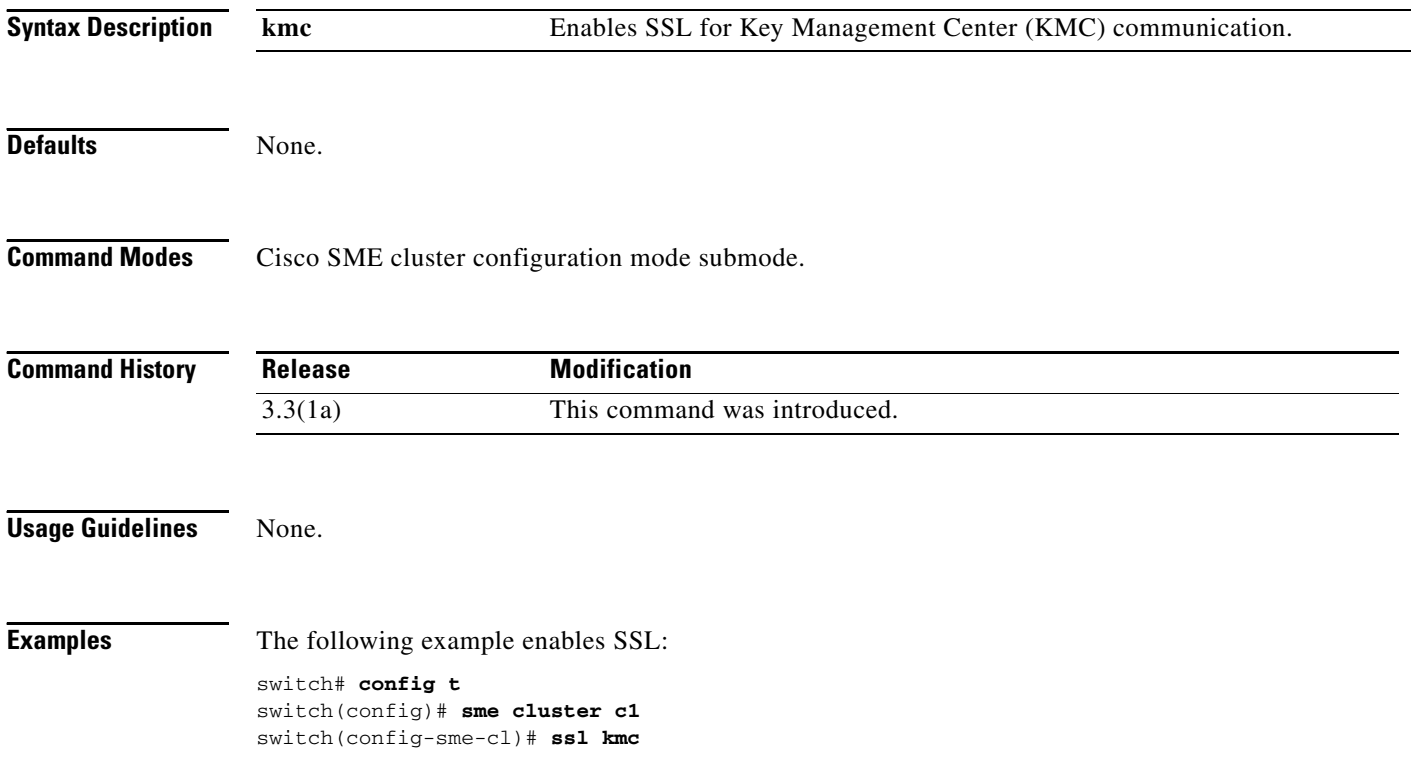

## **ssm upgrade delay**

To configure the upgrade delay time, use the **ssm upgrade delay** command. To clear the already set upgrade value, use the **no** form of the command.

**ssm upgrade delay** *string*

**no ssm upgrade delay** *string*

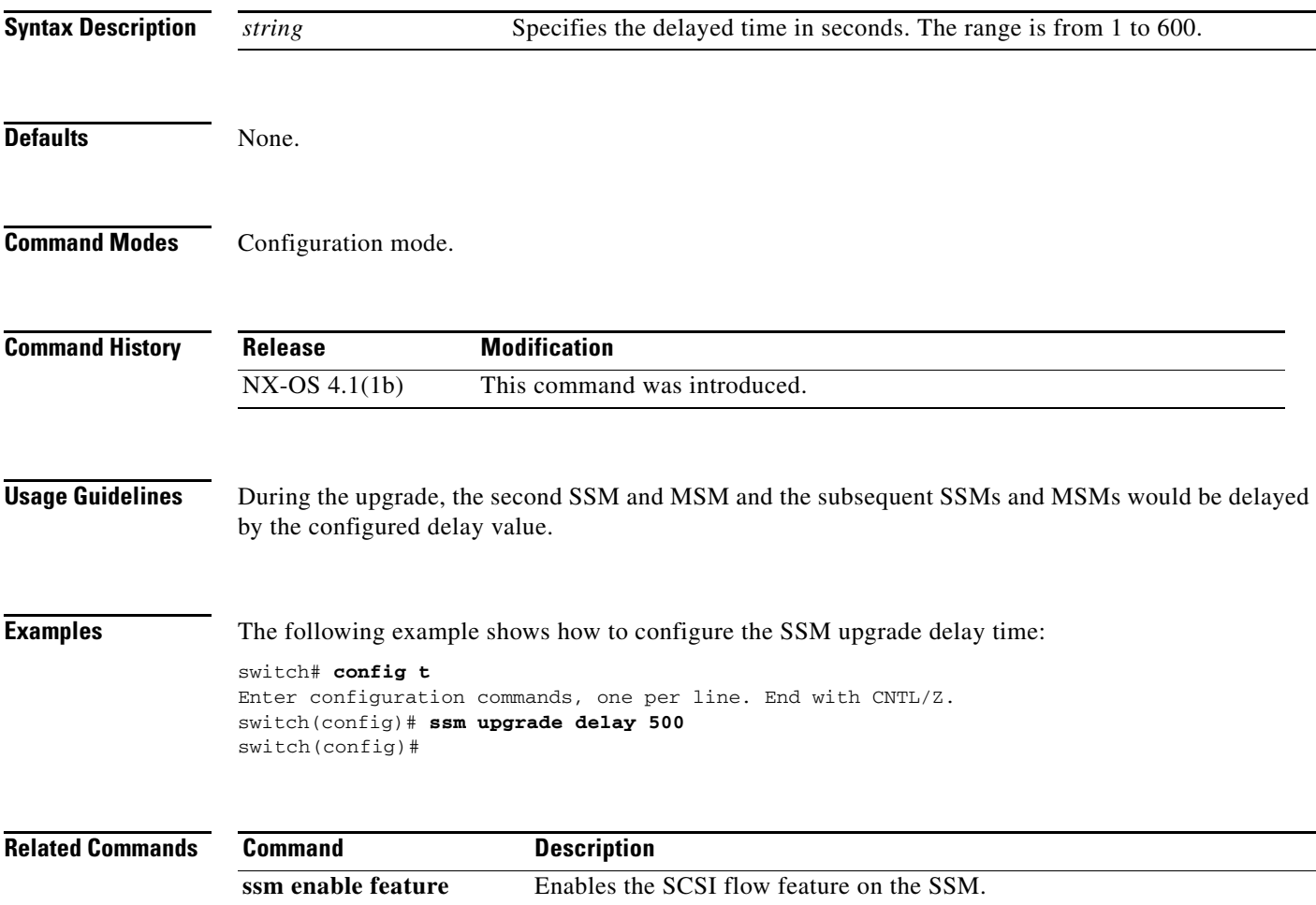

### **ssm enable feature**

To enable a feature on the Storage Services Module (SSM), use the **ssm enable feature** command. To disable the feature on the module, use the **no** form of the command.

- **ssm enable feature** {**invista** {**bootflash:** *uri* | **force module** *slot-number* | **modflash:** *uri* | **module** *slot-number* **| slot0:** *uri***} | nasb** {**force module** *slot-number* **| interface fc** *slot***/***port-port* } | **module** *slot-number***} | nsp {bootflash:** *uri* | **force module** *slot-number* **| modflash:** *uri* | **module** *slot-number* **| slot0:** *uri*} | **santap** {**force module** *slot-number* **| interface fc** *slot***/***port-port |* **module** *slot-number*} | **scsi-flow** {**force module** *slot-number* **| interface fc** *slot***/***port-port |* **module** *slot-number*}}
- **no ssm enable feature** {**invista {bootflash:** *uri* **| force module** *slot-number* **| modflash:** *uri* **| module** *slot-number* | **slot0:** *uri*} | **nasb** {**force module** *slot-number* **| interface fc** *slot***/***port-port***}** *|* **module** *slot-number*} | **nsp {bootflash:** *uri* **| force module** *slot-number* **| modflash:** *uri |* **module** *slot-number* **| slot0:** *uri*} | **santap** {**force module** *slot-number* **| interface fc** *slot***/***port-port |* **module** *slot-number*} | **scsi-flow** {**force module** *slot-number* **| interface fc** *slot***/***port-port |* **module** *slot-number*}}

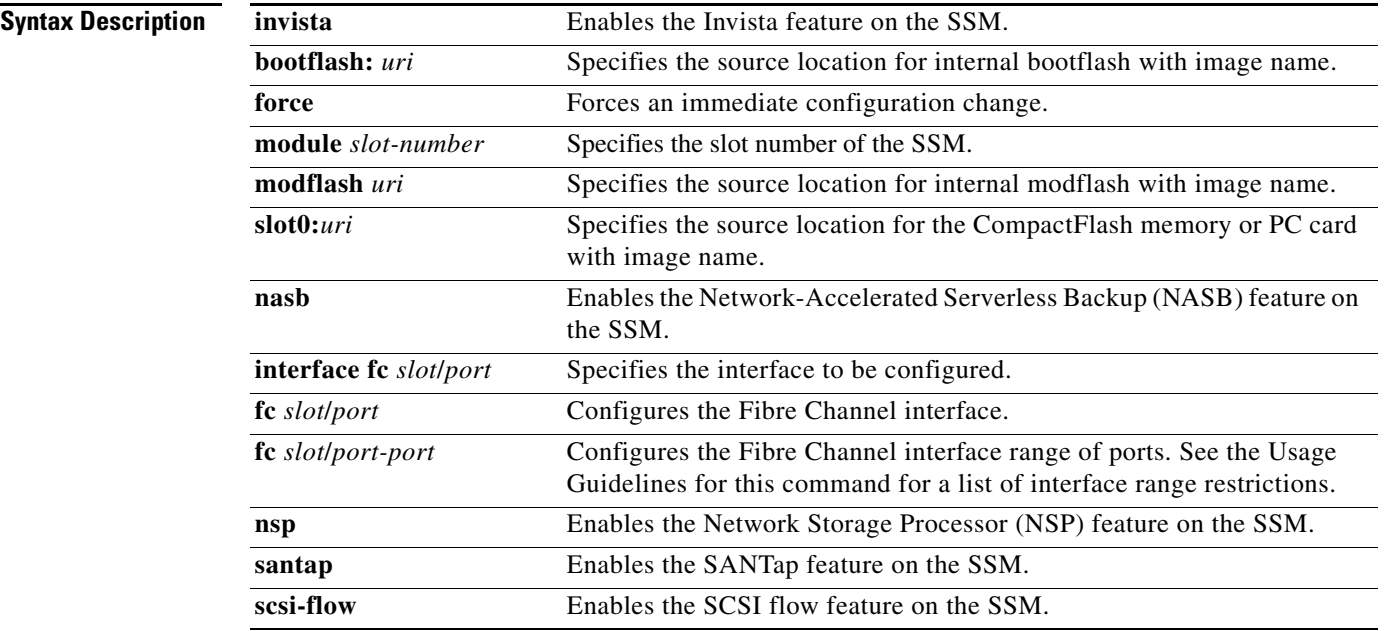

**Defaults Disabled.** 

**Command Modes** Configuration mode.
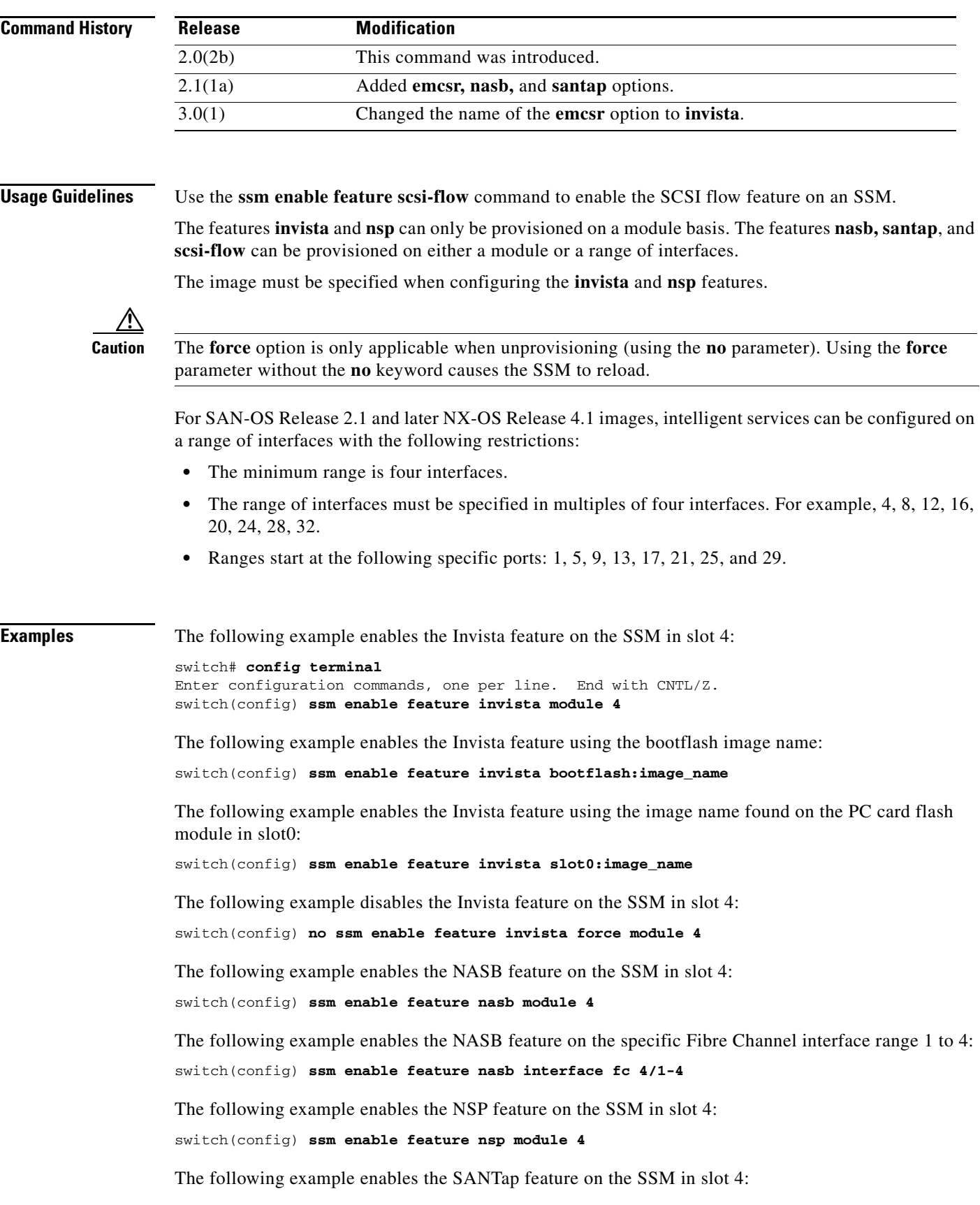

П

**Cisco MDS 9000 Family Command Reference**

switch(config) **ssm enable feature santap module 4**

The following example enables the SCSI flow feature on the SSM in slot 4: switch(config) **ssm enable feature scsi-flow module 4**

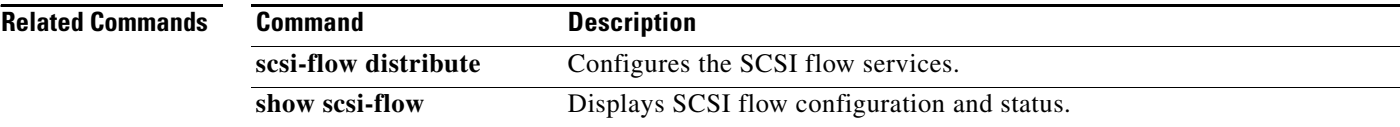

# **static (iSCSI initiator configuration and iSLB initiator configuration)**

To assign persistent WWNs to an iSCSI initiator or iSLB initiator, use the **static** command in iSCSI initiator configuration submode or iSLB initiator configuration submode. To disable this feature, use the **no** form of the command.

**static** {**nwwn** | **pwwn**} {*wwn-id* | **system-assign**}

**no static** {**nwwn** | **pwwn**} {*wwn-id* | **system-assign**}

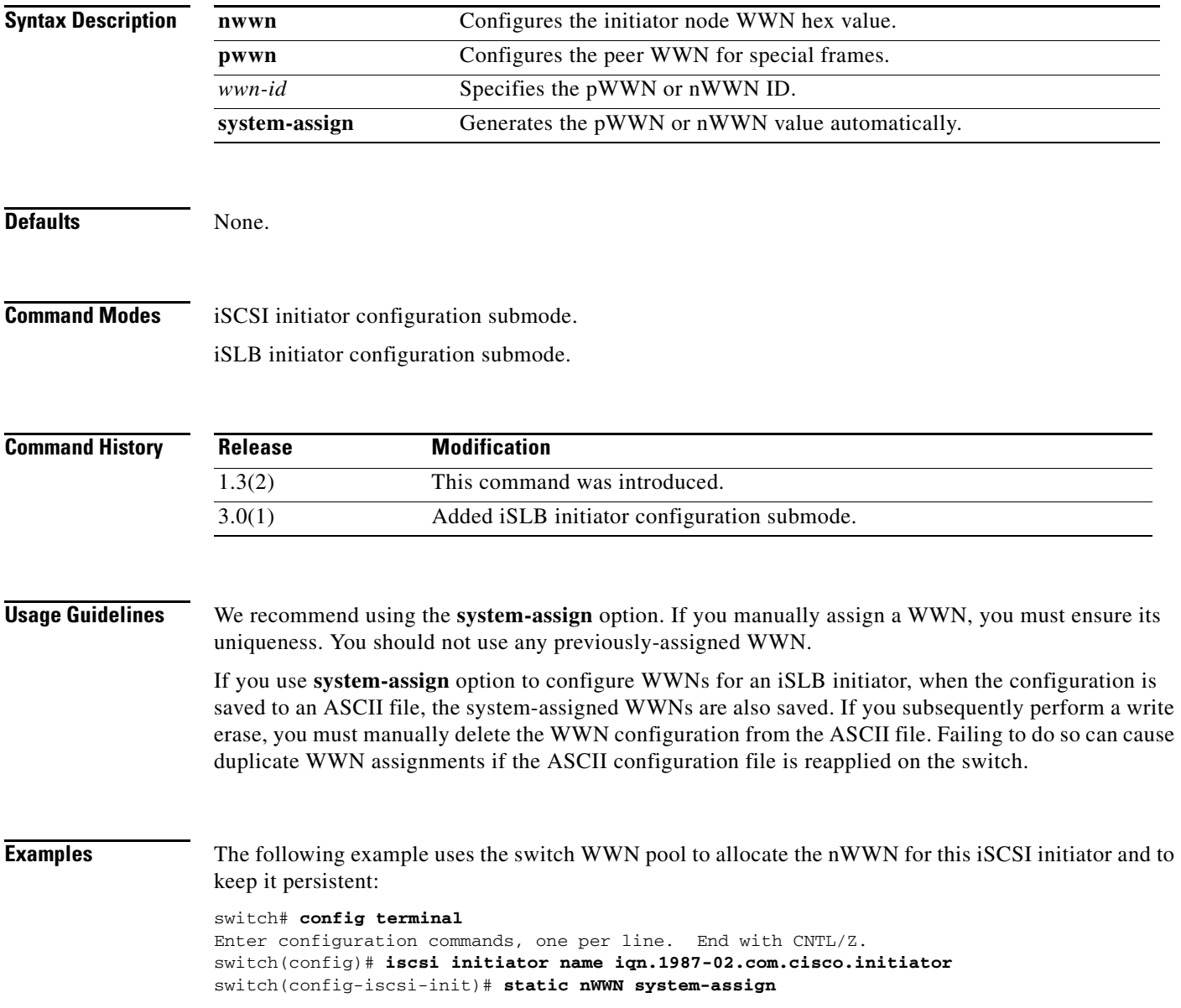

The following example uses the switch WWN pool to allocate two pWWNs for this iSCSI initiator and to keep it persistent:

switch(config-iscsi-init)# **static pWWN system-assign 2**

The following example shows a system-assigned pWWN for an iSLB initiator:

```
switch# config t
switch(config)# islb initiator ip-address 209.165.200.226
switch(config-islb-init)# static pwwn system-assign 4
```
The following example removes the system-assigned pWWN for the iSLB initiator:

switch (config-islb-init)# **no static pwwn system-assign 4**

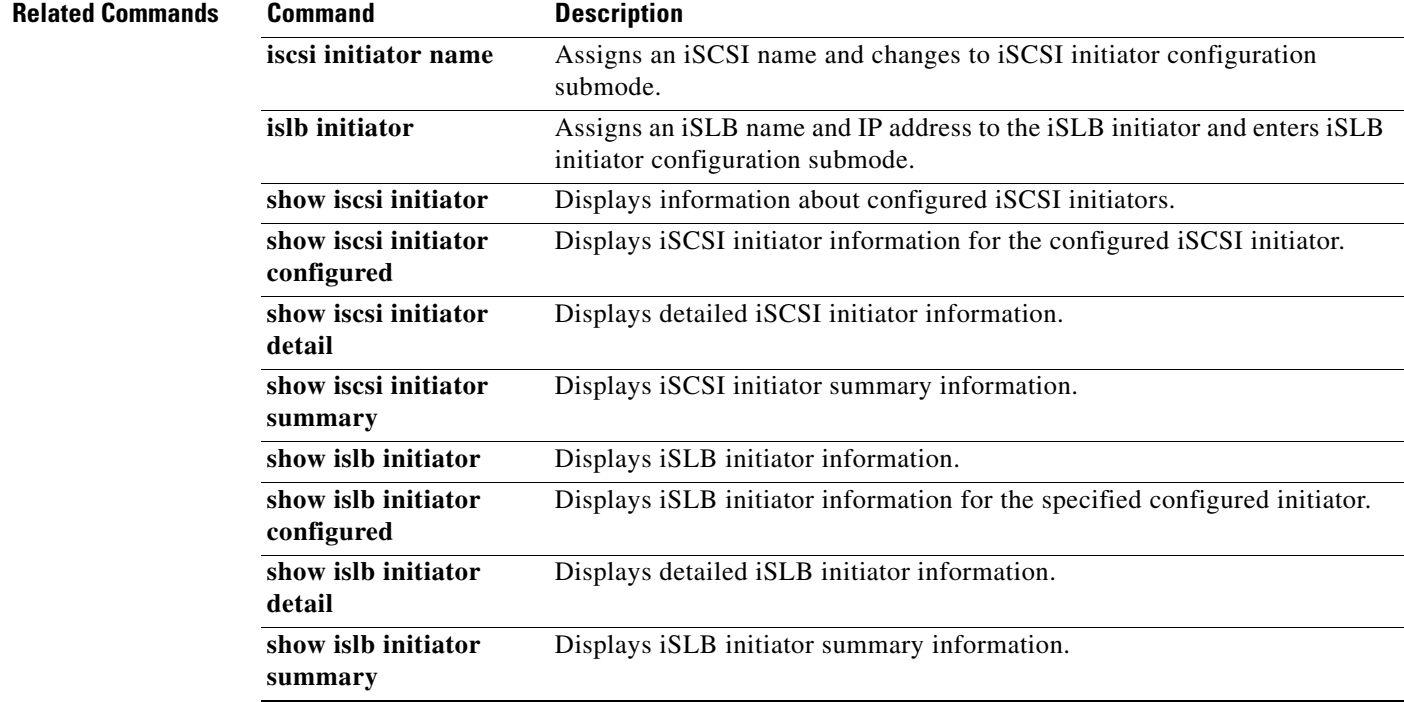

# **stop**

To stop SCSI commands in progress on a SAN tuner extension N port, use the **stop** command.

**stop** {**all** | **command-id** *cmd-id*}

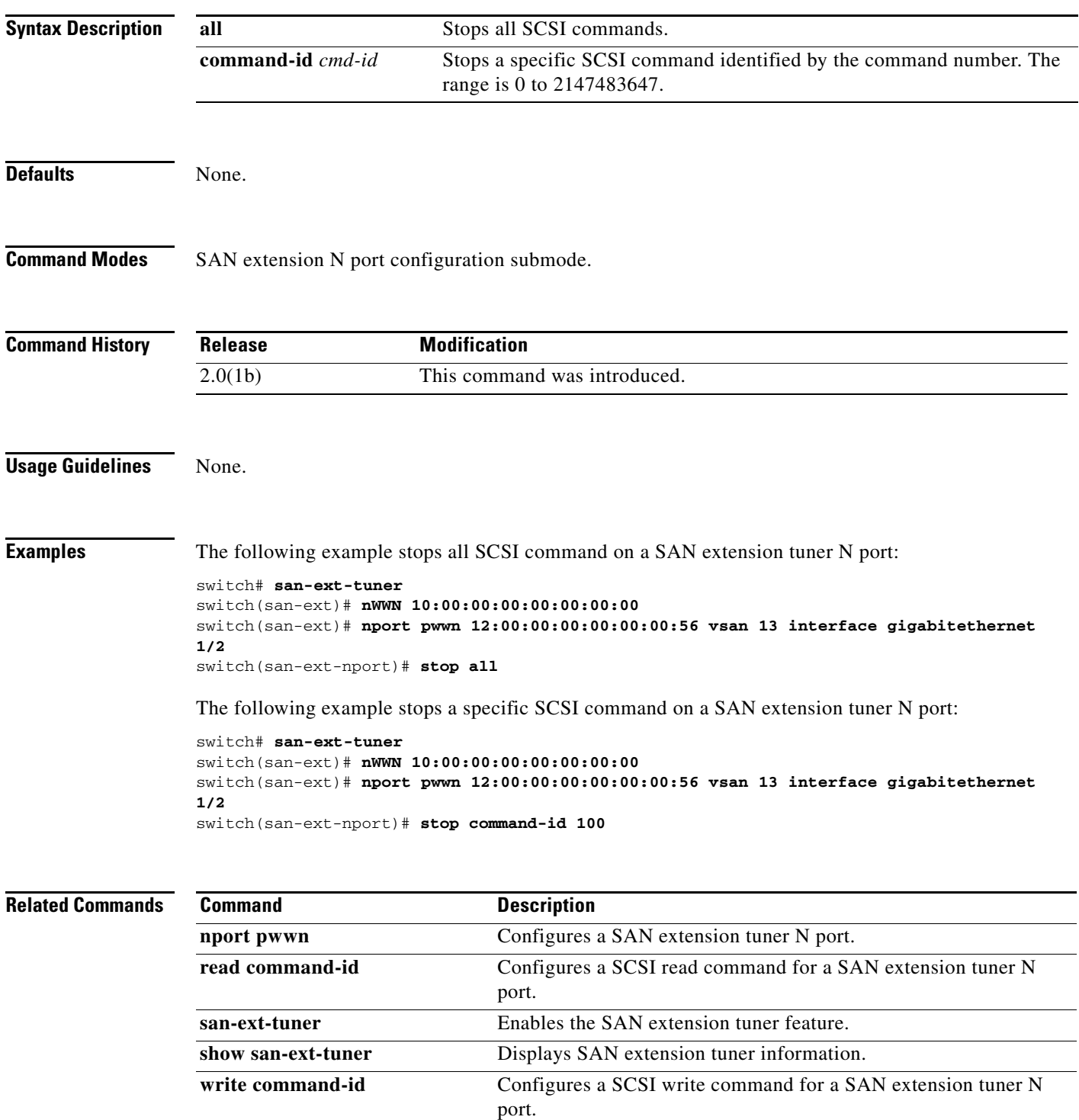

# **streetaddress**

To configure the street address with the Call Home function, use the **streetaddress** command in Call Home configuration submode. To disable this feature, use the **no** form of the command.

**streetaddress** {*street-address*}

**no streetaddress** {*street-address*}

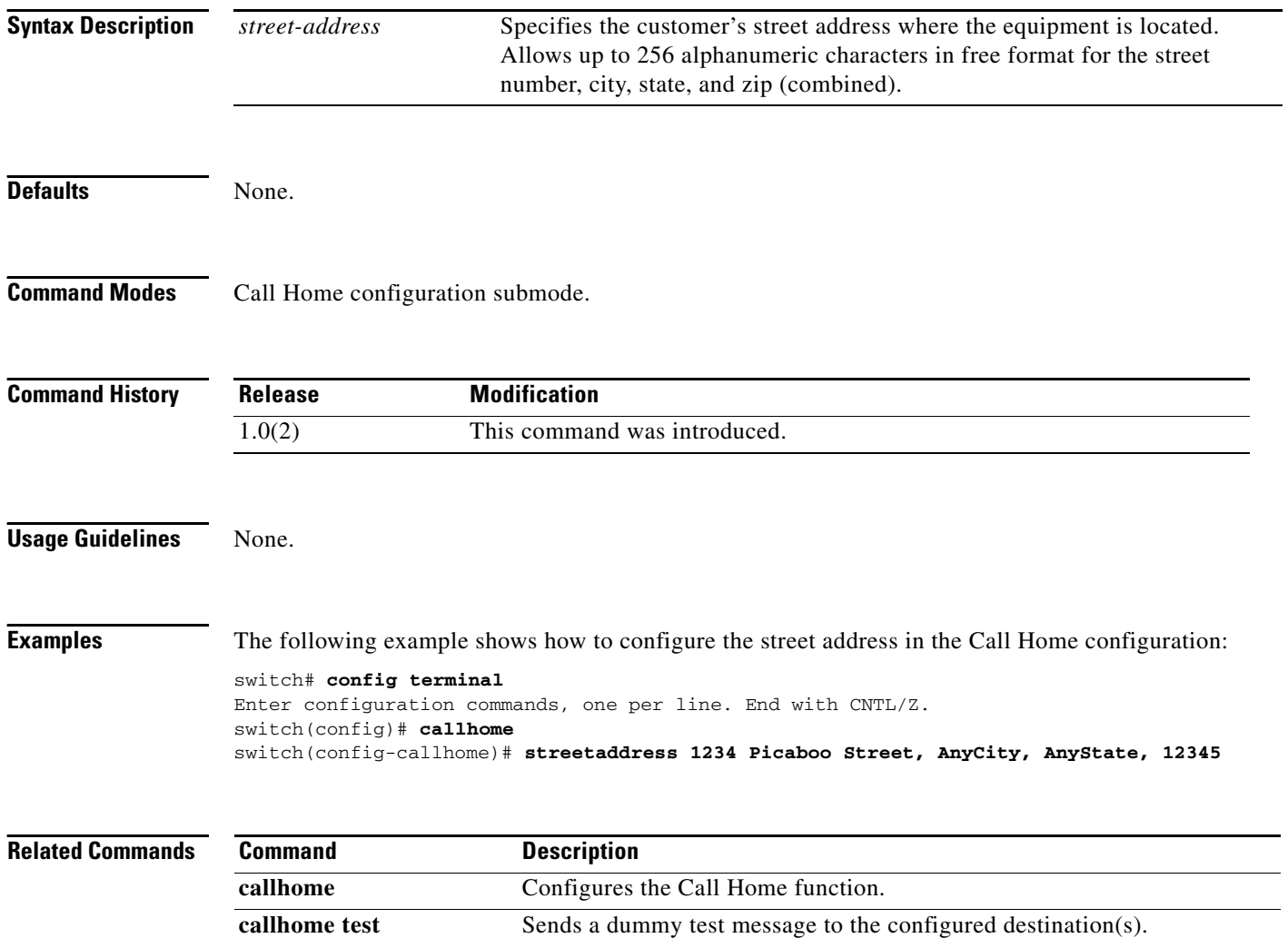

show callhome **Displays configured Call Home information.** 

# **suspend**

To suspend a switched port analyzer (SPAN) session, use the **suspend** command in SPAN session configuration submode. To disable the suspension, use the **no** form of the command.

**suspend** 

**no suspend**

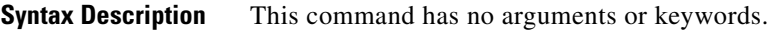

**Defaults Disabled.** 

**Command Modes** SPAN session configuration submode.

**Command History**

**Release Modification** 1.0(2) This command was introduced.

**Usage Guidelines** None.

**Examples** The following example shows how to suspend a SPAN session:

```
switch# config terminal
Enter configuration commands, one per line. End with CNTL/Z.
switch(config)# span session 1
switch(config-span)# suspend
switch(config-span)# do show span session 1
Session 1 (admin suspended)
   Destination is not configured
   No session filters configured
   Ingress (rx) sources are 
     fc3/13,
   Egress (tx) sources are 
      fc3/13,
```
switch(config-span)#

The following example shows how to disable the suspension of the SPAN session.

switch(config-span)# **no suspend**

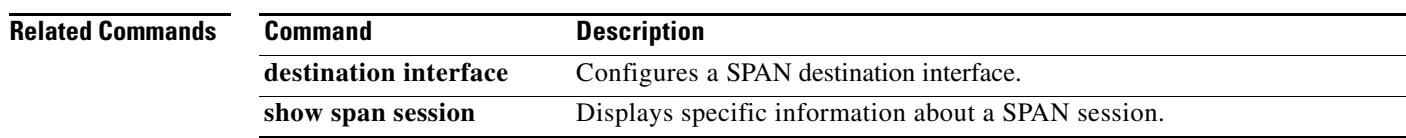

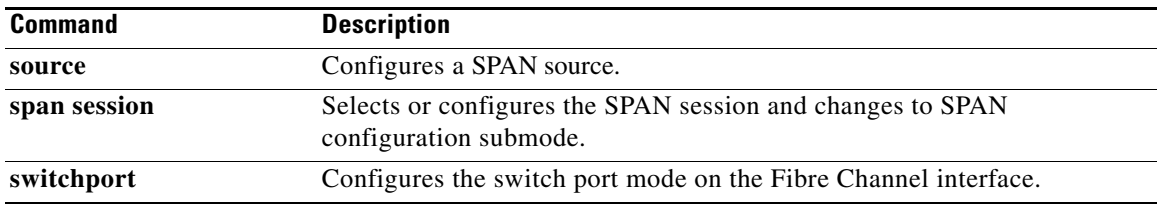

# **switch-priority**

To configure the switch priority with the Call Home function, use the **switch-priority** command in Call Home configuration submode. To disable this feature, use the **no** form of the command.

**switch-priority** {*priority-value*}

**no switch-priority** {*priority-value*}

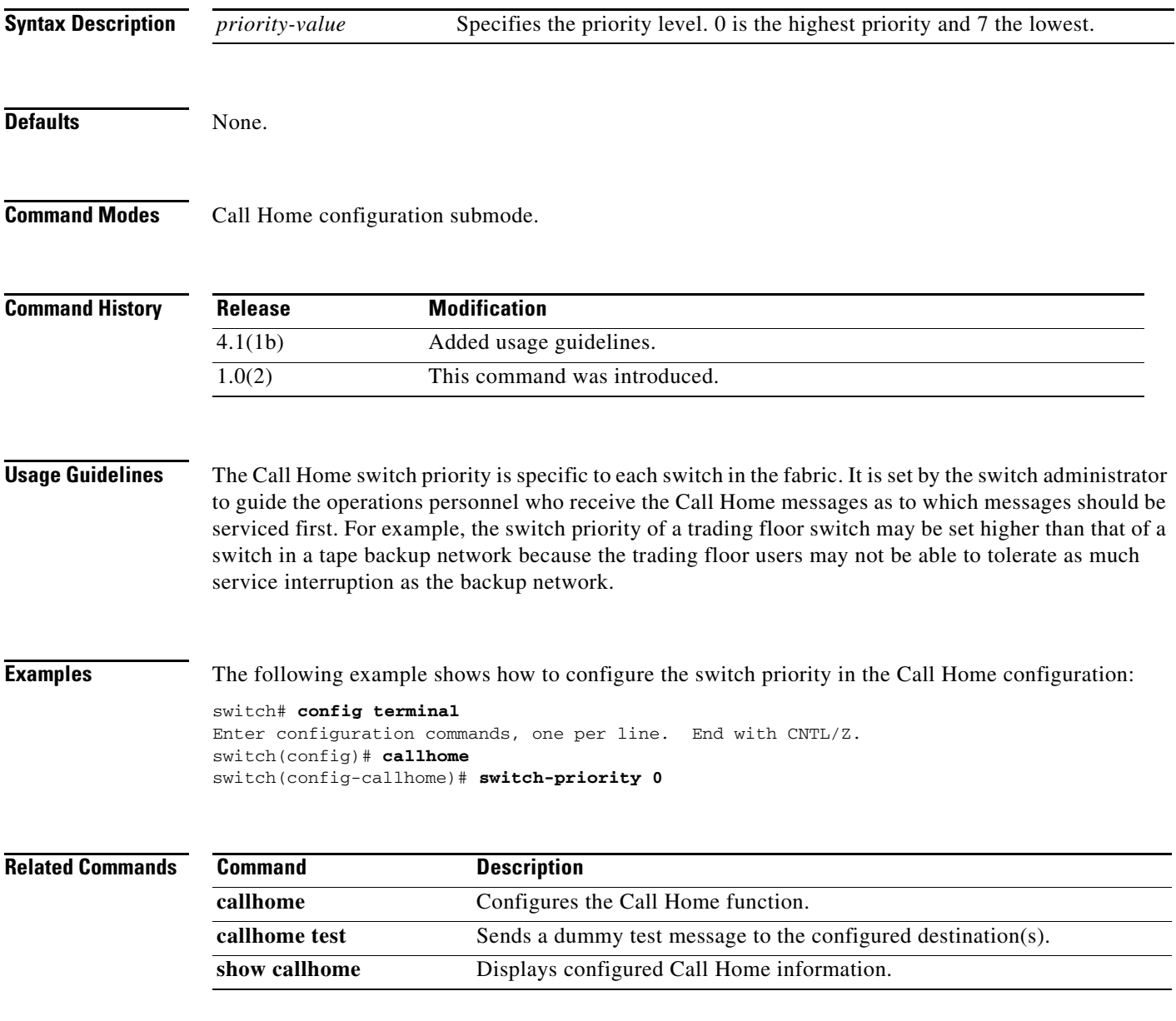

# **switch-wwn**

To configure a switch WWN in an autonomous fabric ID (AFID) database, use the **switch-wwn**  command in AFID database configuration submode. To disable this feature, use the **no** form of this command.

**switch-wwn** *wwn-id* {**autonomous-fabric-id** *fabric-id* **vsan-ranges** *vsan-range |*  **default-autonomous-fabric-id** *fabric-id* **vsan-ranges** *vsan-range*}

**no switch-wwn** *wwn-id* {**autonomous-fabric-id** *fabric-id* **vsan-ranges** *vsan-range |*  **default-autonomous-fabric-id** *fabric-id* **vsan-ranges** *vsan-range*}

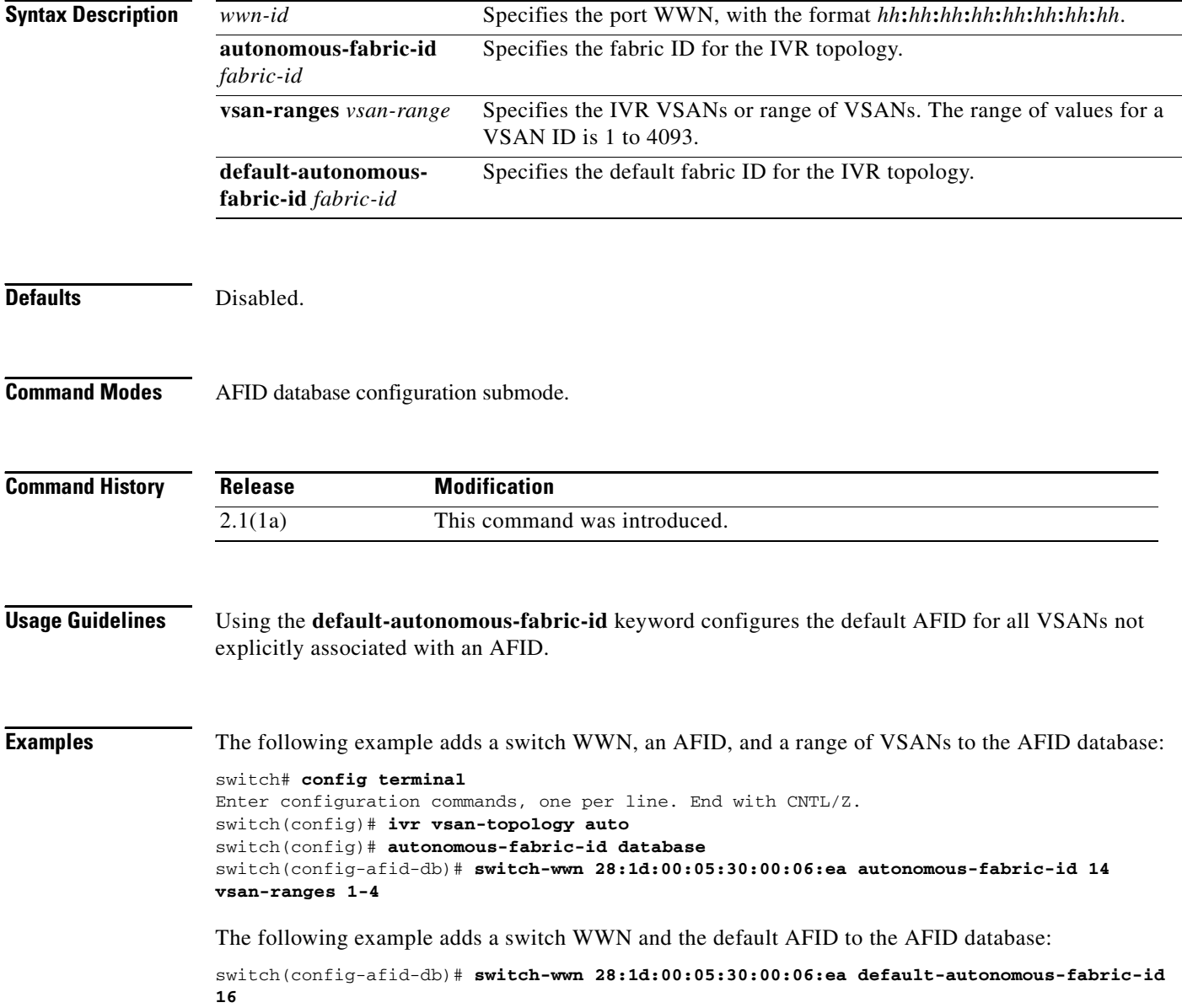

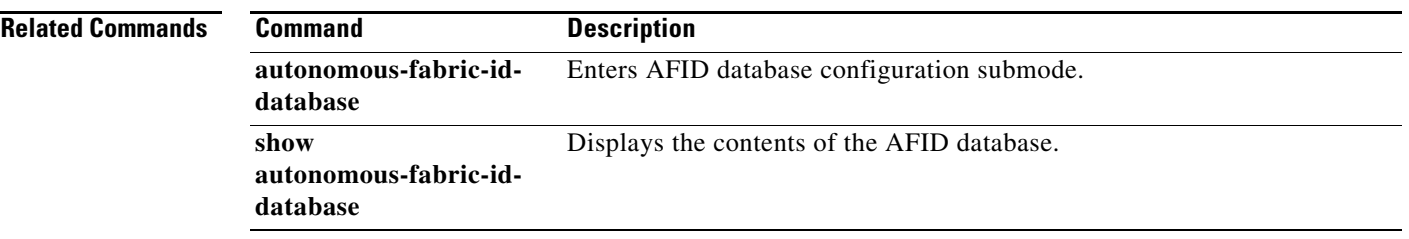

П

# **switchname**

To change the name of the switch, use the **switchname** command in configuration mode. To revert the switch name to the default name, use the **no** form of the command.

**switchname** {*name*}

**no switchname** {*name*}

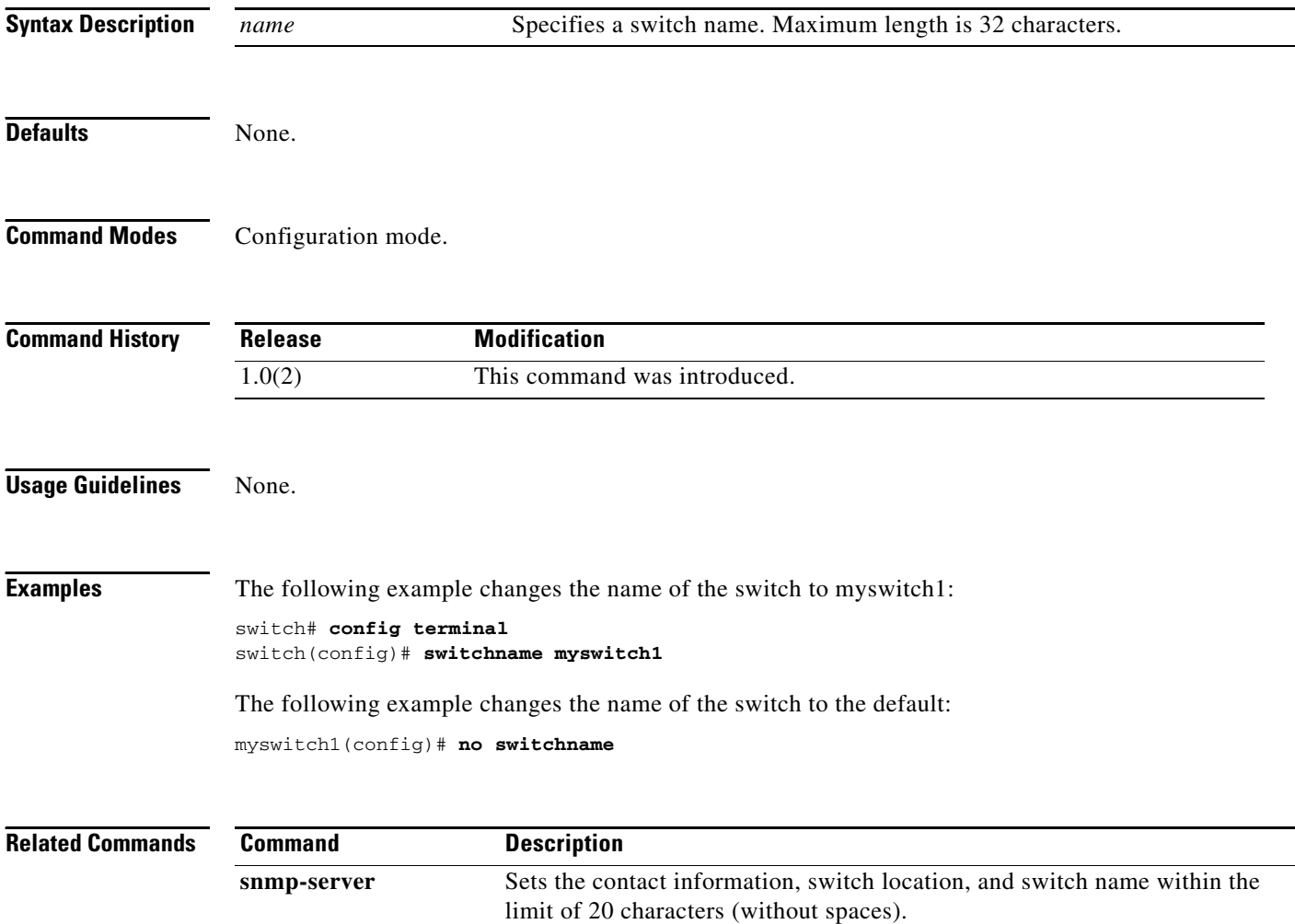

# **switchport**

To configure a switch port parameter on a Fibre Channel, Gigabit Ethernet, or management interface, use the **switchport** command in interface configuration submode. To discard the configuration, use the **no** form of the command.

#### **Fibre Channel Interface**

- **switchport** {**beacon** | **description** *text* | **encap eisl** | **fcbbscn | fcrxbbcredit** {*credit* [**mode** {**E** | **Fx**}] | **default** | **extended** *credit* | **performance-buffers** {*buffers* | **default**}} | **fcrxbufsize** *size* | **ignore** {**bit-errors**} | **mode** {**E** | **F** | **FL** | **Fx** | **NP** | **SD** | **ST | TL | auto**} | **owner** {*owner*} | **rate-mode** {**dedicated | shared**} **| speed** {**1000** | **2000** | **4000 | auto** [**max 2000**]} | **trunk**  {**allowed vsan** {[**add**] *vsan-id* | **all**} | **mode** {**auto** | **off | on**}}}
- **no switchport** {**beacon** | **description** *text* | **encap eisl** | **fcbbscn | fcrxbbcredit** {*credit* [**mode** {**E** | **Fx**}] | **default** | **extended** *credit* | **performance-buffers** {*buffers* | **default**}} | **fcrxbufsize** *size* | **ignore** {**bit-errors**} | **mode** {**E** | **F** | **FL** | **Fx** | **NP | SD** | **ST | TL | auto**} | **owner** {*owner*}| **rate-mode** {**dedicated | shared**} **| speed** {**1000** | **2000** | **4000 | auto** [**max 2000**]} | **trunk**  {**allowed vsan** {[**add**] *vsan-id* | **all**} | **mode** {**auto** | **off | on**}}}

**Gigabit Ethernet Interface**

**switchport** {**beacon |description** *text* **|mtu**}

**no switchport** {**auto-negotiate | beacon | description** *text* **| mtu | promiscuous-mode**}

**Management Interface**

**switchport** {**description** *text* **| duplex** {**auto | full | half**} | **speed** {**10 | 100 | 1000**}}

**no switchport** {**description** *text* **| duplex | speed**}

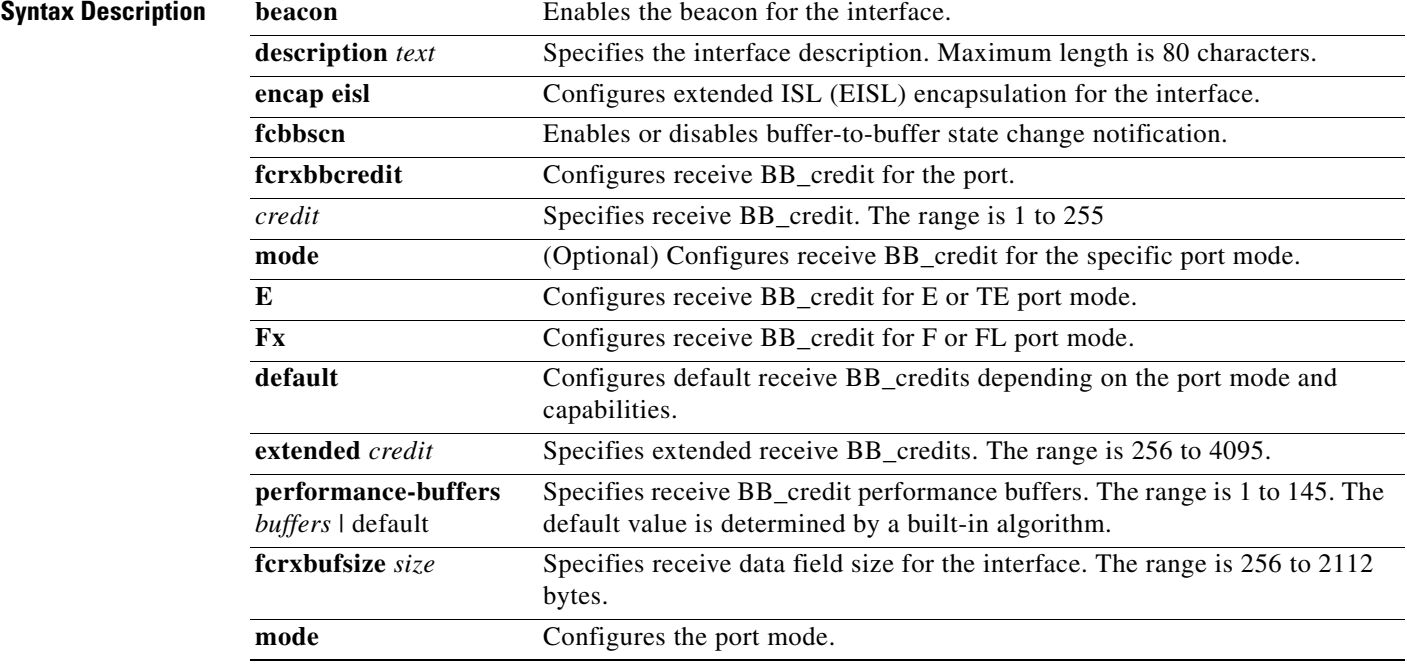

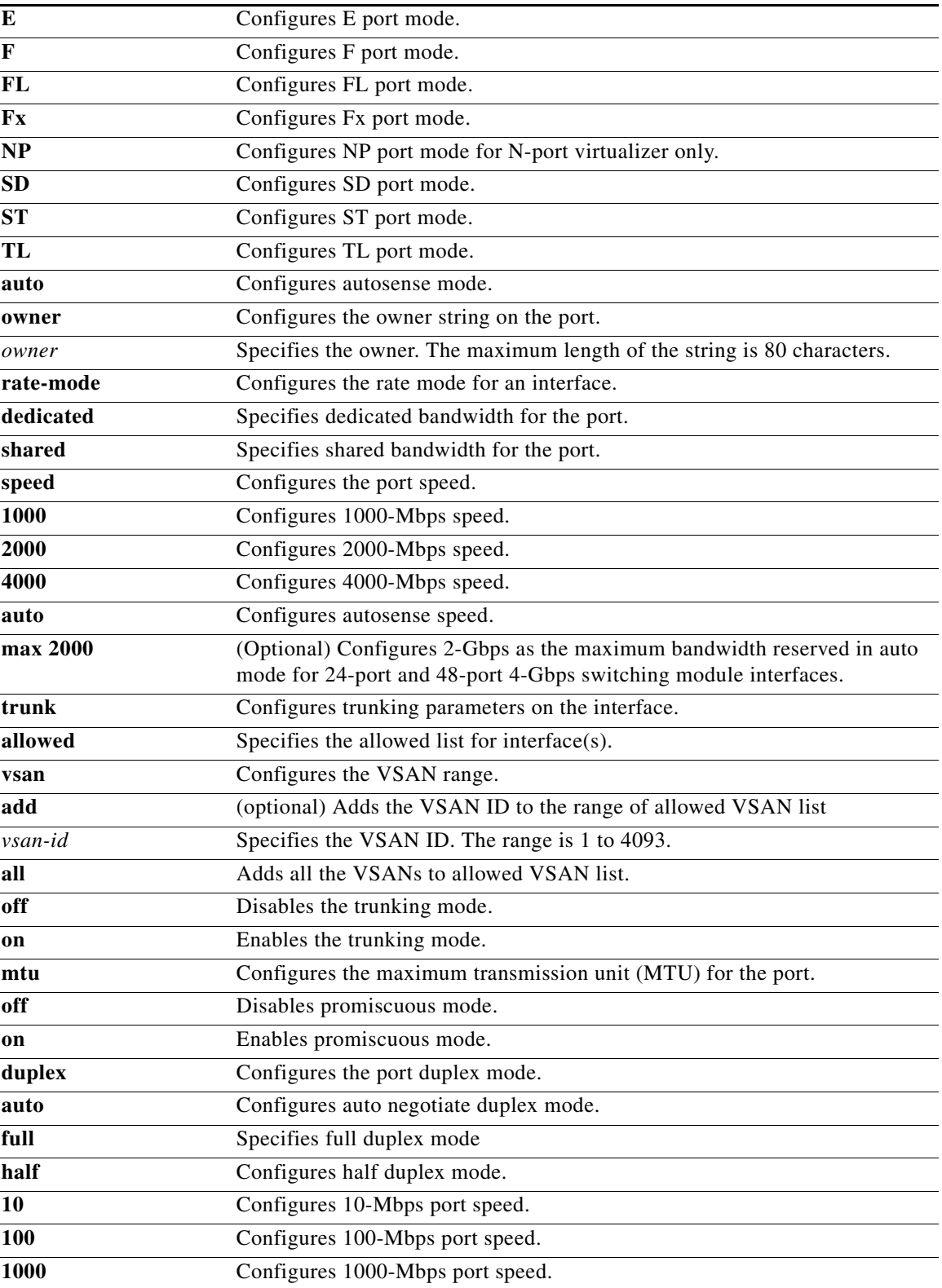

**Defaults** The beacon is disabled.

The EISL encapsulation is disabled. The default receive data buffer size is 2112 bytes. The port mode is **auto**. The speed is **auto**. The maximum auto speed is **2000**. The trunk mode is **on**. The rate mode is **shared**.

**Command Modes** Interface configuration submode.

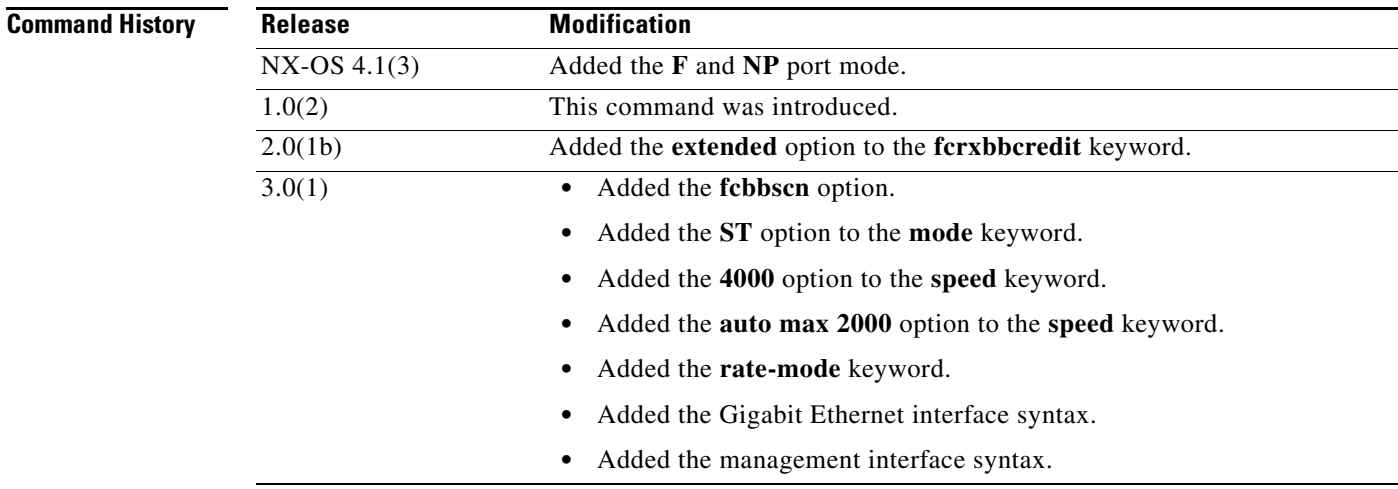

**Usage Guidelines** You can specify a range of interfaces by issuing a command with the following example format:

**interface***space***fc1/1***space***-***space***5***space***,***space***fc2/5***space***-***space***7**

$$
\frac{Q}{\mathbf{r}}
$$

**Tip** The **shutdown** or **no shutdown** command for the FCIP or iSCSI interfaces is automatically issued when you change the MTU size—you do not need to explicitly issue this command.

You must perform the **fcrxbbcredit extended enable** command in configuration mode to use the **switchport fcrxbbcredit extended** command in interface configuration submode to enable extended BB\_credits on a Fibre Channel interface.

The port speed on an interface, combined with the rate mode, determines the amount of shared resources available to the ports in the port group. Especially in the case of dedicated rate mode, the port group resources are reserved even though the bandwidth is not used. For example, if an interface is configured for autosensing (**auto**), then 4 Gbps of bandwidth is reserved even though the maximum operating speed is 2 Gbps. For the same interface, if autosensing with a maximum speed of 2 Gbps (**auto max 2000**) is configured, then only 2 Gbps of bandwidth is reserved and the unused 2 Gbps is shared with the other interface in the port group.

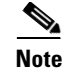

**Note** The 4-port 10-Gbps switching module only supports 10-Gbps traffic.

[Table 21-1](#page-87-0) lists the default configurations, credits, and buffers for switching modules.

#### <span id="page-87-0"></span>*Table 21-1 Default Configurations, Credits, and Buffers*

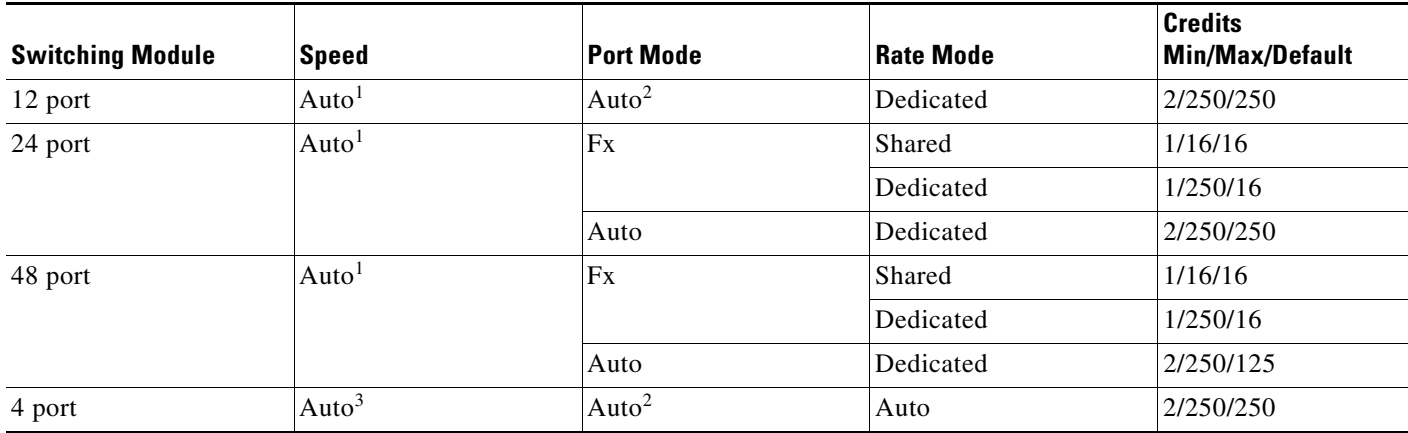

<span id="page-87-1"></span>1. Auto speed negotiates to 1-, 2-, or 4-Gbps.

<span id="page-87-2"></span>2. Auto port mode can operate as an E, TE, or Fx port.

3. Auto speed for a 4-port module negotiates to 10-Gbps.

When configuring port modes, observe the following guidelines:

- **•** Auto port mode and E port mode cannot be configured in shared rate mode.
- **•** The 4-port 10-Gbps module does not support FL port mode.
- Generation 2 modules do not support TL port mode.
- **•** Shared to dedicated ports should be configured in this order: speed, rate mode, port mode, credit.
- **•** Dedicated to shared ports should be configured in this order: credit, port mode, rate mode, speed.

When configuring PortChannels, observe the following guidelines:

- **•** When an interface is out-of-service, it cannot be part of a PortChannel.
- **•** The 24-port module and the 48-port module support making ports out-of-service. In a shared resource configuration, an out-of-service port reverts to its default values when it comes back into service.
- **•** The maximum number of PortChannels for Generation-2 modules is 256.
- The maximum number of PortChannels for a mixture of Generation-1 and Generation-2 modules is 128.
- **•** The number of PortChannels is independent of the type of supervisor module.
- When adding a PortChannel to a configuration that uses both Generation-1 and Generation-2 modules, configure the PortChannel and Generation-2 interface speed to **auto max 2000**.
- When using the force option to add a PortChannel to a configuration that uses both Generation-1 and Generation-2 modules, follow these guidelines:
	- **–** Configure the PortChannel interface speed to **auto max 2000**, or add the Generation-1 interfaces followed by the Generation-2 interfaces.

- **–** Generation-1 interfaces do not support the **auto max 2000** speed.
- **–** The force addition can fail for a Generation-2 interface if resources are unavailable.

```
Examples The following example shows how to configure NP port mode:
                    switch# config t
                   Enter configuration commands, one per line. End with CNTL/Z.
                   switch(config)# interface fc 1/1
                    switch(config-if)# switchport mode NP
                    fc1/1: (error) port already in a port-channel, no config allowed
                   switch(config-if)#
                   The following example configures switch port parameters for a Fibre Channel interface:
                   switch# config terminal
                   switch(config)# interface fc 1/23
                   switch(config-if)# switchport description techdocsSample
                   switch(config-if)# switchport mode E
                   switch(config-if)# switchport trunk mode auto
                   switch(config-if)# switchport trunk allowed vsan all
                   switch(config-if)# switchport trunk allowed vsan 3
                   switch(config-if)# switchport trunk allowed vsan add 2
                   switch(config-if)# switchport encap eisl
                   switch(config-if)# switchport fcrxbbcredit performance-buffers 45
                   switch(config-if)# switchport proxy-initiator nWWN 11:11:11:11:11:11:11:11 pwwn 
                   22:22:22:22:22:22:22:22
                    switch(config-if)# no switchport proxy-initiator nWWN 11:11:11:11:11:11:11:11 pwwn 
                   22:22:22:22:22:22:22:22
                   switch(config-if)# switchport fcrxbbcredit extended 2000
                   The following example configures the port speed of a Fibre Channel interface and enables autosensing
```
on the interface:

```
switch# config terminal
switch(config)# interface fc 1/1
switch(config-if)# switchport speed 4000
switch(config-if)# switchport speed auto
```
The following example reserves dedicated bandwidth for the interface:

switch(config-if)# **switchport rate-mode dedicated**

The following example reserves shared (default) bandwidth for the interface:

switch(config-if)# **switchport rate-mode shared**

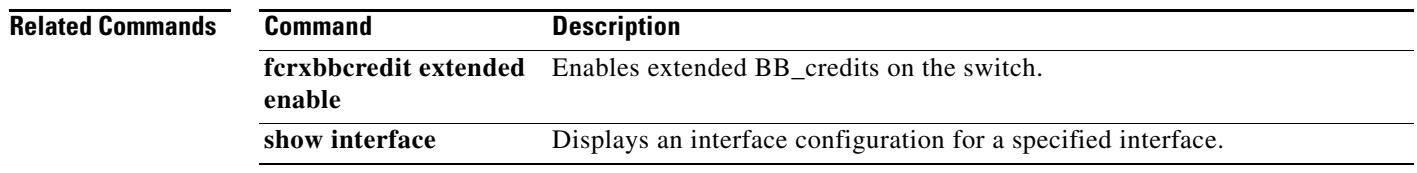

# **switchport auto-negotiate**

To configure auto-negotiation on Gigabit Ethernet interfaces, use the **switchport auto-negotiate**  command in configuration mode. Use the **no** form of the command to delete the configured switch port information.

#### **switchport auto-negotiate**

**no switchport auto-negotiate**

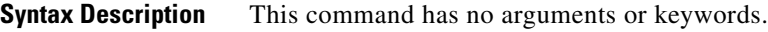

**Defaults** Enabled.

**Command Modes** Interface configuration submode.

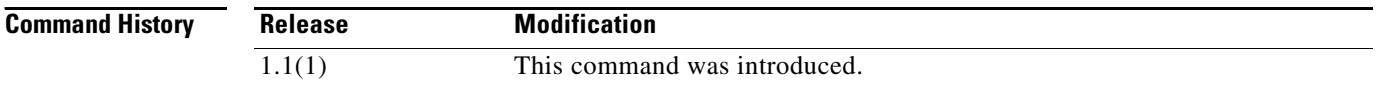

#### **Usage Guidelines** You can configure the **auto-negotiate** option for a specified Gigabit Ethernet interface. By default, the port is configured to auto-negotiate. By configuring auto-negotiation, the port automatically detects the speed or pause method, and duplex of incoming signals and synchronizes with them.

Access this command from the switch(config-if)# submode for Gigabit Ethernet interfaces.

**Examples** The following example configures auto-negotiation on a Gigabit Ethernet interface:

switch# **config t**  switch(config)# **interface gigabitethernet 8/1** switch(config-if)# **switchport auto-negotiate** 

The following example disable auto-negotiation on a Gigabit Ethernet interface:

switch(config-if)# **no switchport auto-negotiate**

**Related Commands**

**Command Description show interface gigabitethernet** Displays an interface configuration for a specified Gigabit Ethernet interface.

# **switchport ignore bit-errors**

To prevent the detection of bit error threshold events from disabling the interface on Fibre Channel interfaces, use the **switchport ignore bit-errors** command. To revert to the default, use the **no** form of the command.

**switchport ignore bit-errors** 

**no switchport ignore bit-errors** 

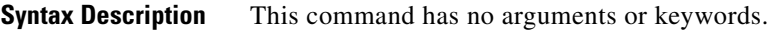

**Defaults** None.

**Command Modes** Interface configuration submode.

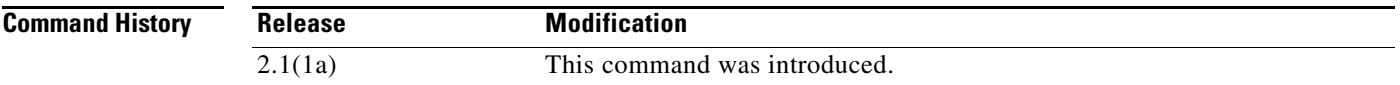

**Usage Guidelines** The bit error rate threshold is used by the switch to detect an increased error rate before performance degradation seriously affects traffic.

Bit errors can occur for the following reasons:

- **•** Faulty or bad cable
- **•** Faulty or bad GBIC or SFP
- **•** GBIC or SFP is specified to operate at 1 Gbps but is used at 2 Gbps
- **•** Short haul cable is used for long haul or long haul cable is used for short haul
- **•** Momentary sync loss
- **•** Loose cable connection at one or both ends
- **•** Improper GBIC or SFP connection at one or both ends

A bit error rate threshold is detected when 15 error bursts occur in a 5-minute period. By default, the switch disables the interface when the threshold is reached. You can issue a **shutdown/no shutdown**  command sequence to reenable the interface.

**Note** Regardless of the setting of the **switchport ignore bit-errors** command, the switch generates a syslog message when bit error threshold events are detected.

 $\mathbf I$ 

**Examples** The following example shows how to prevent the detection of bit error events from disabling the interface:

```
switch# config t
switch(config)# interface fc1/1
switch(config-if)# switchport ignore bit-errors
```
The following example shows how to allow the detection of bit error events from disabling the interface:

switch# **config t** switch(config)# **interface fc1/1** switch(config-if)# **no switchport ignore bit-errors**

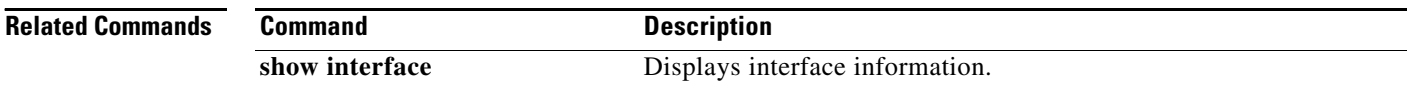

# **switchport ingress-rate**

To configure the port rate limit for a specified interface, use the **switchport ingress-rate** command in interface configuration mode. Use the **no** form of the command to delete the configured switch port information.

**switchport ingress-rate** *limit*

**no switchport ingress-rate** *limit*

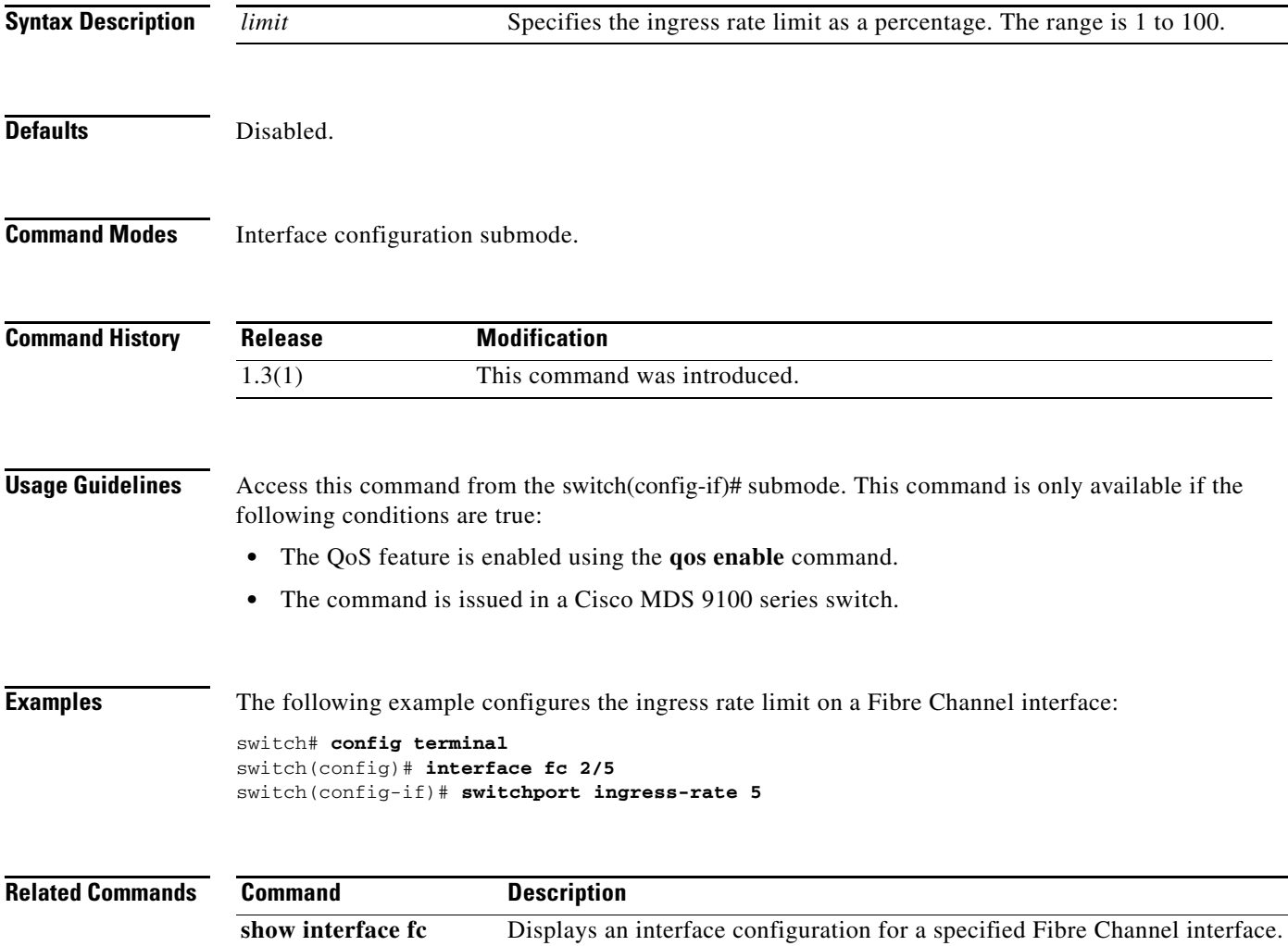

# **switchport initiator id**

To configure the iSCSI initiator ID mode, use the **switchport initiator id** command in interface configuration submode. To delete the iSCSI inistiator ID mode, use the **no** form of the command.

**switchport initiator id** {*ip-address* | *name*}

**no switchport initiator id** {*ip-address* | *name*}

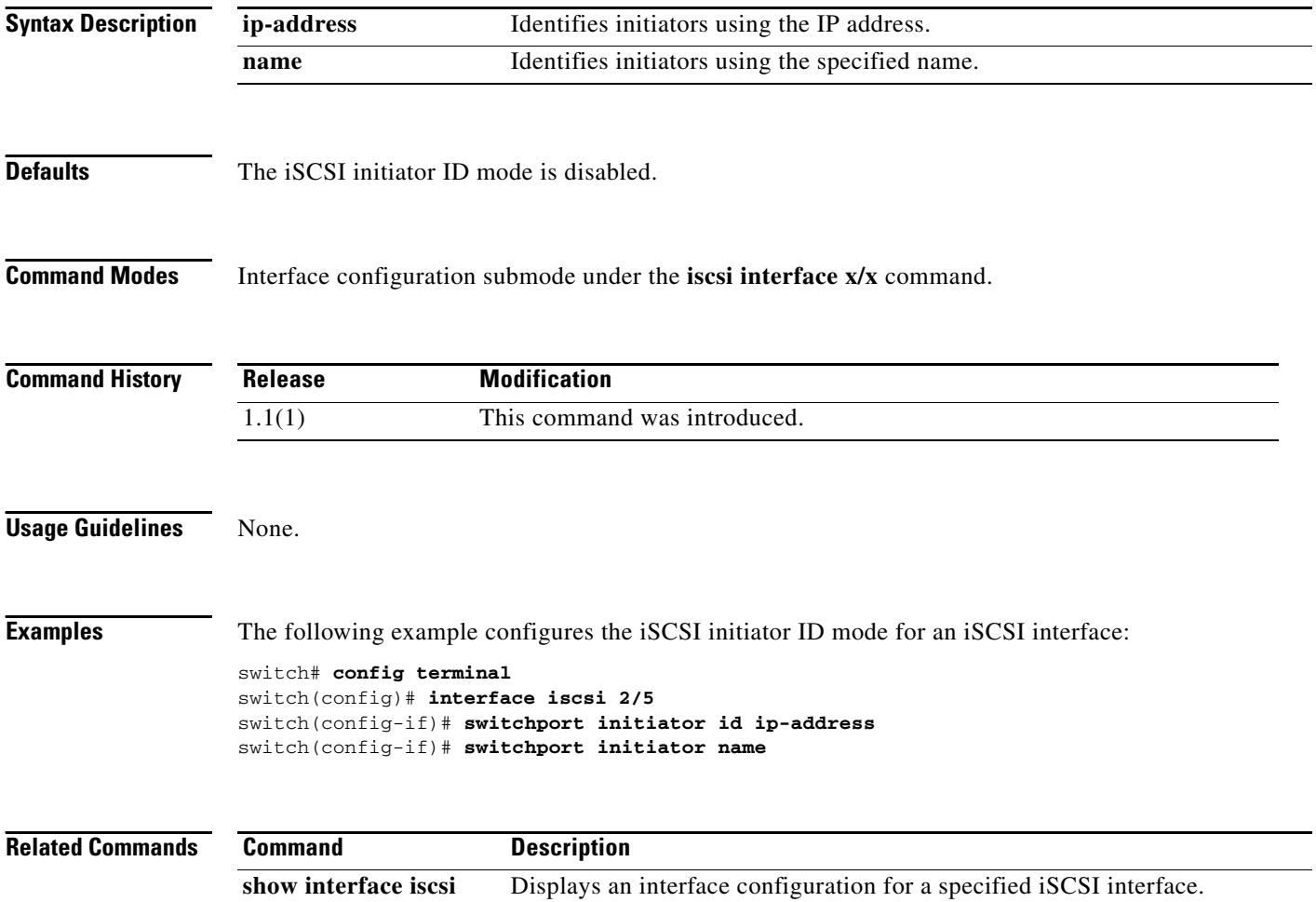

# **switchport owner**

To configure the owner string on the port, use the **switchport owner** command. To disable this feature, use the **no** form of the command.

**switchport owner** [*owner*]

**no switchport owner**

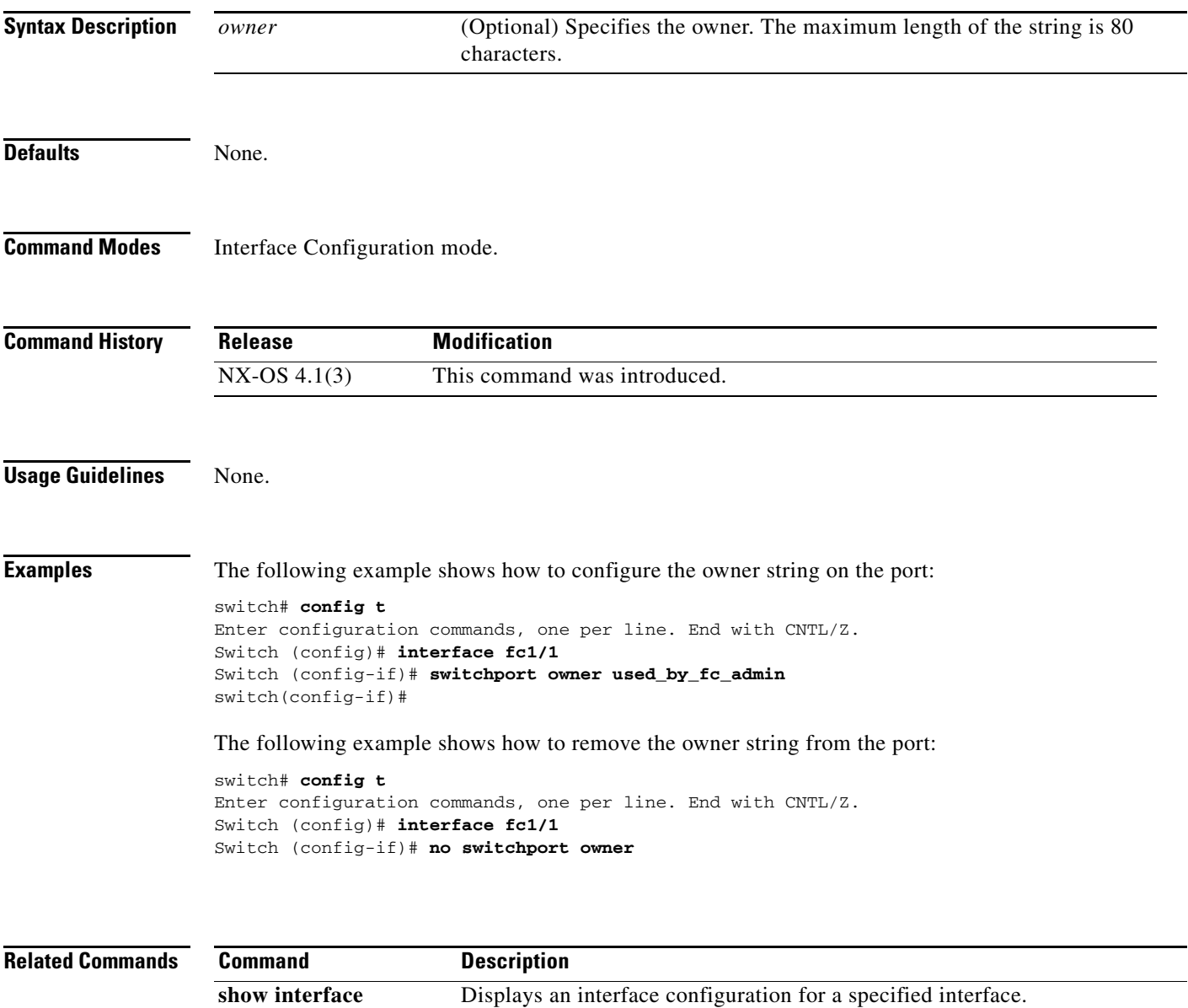

# **switchport promiscuous-mode**

To configure the promiscuous-mode in Gigabit Ethernet interfaces, use the **switchport promiscuous-mode** command in interface configuration submode. Use the **no** form of the command to delete the configured switch port information.

**switchport promiscuous-mode** {**off** | **on**}

**no switchport promiscuous-mode**

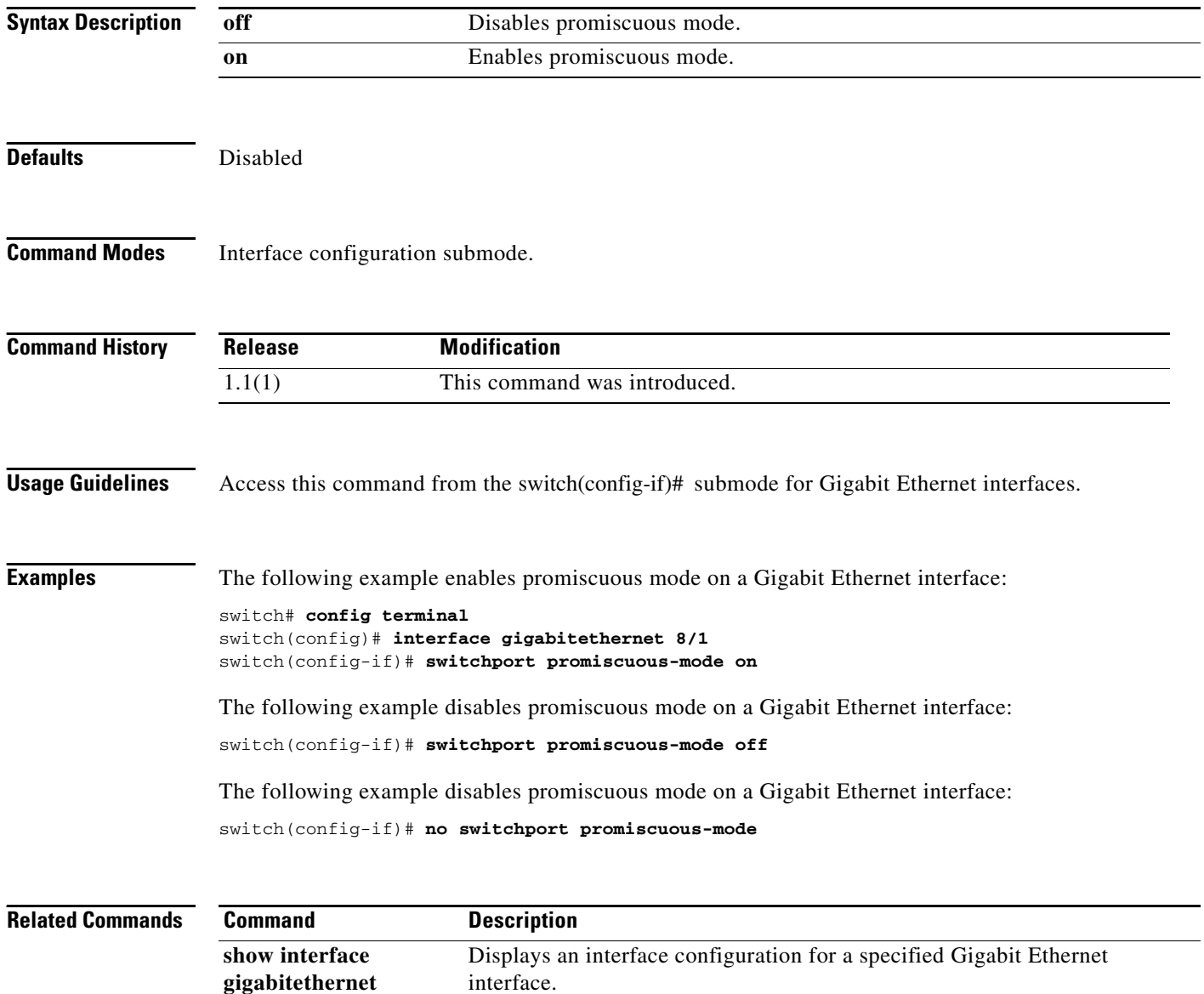

# **switchport proxy-initiator**

To configure the iSCSI proxy initiator mode on an iSCSI interface, use the **switchport proxy-initiator**  command in interface configuration submode. To delete the iSCSI proxy initiator mode, use the **no** form of the command.

**switchport proxy-initiator** [**nwwn** *wwn* **pwwn** *wwn*]

**no switchport proxy-initiator** [**nwwn** *wwn* **pwwn** *wwn*]

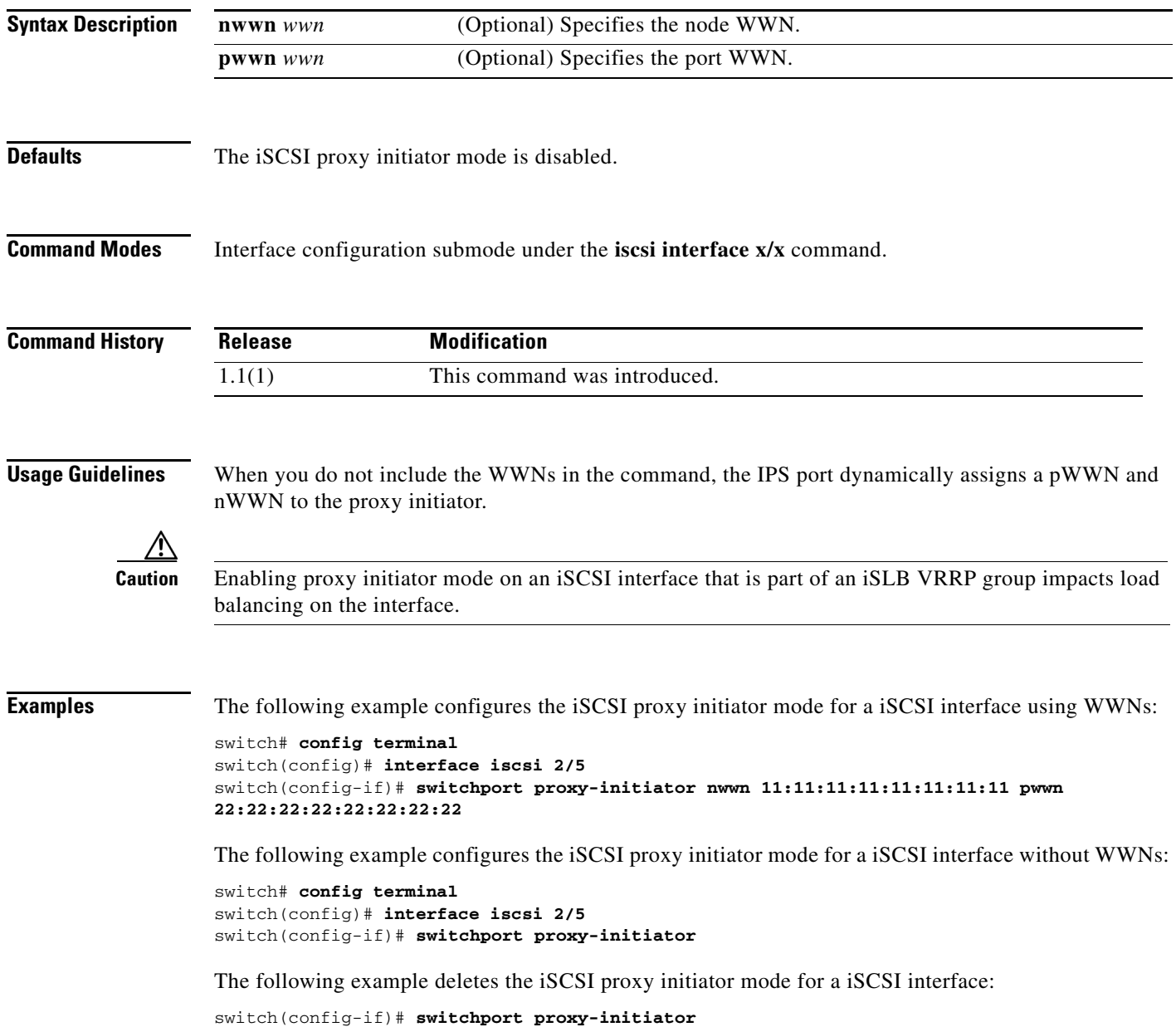

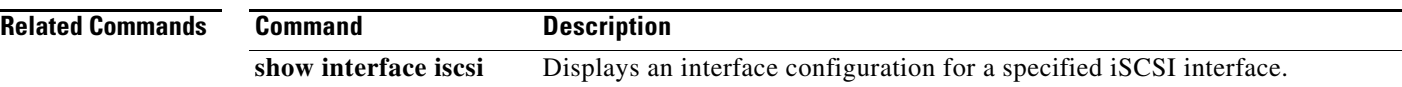

## **system cores**

To enable copying the core and log files periodically, use the **system cores** command in configuration mode. To revert the switch to factory defaults, use the **no** form of the command.

**system cores** {**slot0:** | **tftp:**}

**no system cores**

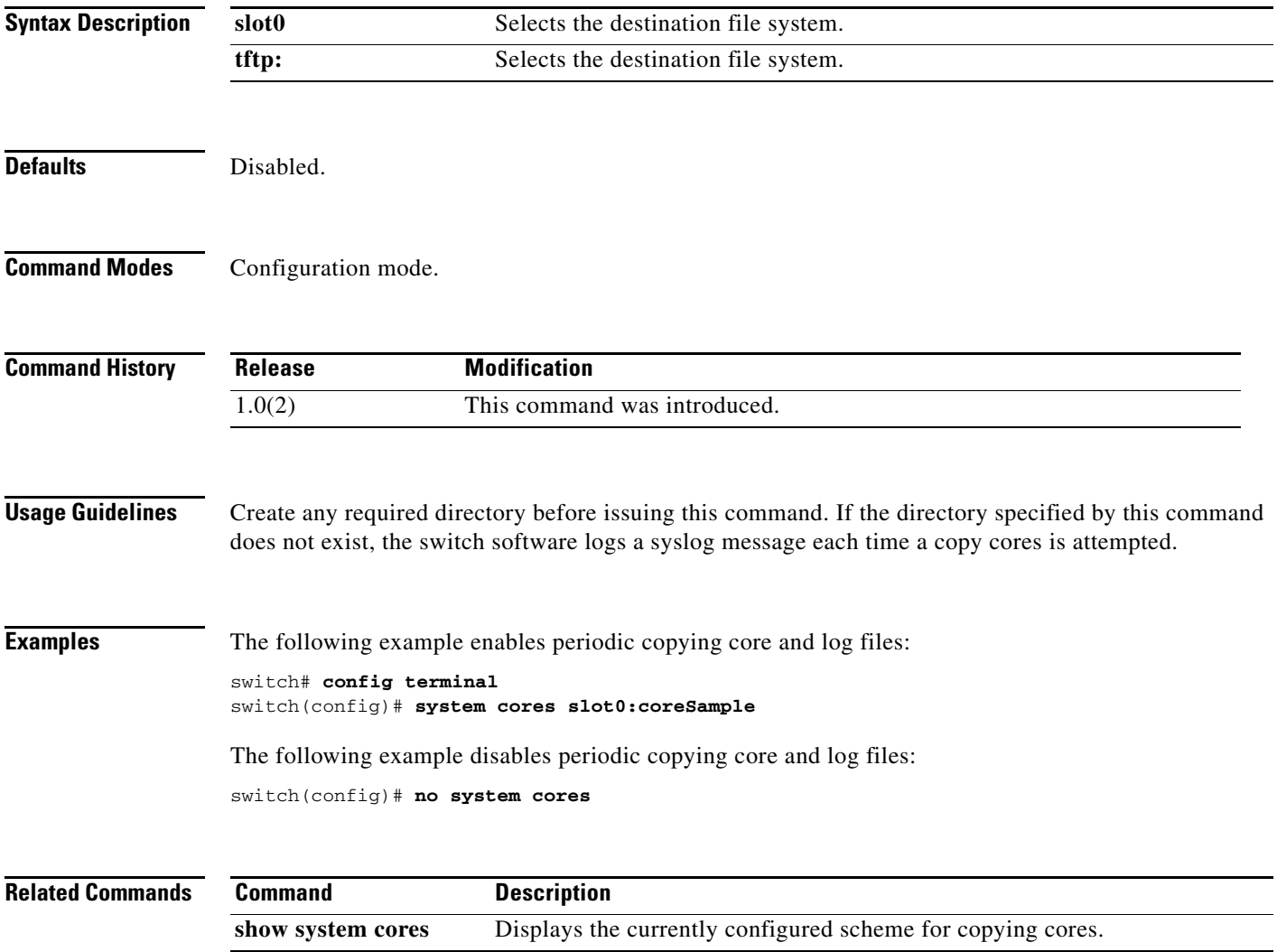

# **system delayed-traps enable mode**

To configure the system-delayed trap state, use the **system delayed-traps enable mode** command. To disable the system-delayed trap state, use the **no** form of the command.

**system delayed-traps enable mode** {**FX**}

**no system delayed-traps enable mode** {**FX**}

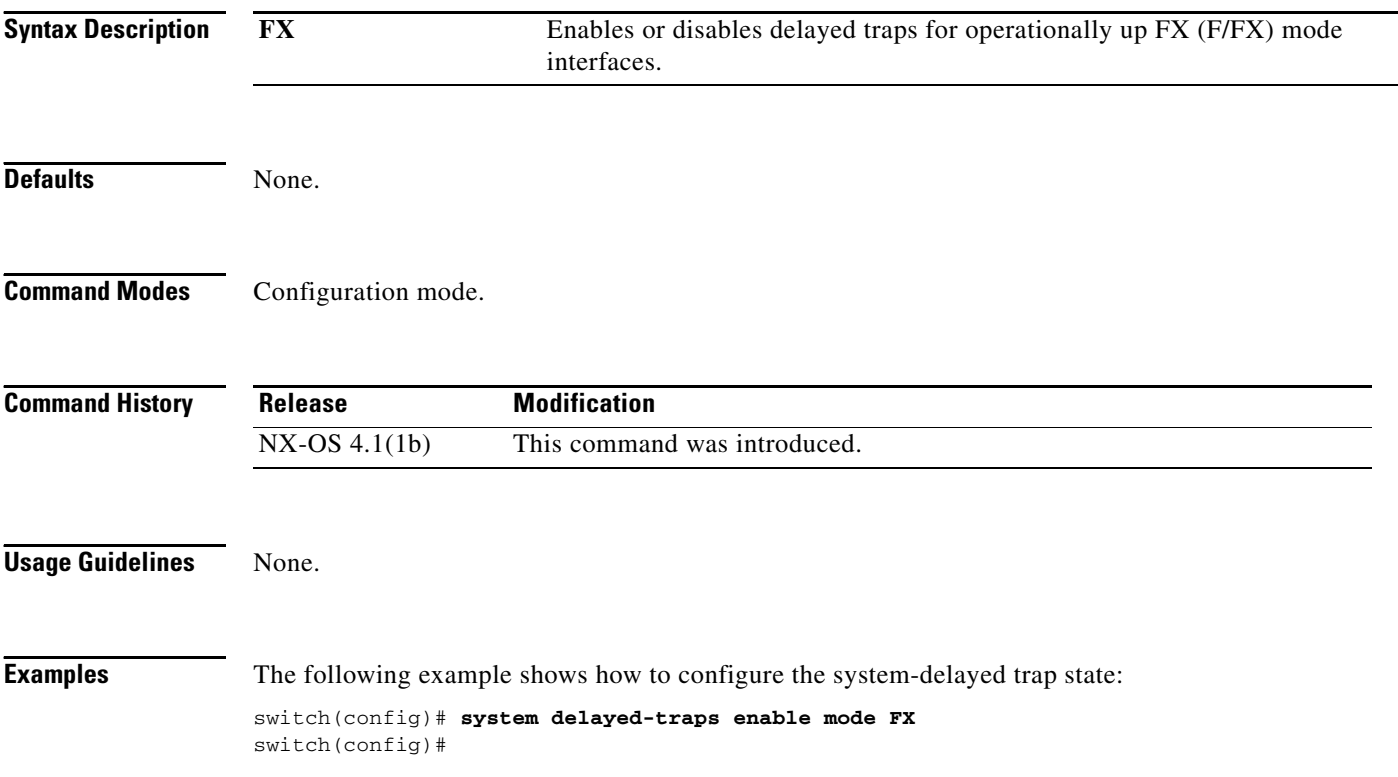

# **system delayed-traps timer**

To configure the system-delayed trap timeout values, use the **system delayed-traps timer** command. To disable the system-delayed trap timeout values, use the **no** form of the command.

**system delayed traps-timer {***number***}**

**no system delayed traps-timer {***number***}**

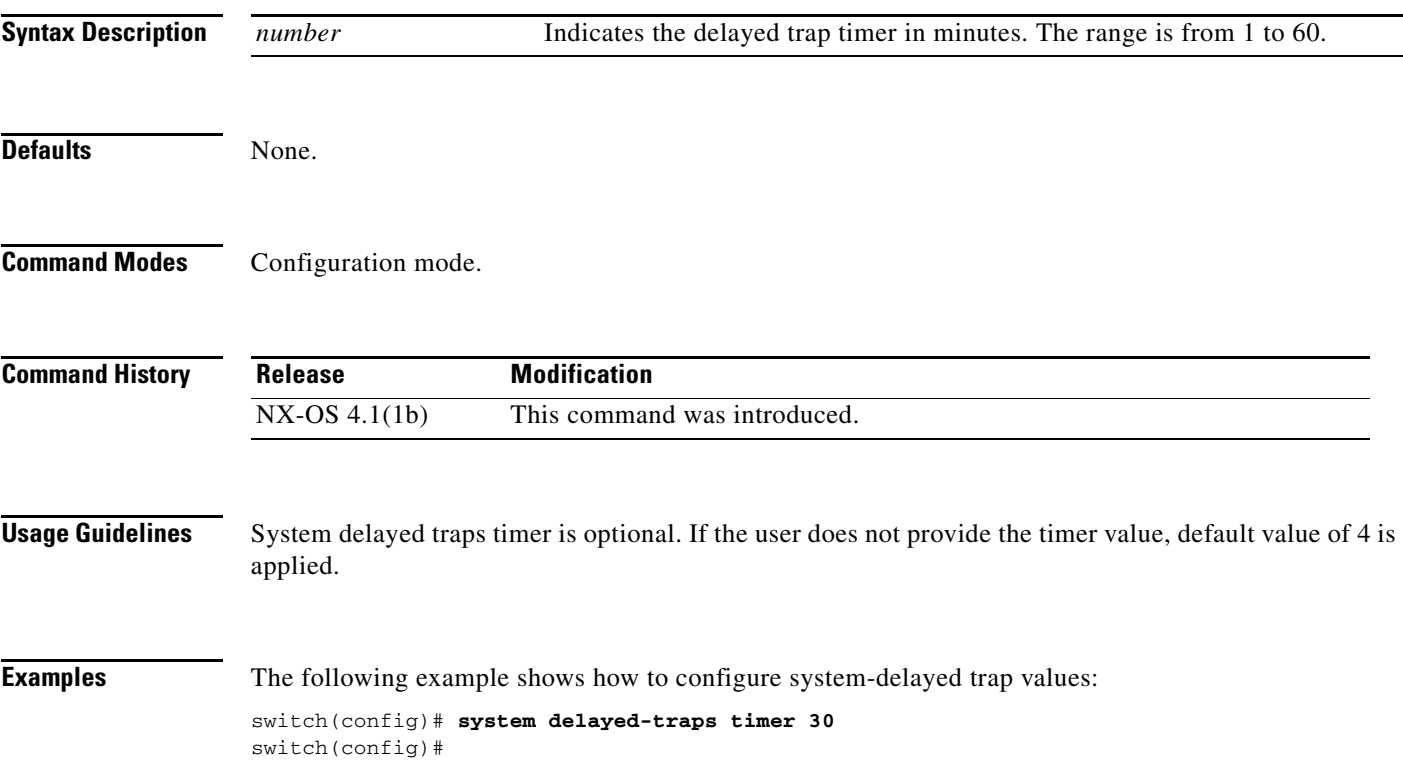

# **system default switchport**

To configure port attributes, use the **system default switchport** command in configuration mode. To disable port attributes, use the **no** form of the command.

**system default switchport** {**shutdown | trunk mode** {**auto** | **off** | **on**} | **mode F**}

**no system default switchport** {**shutdown | trunk mode** {**auto** | **off** | **on**} | **mode F**}

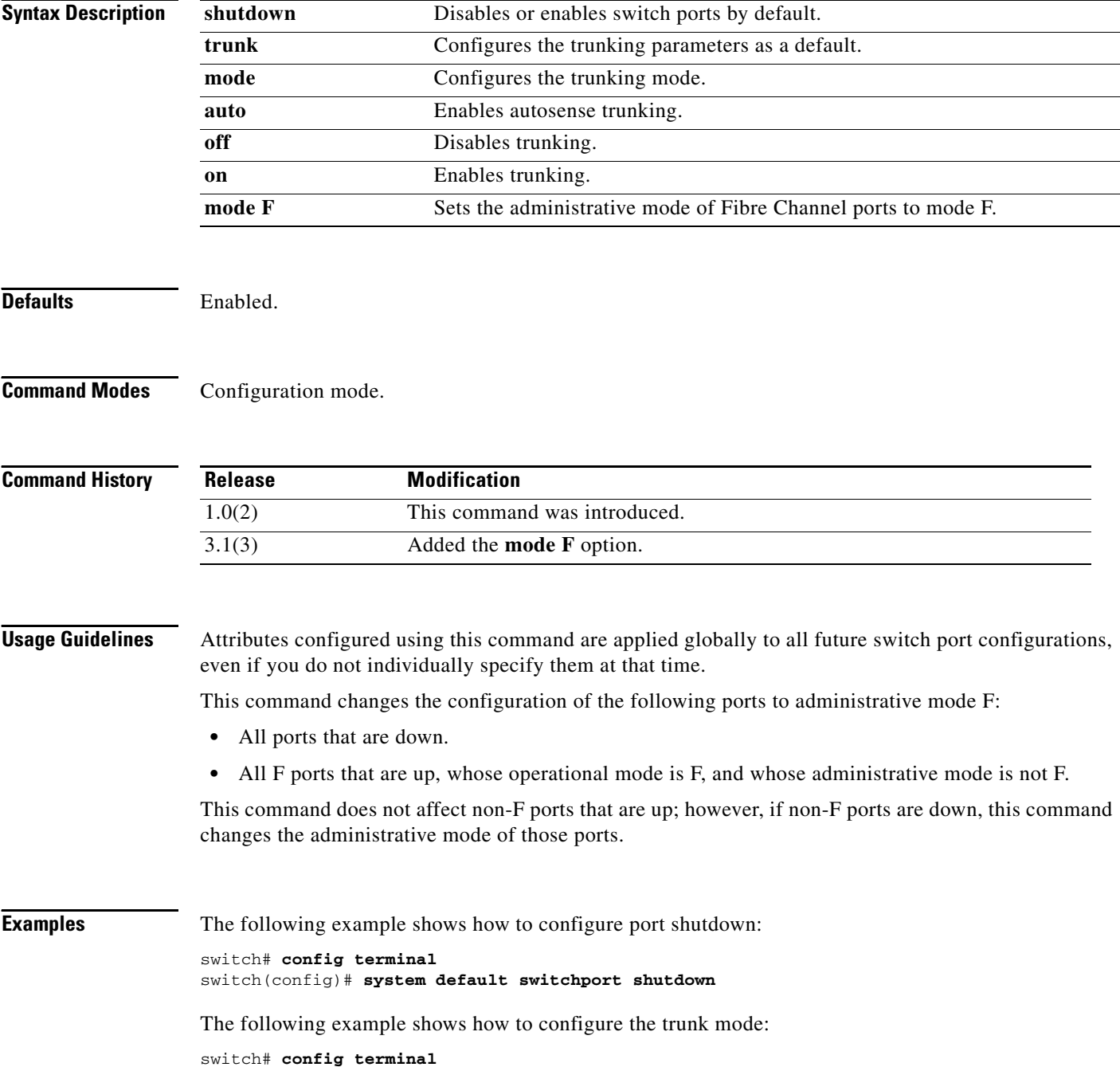

switch(config)# **system default switchport trunkmode auto**

The following example shows how to set the administrative mode of Fibre Channel ports to mode F:

```
switch# config terminal
switch(config)# system default switchport mode F
```
The following example shows how to set the administrative mode of Fibre Channel ports to the default:

```
switch# config terminal
switch(config)# no system default switchport mode F
```
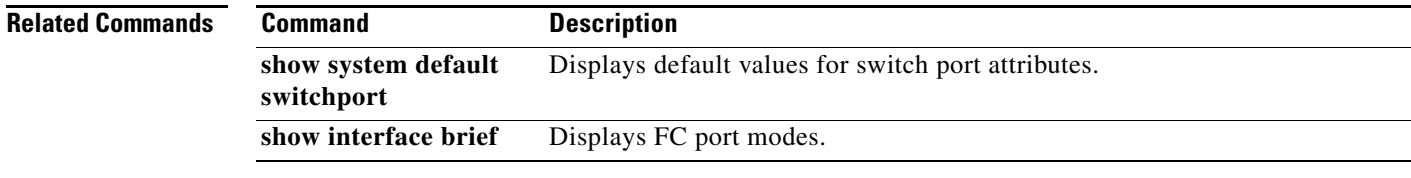

# **system default zone default-zone permit**

To configure default values for a zone, use the **system default zone default-zone permit** command in configuration mode. To revert to the defaults, use the **no** form of the command.

**system default zone default-zone permit no system default zone default-zone permit**

**Syntax Description** This command has no arguments or keywords.

**Defaults** No default values for zones.

**Command Modes** Configuration mode.

**Command History Release Modification** 3.0(1) This command was introduced.

**Usage Guidelines** This command defines the default values for the default zone for all VSANs. The default values are used when you initially create a VSAN and it becomes active. If you do not want to use the default values, use the **zone default-zone permit vsan** command to define the operational values for the default zone.

> The **system default zone default-zone permit** command should only be used in conjunction with VSANs that have not yet been created; it has no effect on existing VSANs.

**Note** Because VSAN 1 is the default VSAN and is always present, this command has no effect on it.

**Examples** The following example sets the default zone to use the default values: switch# **config terminal** switch(config)# **system default zone default-zone permit** The following example restores the default setting: switch(config)# **no system default zone default-zone permit**

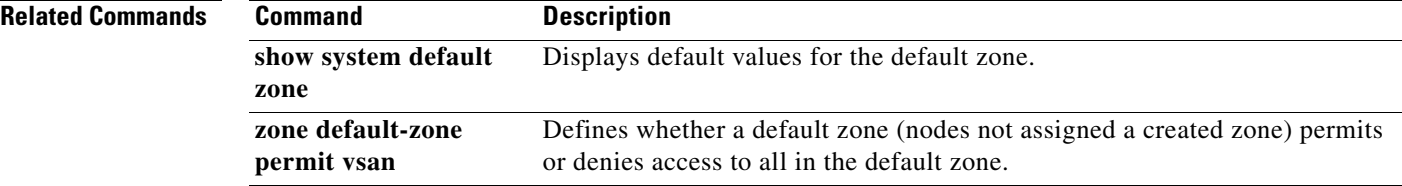

# **system default zone distribute full**

To configure default values for distribution to a zone set, use the **system default zone distribute full**  command in configuration mode. To revert to the defaults, use the **no** form of the command.

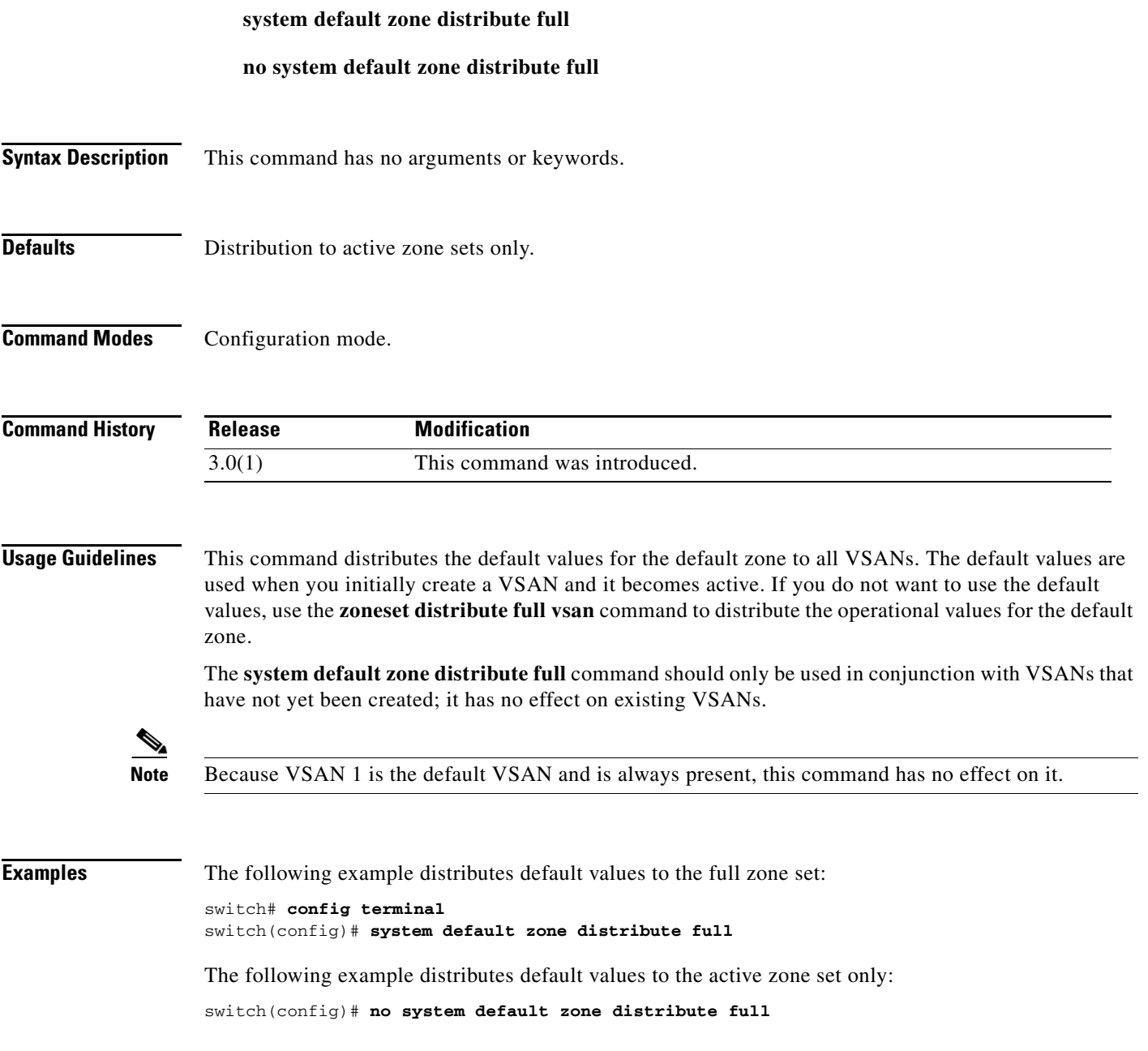

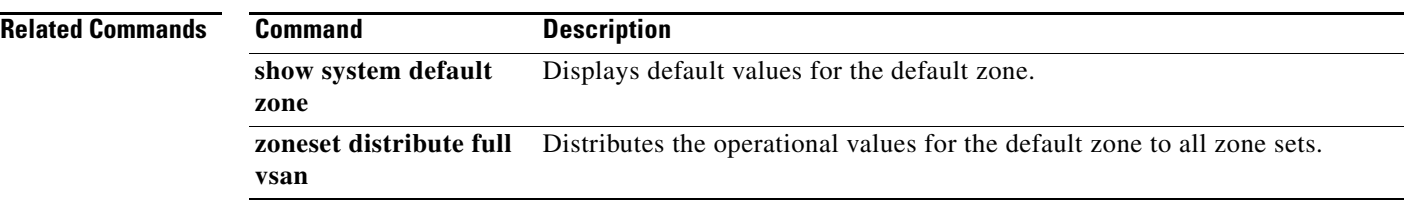

# **system default zone gs**

To configure default value for zone generic service permission, use the **system default zone gs** command in the configuration mode. To set the default value for zone generic service permission as none (deny), use the **no** form of the command.

**system default zone gs** {**read** | **read-write**}

**no system default zone gs** {**read** | **read-write**}

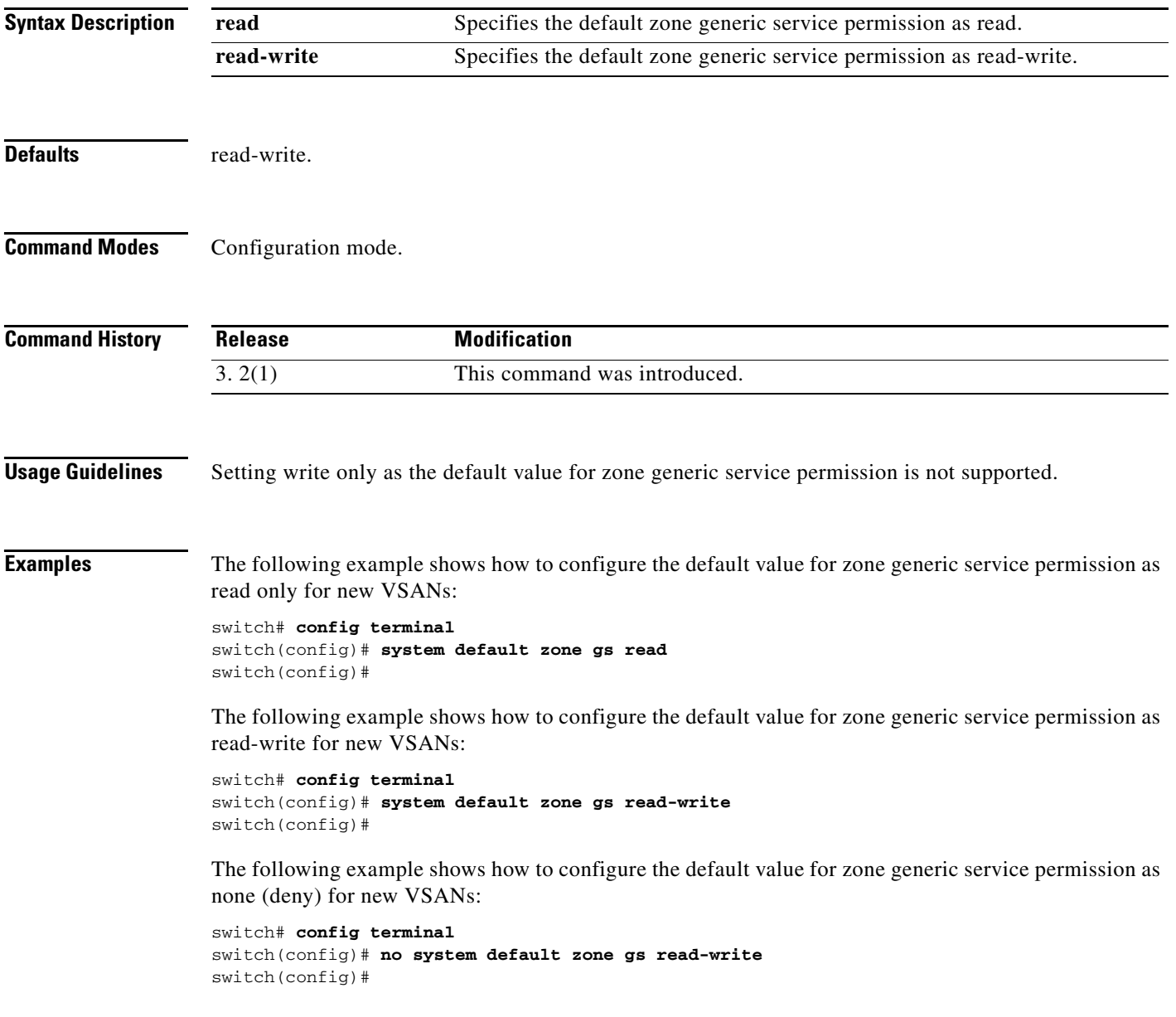

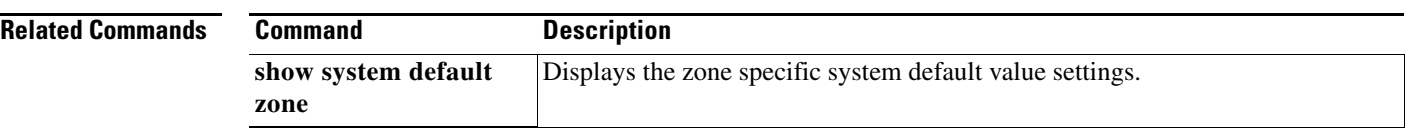
## **system default zone mode enhanced**

To configure the zone mode default value as enhanced, use the **system default zone mode enhanced**  command in the configuration mode. To configure the zone mode default value as basic, use the **no** form of the command.

**system default zone mode enhanced**

**no system default zone mode enhanced**

**Syntax Description** This command has no arguments or keywords.

**Defaults None.**

**Command Modes** Configuration mode.

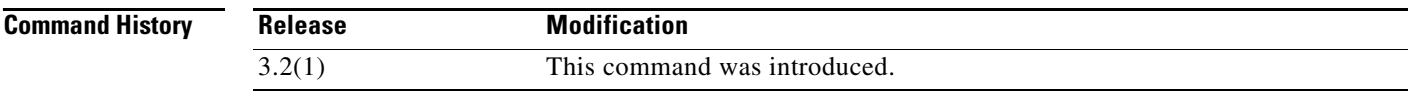

#### **Usage Guidelines** This command is used to configure the default value of zoning mode as basic or enhanced. The default value of zoning mode is used when a VSAN is newly created. If the VSAN is deleted and recreated, the value of the zoning mode will default to the value specified by the configuration.

**Examples** The following example shows how to configure the zone mode default value as enhanced: switch# **config**

switch# **system default zone mode enhanced**

The following example shows how to configure the zone mode default value as basic:

switch# **config** switch# **no system default zone mode enhanced**

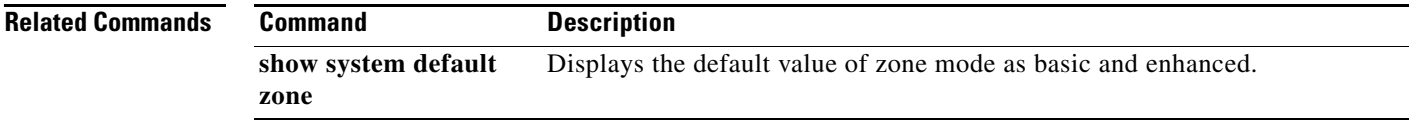

Г

## **system hap-reset**

To configure the HA reset policy, use the **system hap-reset** command in EXEC mode. Use the **no** form of this command to disable this feature.

**system hap-reset**

**system no hap-reset**

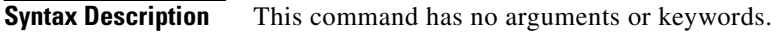

Defaults **Enabled.** 

**Command Modes** EXEC mode.

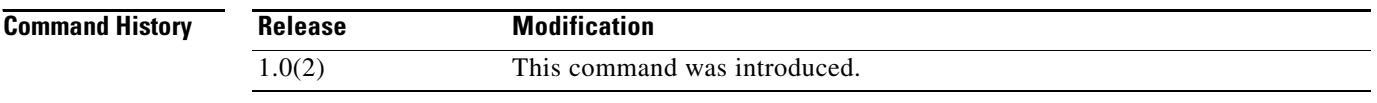

#### **Usage Guidelines** You can disable the HA policy supervisor reset feature (enabled by default) for debugging and troubleshooting purposes.

**Examples** The following example enables the supervisor reset HA policy: switch# **system hap-reset**

# **system health (Configuration mode)**

To configure Online Health Management System (OHMS) features for a specified interface or for the entire switch, use the **system health** command. To disable this feature, use the **no** form of the command.

**system health** [**failure-action** | **interface** {**fc** *slot***/***port* | **iscsi** *slot***/***port*} | **loopback** {**frame-length** {*bytes* **| auto**} **| frequency** *seconds}*]

**no system health** [**failure-action** | **interface** {**fc** *slot***/***port* | **iscsi** *slot***/***port*}]

**Note** On a Cisco Fabric Switch for HP c-Class BladeSystem and on a Cisco Fabric Switch for IBM BladeCenter, the syntax differs as follows:

**interface** {**bay** *port* | **ext** *port*}

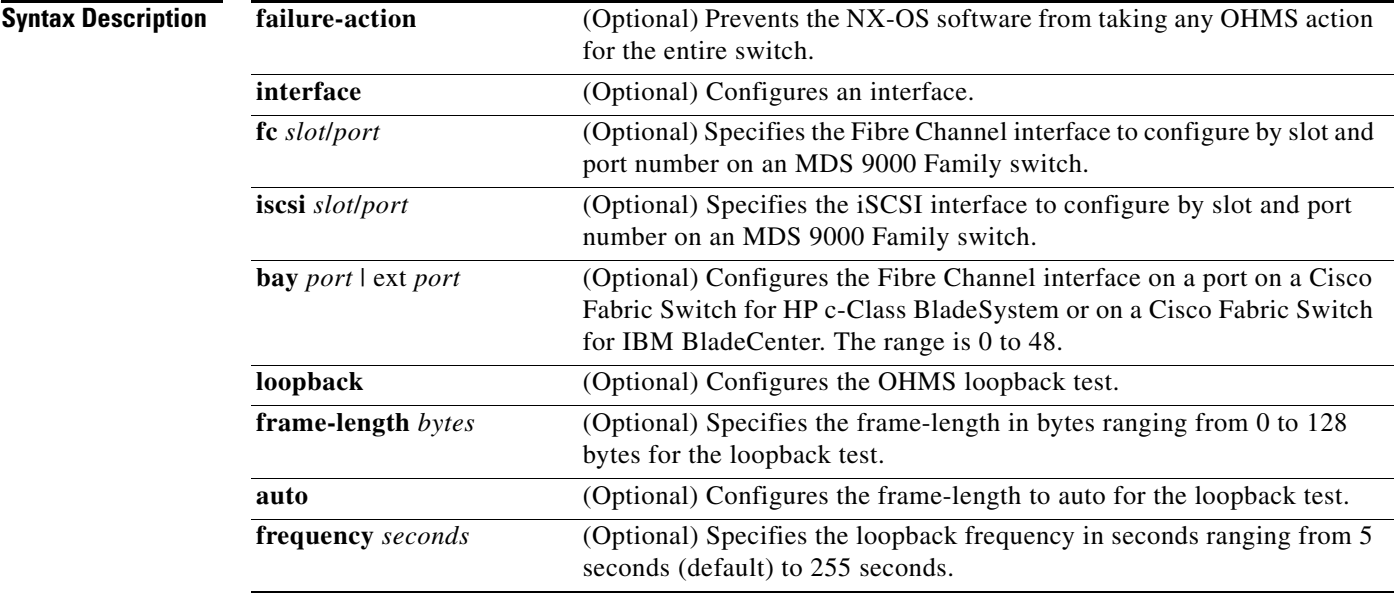

**Defaults** Enabled.

Frame-length is auto-size, which could range from 0 to 128.

#### **Command Modes** Configuration mode.

**Command History Release Modification** 1.3(4) This command was introduced. 3.0(1) Added the **frame-length** and **auto** options to the **loopback** keyword. 3.1(2) Added the **interface bay | ext** option.

**Usage Guidelines** If you do not configure the loopback frequency value, the default frequency of 5 seconds is used for all modules in the switch.

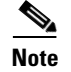

**Note** The **no** form of the command is not supported for the **frame-length**, **auto**, and **frequency** options.

**Examples** The following example disables OHMS in this switch:

```
switch# config terminal
switch(config)# no system health
System Health is disabled.
```
The following example enables (default) OHMS in this switch:

switch(config)# **system health** System Health is enabled.

The following example enables OHMS in this interface:

```
switch(config)# no system health interface fc8/1
System health for interface fc8/13 is enabled.
```
The following example disables OHMS in this interface:

```
switch(config)# system health interface fc8/1
System health for interface fc8/13 is disabled.
```
The following example configures the loopback frequency to be 50 seconds for any port in the switch:

switch(config)# **system health loopback frequency 50** The new frequency is set at 50 Seconds.

The following example configures the loopback frame-length to auto:

```
switch(config)# system health loopback frame-length auto
Loopback frame-length auto-size mode is now enabled.
```
The following example prevents the switch from taking any failure action:

```
switch(config)# system health failure-action
System health global failure action is now enabled.
```
The following example prevents the switch configuration from taking OHMS action (default) in case of a failure:

```
switch(config)# no system health failure-action
System health global failure action now disabled.
```
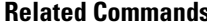

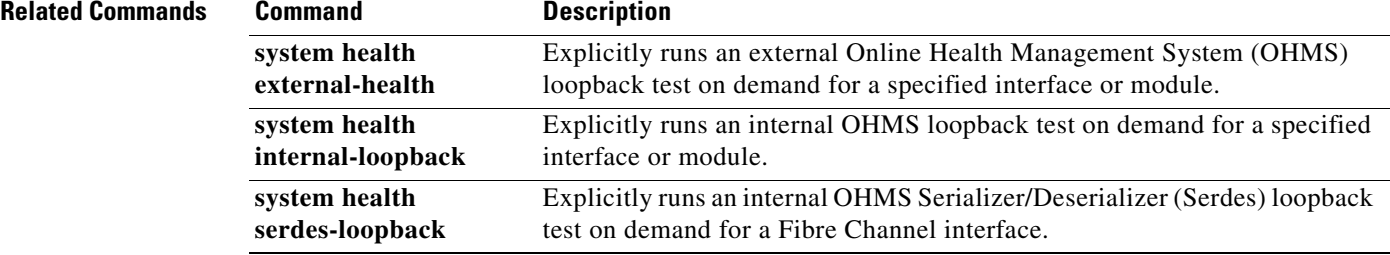

# **system health cf-crc-check**

To run the CompactFlash CRC checksum test on demand, use the **system health cf-crc-check** command in EXEC mode.

**system health cf-crc-check module** *slot*

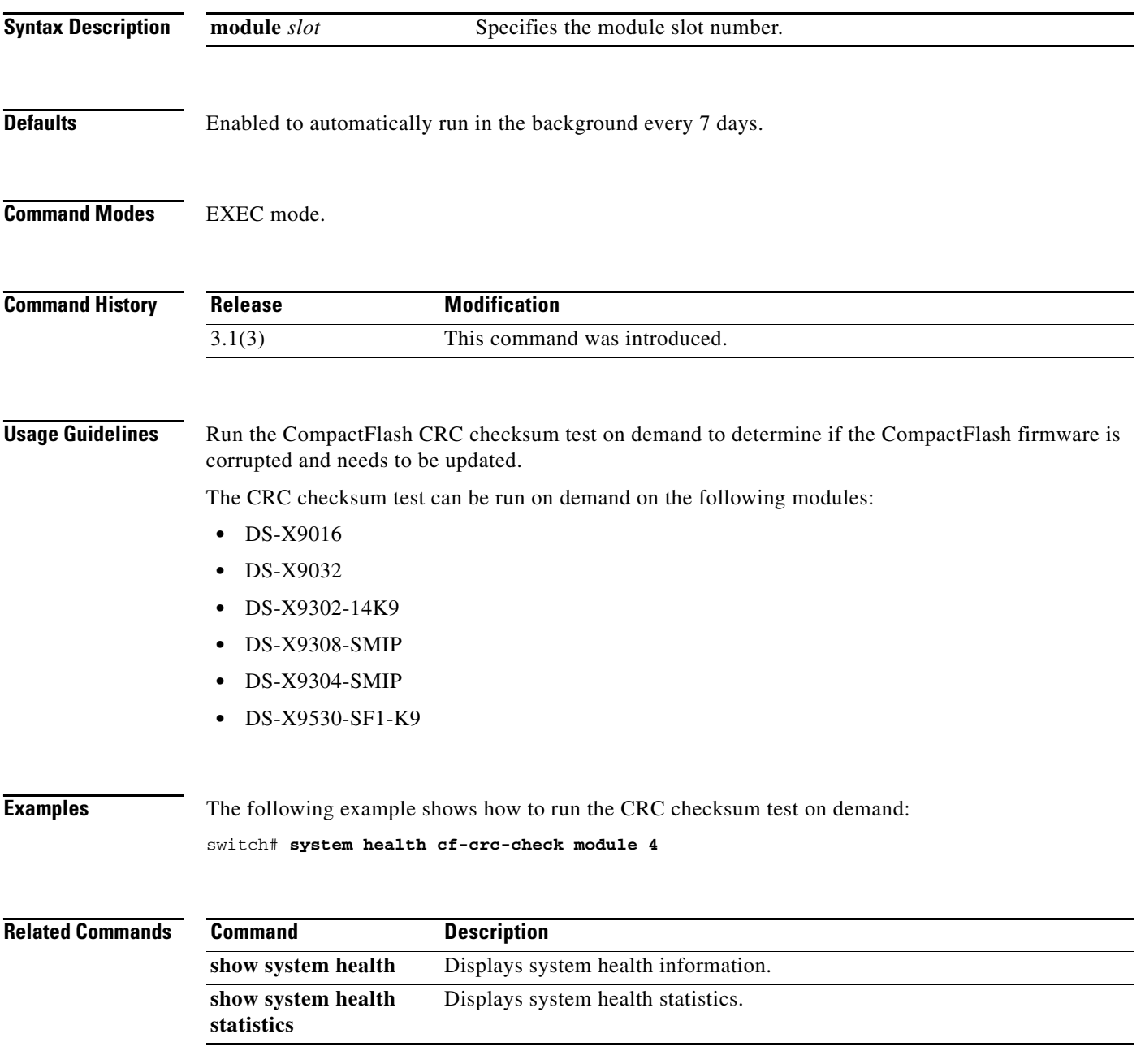

# **system health cf-re-flash**

To update the CompactFlash firmware on demand, use the **system health cf-re-flash** command in EXEC mode.

**system health cf-re-flash module** *slot*

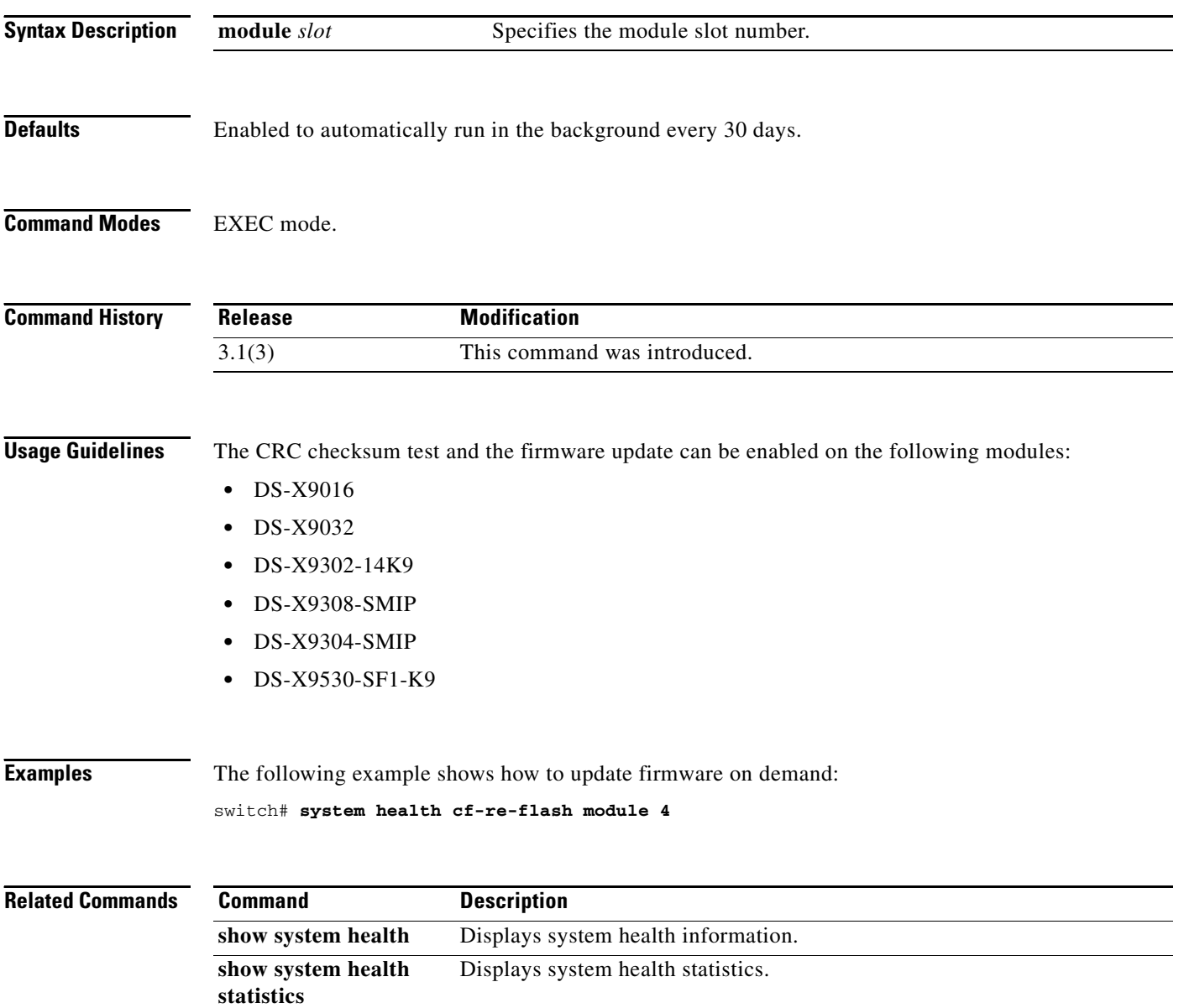

# **system health clear-errors**

To clear previous error conditions stored in the Online Health Management System (OHMS) application's memory, use the **system health clear-errors** command.

**system health clear-errors interface** {**fc** *slot***/***port* | **iscsi** *slot***/***port*}

**system health clear-errors module** *slot* [**battery-charger** | **bootflash** | **cache-disk** | **eobc** | **inband**  | **loopback** | **mgmt**]

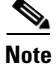

**Note** On a Cisco Fabric Switch for HP c-Class BladeSystem and on a Cisco Fabric Switch for IBM BladeCenter, the syntax differs as follows:

**interface** {**bay** *port* **| ext** *port*}

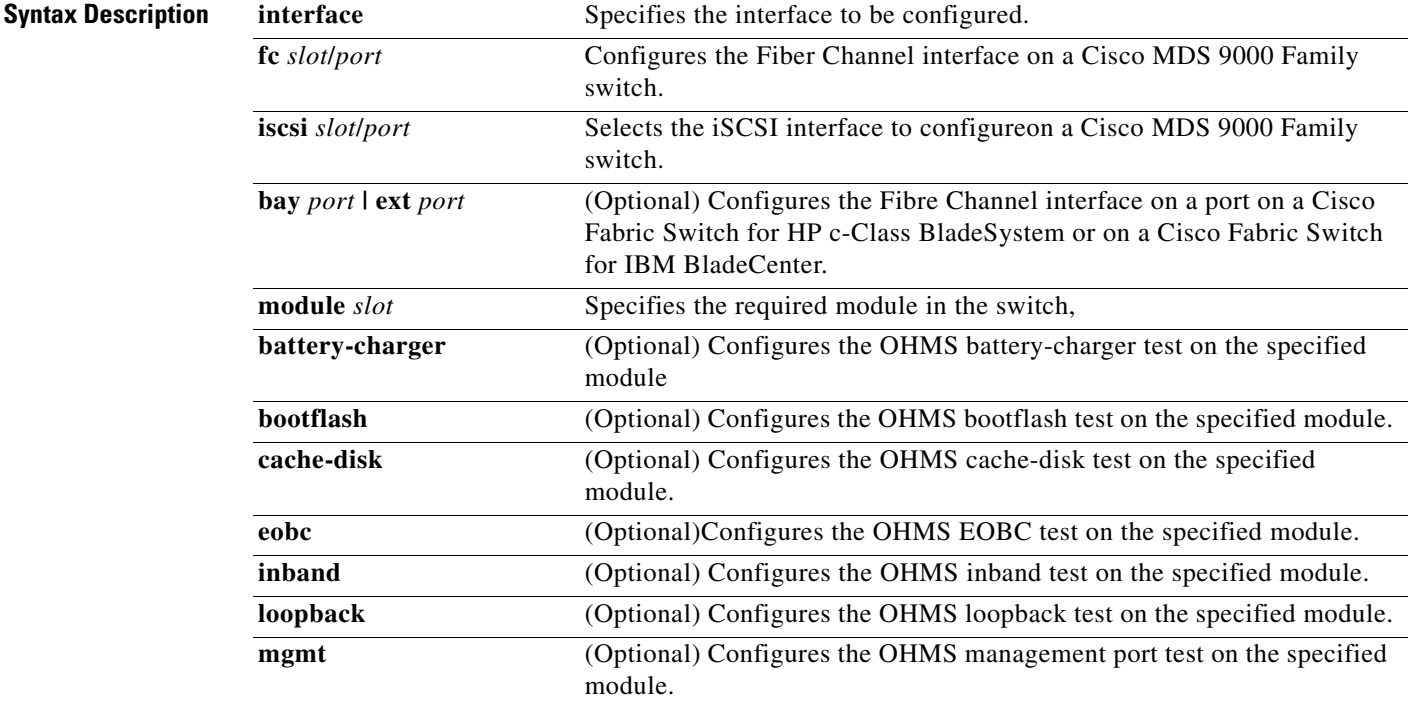

**Defaults** Enabled.

**Command Modes** EXEC mode.

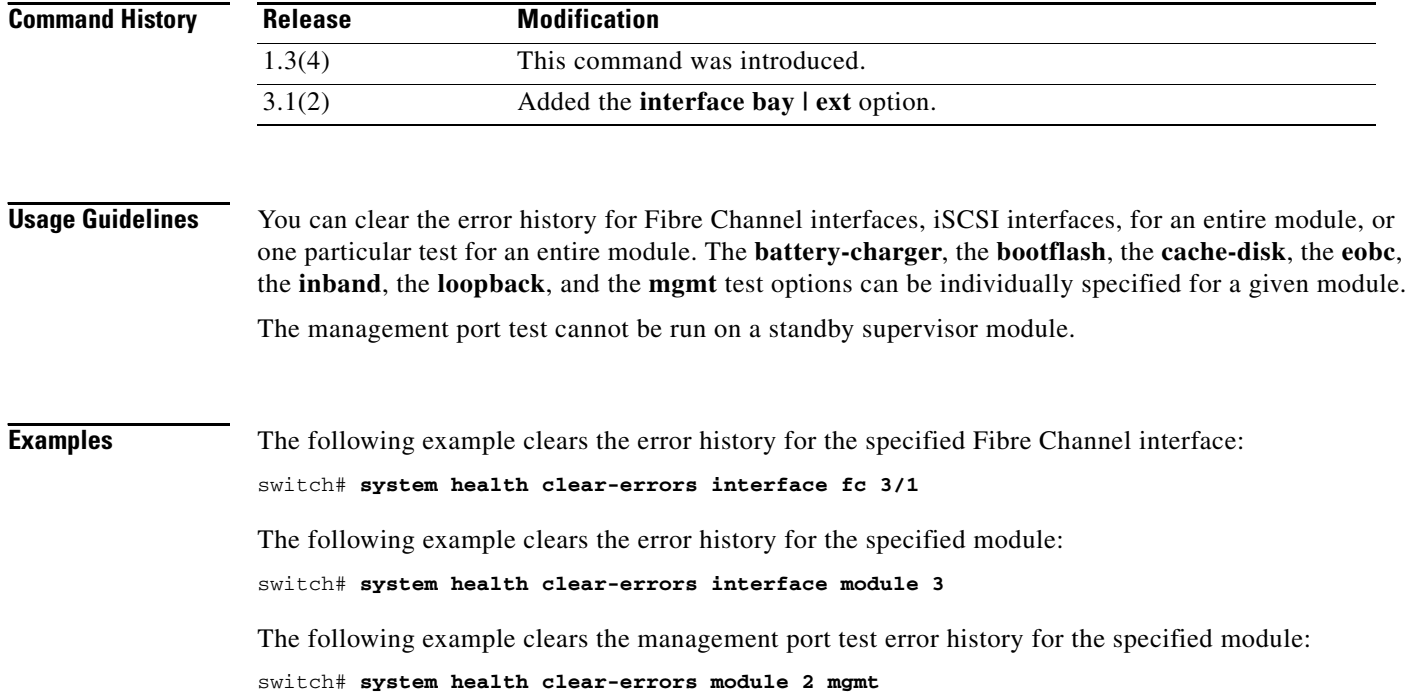

# **system health external-loopback**

To explicitly run an external Online Health Management System (OHMS) loopback test on demand (when requested by the user) for a specified interface or module, use the **system health external-loopback** command.

**system health external-loopback** {**interface fc** *slot***/***port |* **source interface fc** *slot***/***port* **destination fc** *slot***/***port*} [**frame-length** *bytes* [**frame-count** *number*] **| frame-count** *number*] [**force**]

**Note** On a Cisco Fabric Switch for HP c-Class BladeSystem and on a Cisco Fabric Switch for IBM BladeCenter, the syntax differs as follows:

**interface** {**bay** *port* **| ext** *port*}

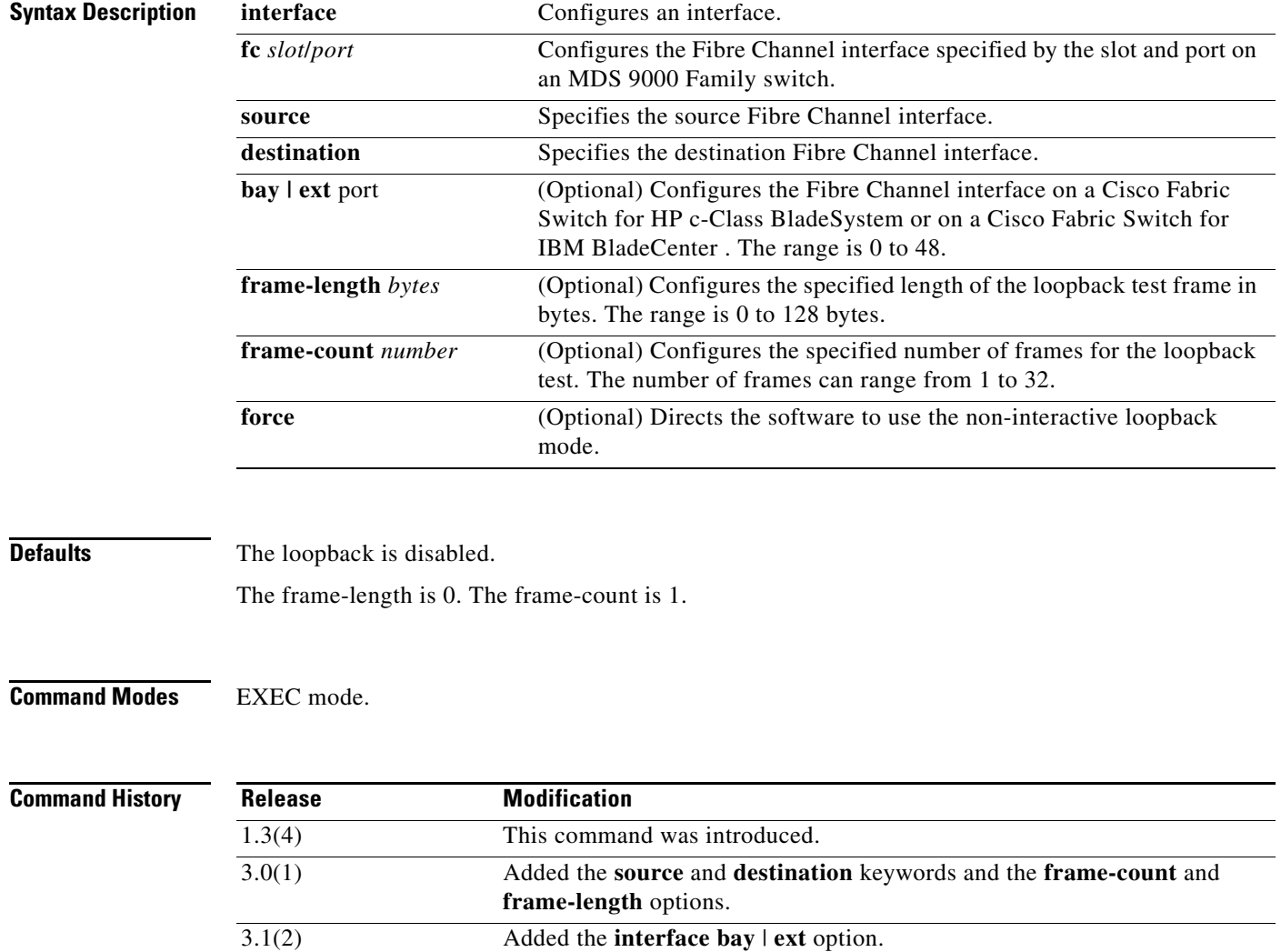

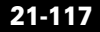

**Usage Guidelines** Use this command to run this test on demand for the external devices connected to a switch that are part of a long haul network.

**Examples** The following example displays an external loopback command for a Fibre Channel interface:

switch# **system health external-loopback interface fc 3/1** This will shut the requested interfaces Do you want to continue  $(y/n)$ ? [n] **y** External loopback test on interface fc3/1 was successful.

The following example displays the effect of the **force** option when implementing a forced loopback:

switch# **system health external-loopback interface fc 3/1 force** External loopback test on interface fc3/1 was successful.

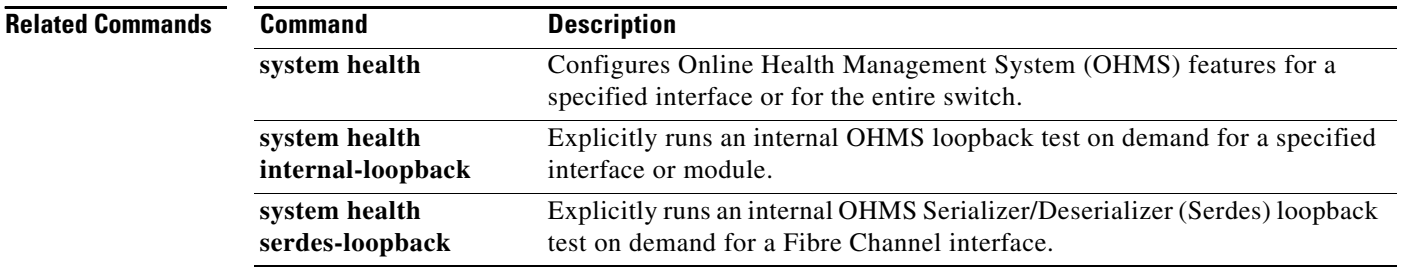

# **system health internal-loopback**

To explicitly run an internal Online Health Management System (OHMS) loopback test on demand (when requested by the user) for a specified interface or module, use the **system health internal-loopback** command.

**system health internal-loopback interface** {**fc** *slot***/***port |* **iscsi** *slot***/***port*} [**frame-length** *bytes*  [**frame-count** *number*] *|* **frame-count** *number*]

**Note** On a Cisco Fabric Switch for HP c-Class BladeSystem and on a Cisco Fabric Switch for IBM BladeCenter, the syntax differs as follows:

**interface** [**bay** *port* **| ext** *port*]

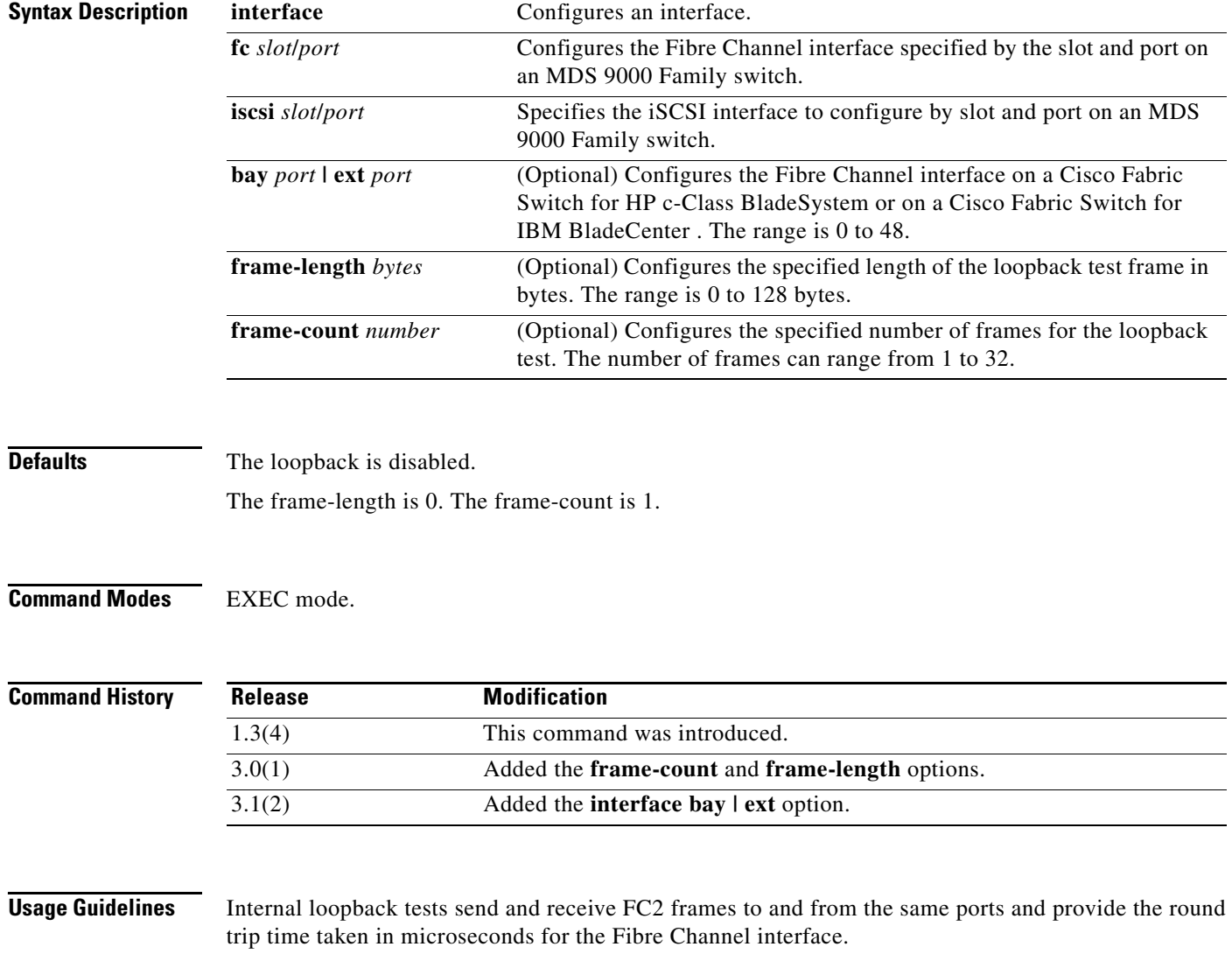

**Examples** The following example performs the internal loopback test for a Fibre Channel interface:

switch# **system health internal-loopback interface iscsi 8/1** Internal loopback test on interface iscsi 8/1 was successful. Round trip time taken is 79 useconds

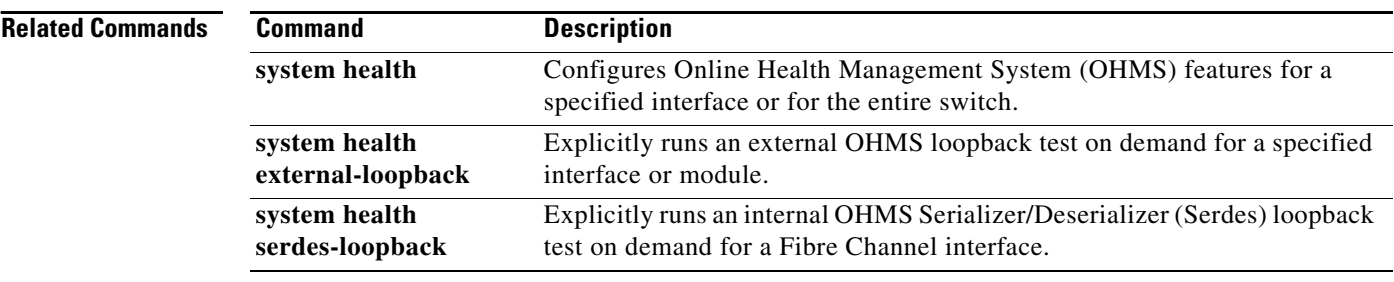

## **system health module**

To configure Online Health Management System (OHMS) features for a specified module, use the **system health module** command. To disable these features, use the **no** form of this command.

- **system health module** *slot* [**battery-charger** [**failure-action** | **frequency** *seconds*] | **bootflash**  [**failure-action** | **frequency** *seconds*] | **cache-disk** [**failure-action** | **frequency** *seconds*] | **cf-crc-check** [**failure-action | frequency** *frequency*] | **cf-re-flash** [**failure-action | frequency** *frequency*] | **eobc** [**failure-action** | **frequency** *seconds*] | **failure-action** | **inband** [**failure-action**  | **frequency** *seconds*] | **loopback** [**failure-action**] | **mgmt** [**failure-action** | **frequency** *seconds*]]
- **no system health module** *slot* [**battery-charger** [**failure-action** | **frequency** *seconds*] | **bootflash**  [**failure-action** | **frequency** *seconds*] | **cache-disk** [**failure-action** | **frequency** *seconds*] | **cf-crc-check** [**failure-action | frequency** *frequency*] | **cf-re-flash** [**failure-action | frequency** *frequency*] | **eobc** [**failure-action** | **frequency** *seconds*] | **failure-action** | **inband** [**failure-action**  | **frequency** *seconds*] | **loopback** [**failure-action**] | **mgmt** [**failure-action** | **frequency** *seconds*]]

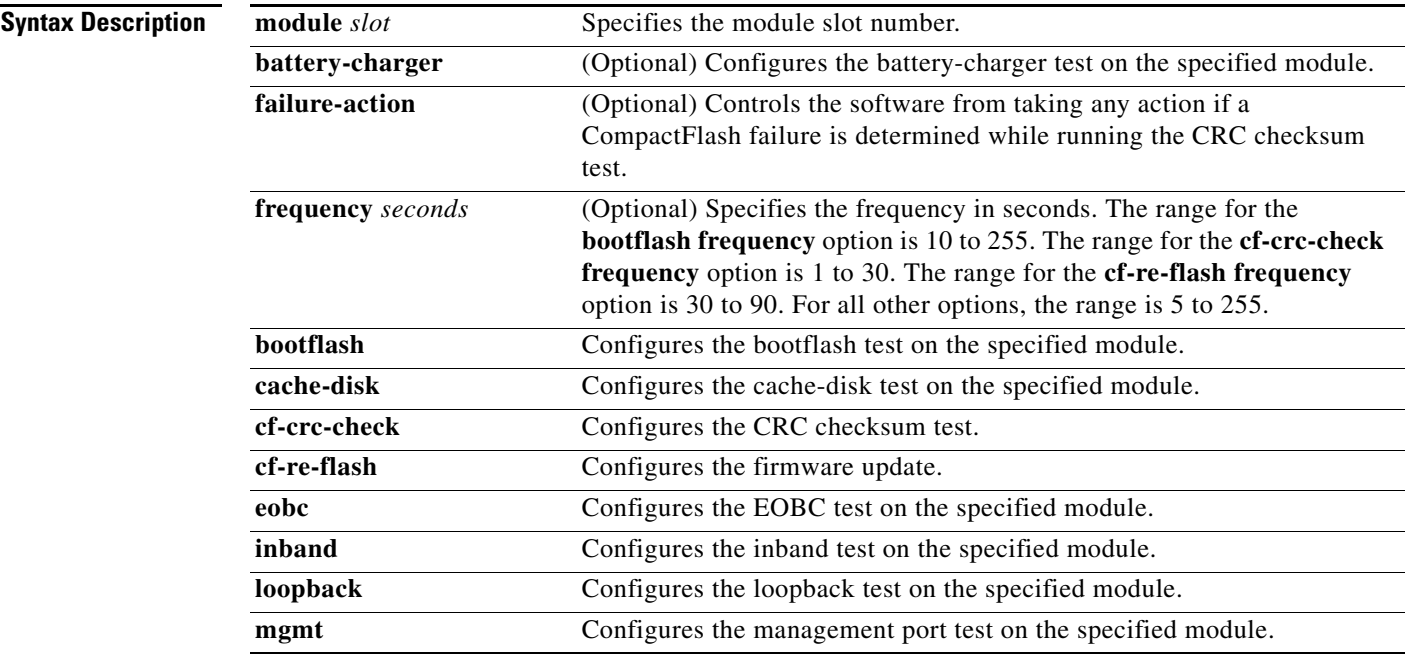

**Defaults** The default for OHMS is enabled. The CRC Checksum test is enabled to automatically run in the background every 7 days. The firmware update is enabled to automatically run in the background every 30 days. The **failure-action** feature is enabled.

**Command Modes** Configuration mode.

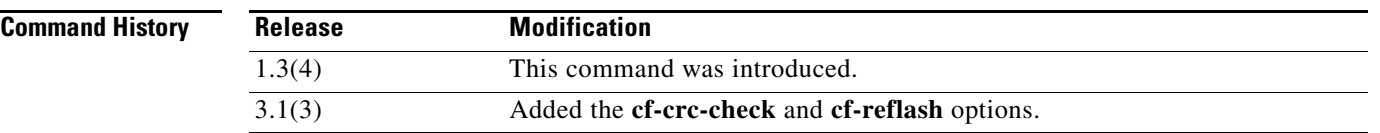

**Usage Guidelines** The CRC checksum test and the firmware update can be enabled on the following modules:

- **•** DS-X9016
- **•** DS-X9032
- **•** DS-X9302-14K9
- **•** DS-X9308-SMIP
- **•** DS-X9304-SMIP
- **•** DS-X9530-SF1-K9

If you do not configure the loopback frequency value, the default frequency of 5 seconds is used for all modules in the switch.

**Examples** The following example enables the battery-charger test on both batteries in the CSM module. If the switch does not have a CSM, this message is issued:

```
switch# config terminal
switch(config)# system health module 6 battery-charger
battery-charger test is not configured to run on module 6.
```
The following example enables the cache-disk test on both disks in the CSM module. If the switch does not have a CSM, this message is issued:

switch(config)# **system health module 6 cache-disk** cache-disk test is not configured to run on module 6.

The following example enables the bootflash test:

```
switch(config)# system health module 6 bootflash
System health for module 6 Bootflash is already enabled.
```
The following example enables you to prevent the NX-OS software from taking any action if any component fails:

```
switch(config)# system health module 6 bootflash failure-action
System health failure action for module 6 Bootflash test is now enabled.
```
The following example enables an already-enabled bootflash test:

switch(config)# **system health module 6 bootflash failure-action** System health failure action for module 6 Bootflash test is already enabled.

The following example disables the bootflash test configuration:

switch(config)# **no system health module 6 bootflash failure-action** System health failure action for module 6 Bootflash test is now disabled.

The following example sets the new frequency of the bootflash test to 200 seconds:

switch(config)# **system health module 6 bootflash frequency 200** The new frequency is set at 200 Seconds.

The following example enables the EOBC test:

switch(config)# **system health module 6 eobc** System health for module 6 EOBC is now enabled.

The following example enables the inband test:

switch(config)# **system health module 6 inband** System health for module 6 EOBC is now enabled.

The following example enables the loopback test:

switch(config)# **system health module 6 loopback** System health for module 6 EOBC is now enabled.

The following example enables the management test:

switch(config)# **system health module 6 management** System health for module 6 EOBC is now enabled.

The following example shows how to set the CompactFlash CRC test interval:

```
switch# config t
Enter configuration commands, one per line. End with CNTL/Z.
switch(config)# system health module 6 cf-crc-check frequency 10
```
The following example shows how to set the CompactFlash CRC test **failure-action** feature:

```
switch# config t
Enter configuration commands, one per line. End with CNTL/Z.
switch(config)# system health module 6 cf-crc-check failure-action
```
The following example shows how to set the CompactFlash reflash update interval:

```
switch# config t
Enter configuration commands, one per line. End with CNTL/Z.
switch(config)# system health module 6 cf-reflash frequency 10
```
The following example shows how to set the CompactFlash reflash **failure-action** feature:

```
switch# config t
Enter configuration commands, one per line. End with CNTL/Z.
switch(config)# system health module # cf-re-flash failure-action
```
#### **Related Commands Command Description**

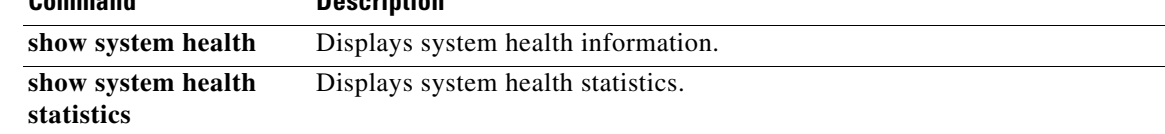

## **system health serdes-loopback**

To explicitly run an internal Online Health Management System (OHMS) Serializer/Deserializer (Serdes) loopback test on demand (when requested by the user) for a Fibre Channel interface, use the **system health serdes-loopback** command.

**system health serdes-loopback interface fc** *slot/port* [**frame-length** *bytes* [**frame-count** *number*] **| frame-count** *number*] [**force**]

**Note** On a Cisco Fabric Switch for HP c-Class BladeSystem and on a Cisco Fabric Switch for IBM BladeCenter, the syntax differs as follows:

**interface** {**bay** *port* **| ext** *port*}

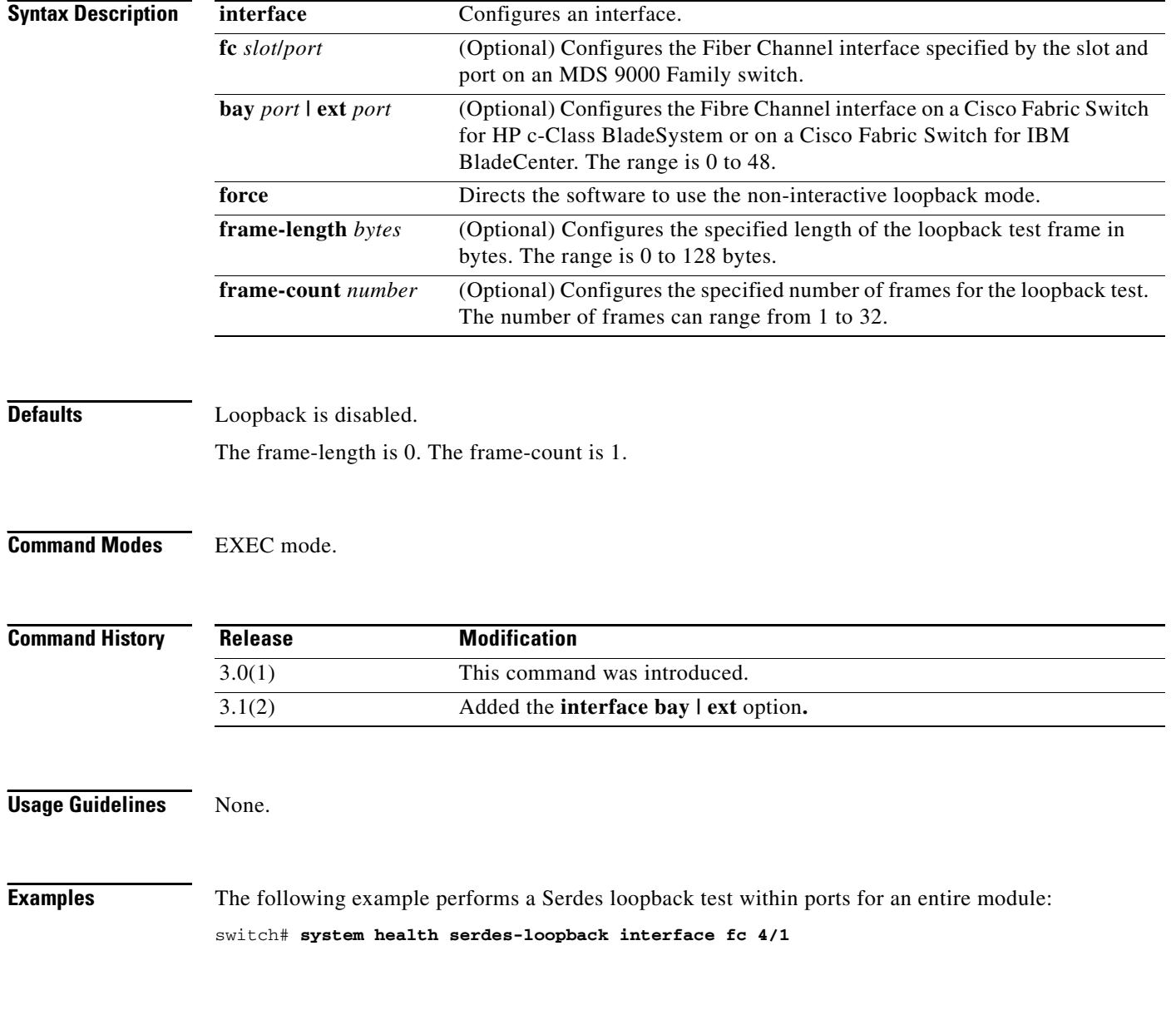

This will shut the requested interfaces Do you want to continue  $(y/n)$ ? [n] y Serdes loopback test on interface fc 4/1 was successful.

The following example performs a Serdes loopback test within ports for the entire module and overrides the frame count configured on the switch:

```
switch# system health serdes-loopback interface fc 3/1 frame-count 10
This will shut the requested interfaces Do you want to continue (y/n)? [n] y
Serdes loopback test passed for module 3 port 1
```
#### **Related Commands**

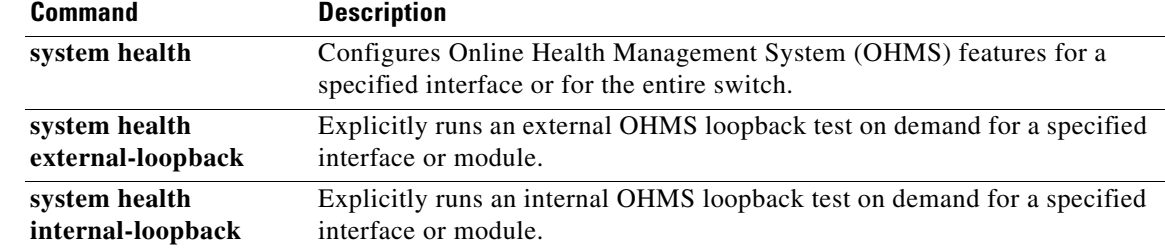

# **system heartbeat**

To enable system heartbeat checks, use the **system heartbeat** command in EXEC mode. Use the **no** form of this command to disable this feature.

**system heartbeat** 

**no system heartbeat**

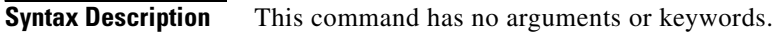

Defaults **Enabled**.

**Command Modes** EXEC mode.

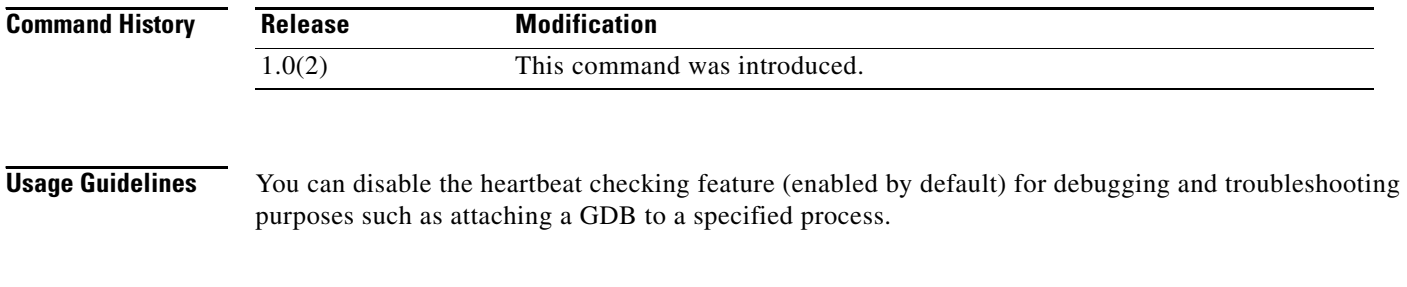

**Examples** The following example enables the system heartbeat checks:

switch# **system heartbeat** 

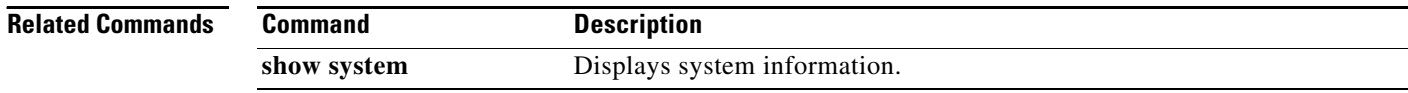

# **system memlog**

To collect system memory statistics, use the **system memlog** command in EXEC mode.

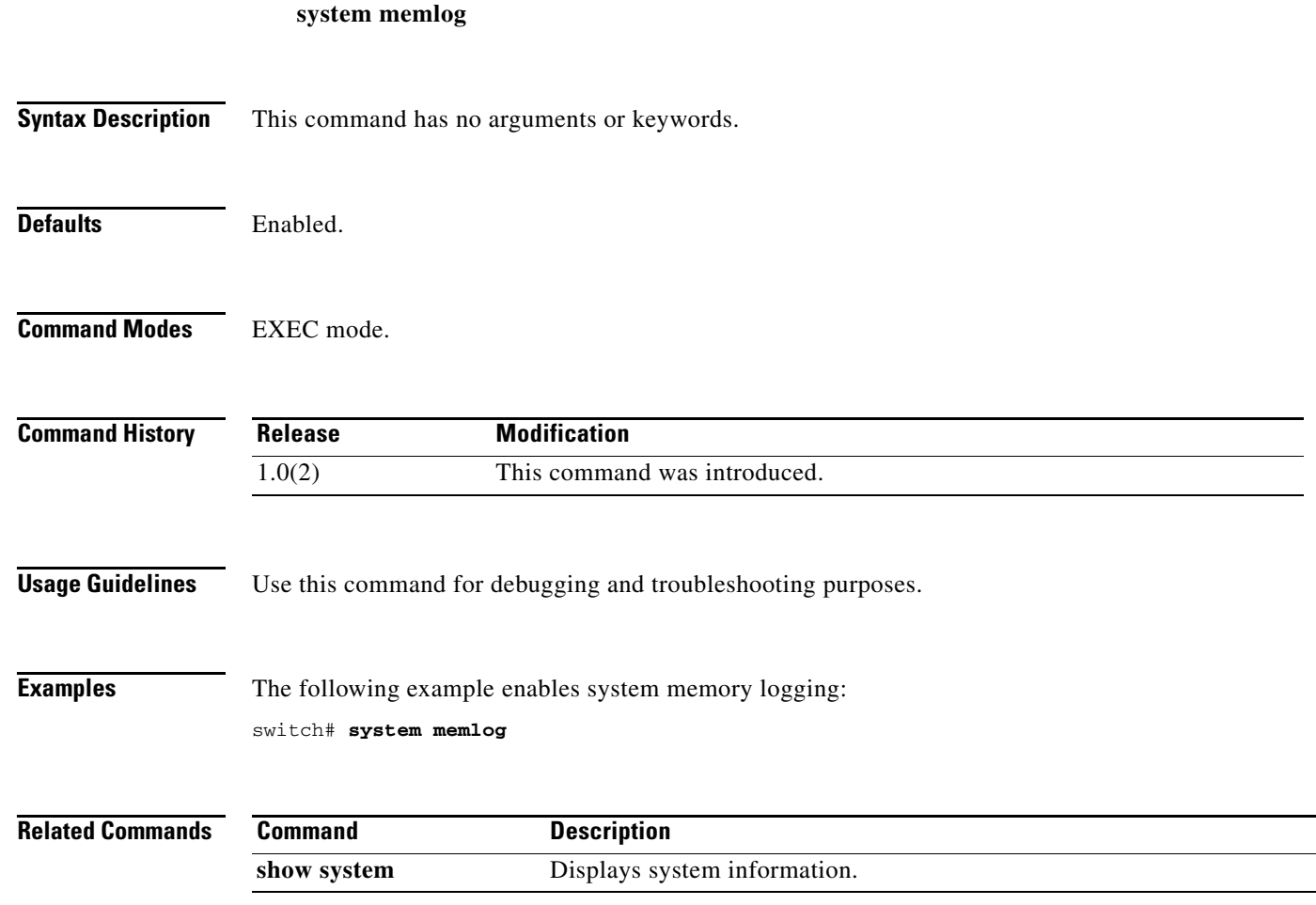

# **system startup-config**

To release a system startup configuration lock, use the **system startup-config** command in EXEC mode.

**system startup-config unlock** *lock-id*

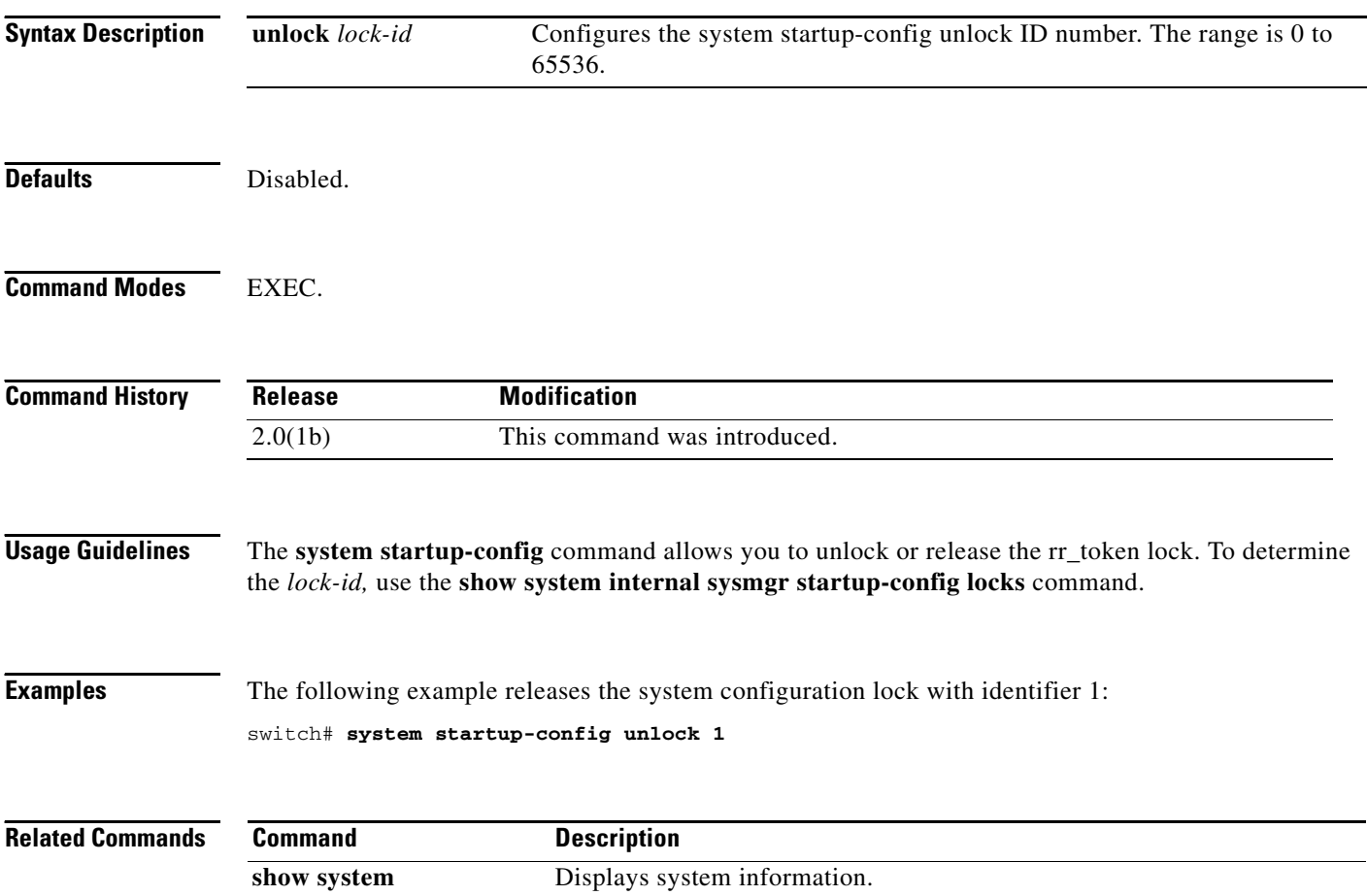

# **system statistics reset**

To reset the high availability statistics collected by the system, use the **system statistics reset** command in EXEC mode.

**system statistics reset** 

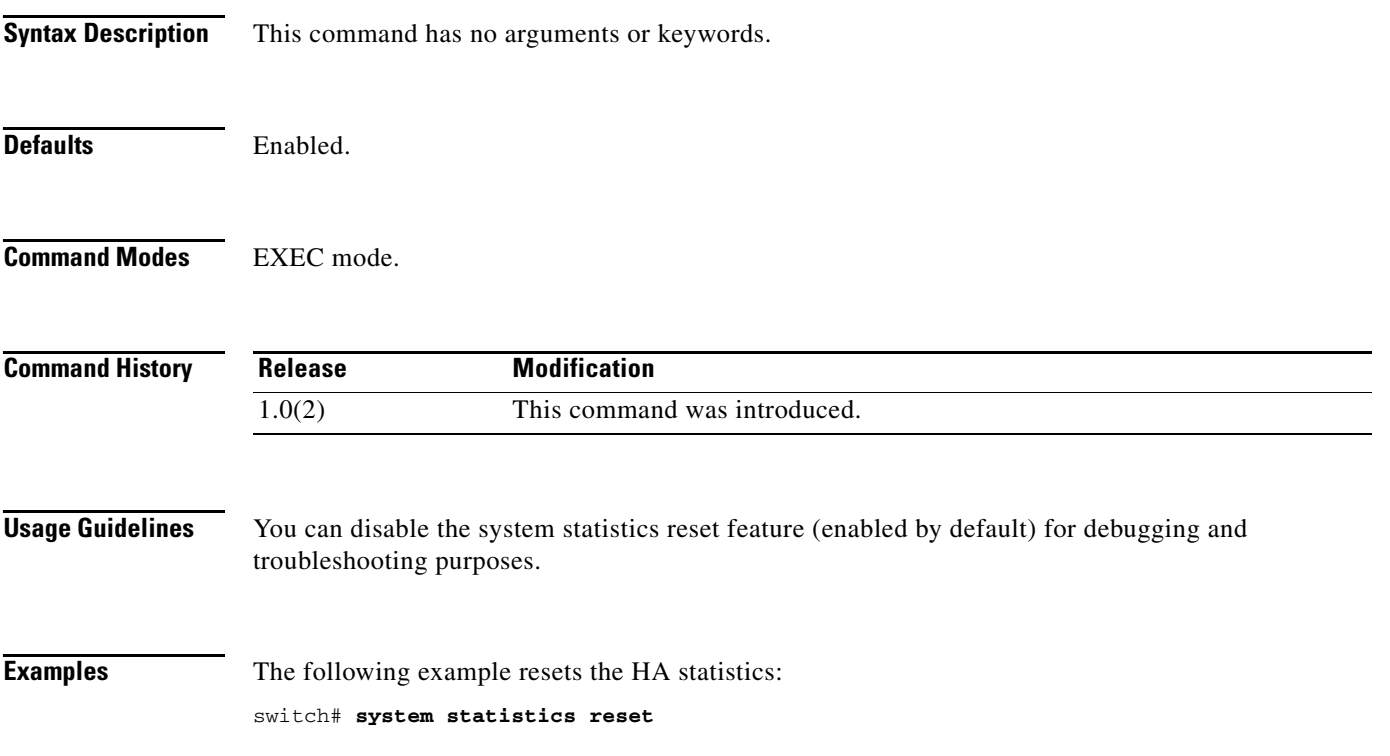

# **system switchover (EXEC mode)**

To specifically initiate a switchover from an active supervisor module to a standby supervisor module, use the **system switchover** command in EXEC mode.

#### **system switchover**

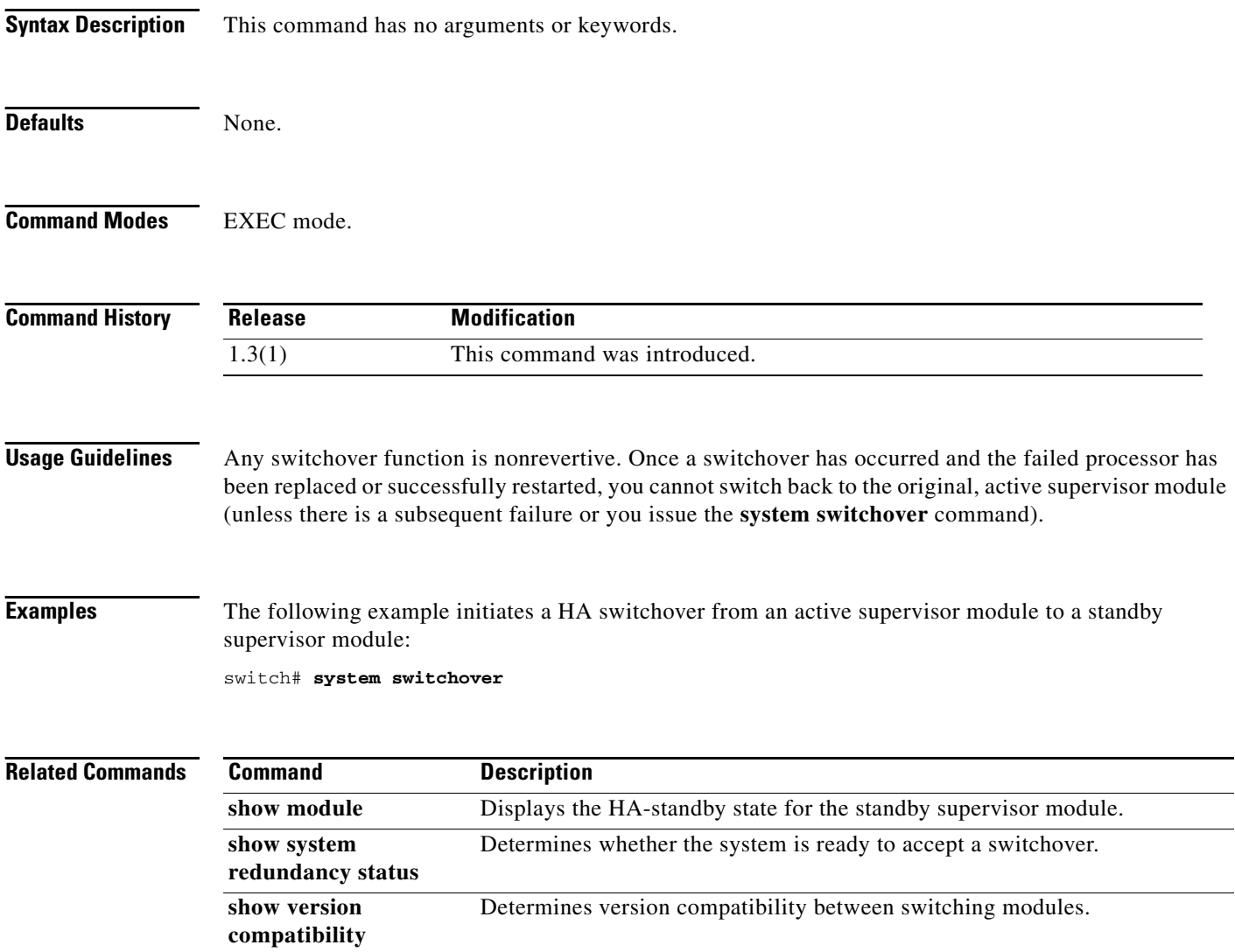

# **system switchover (configuration mode)**

To enable a switchover for the system, use the **system switchover** command in configuration mode. To revert to the factory default setting, use the **no** form of the command.

**system switchover** {**ha** | **warm**}

**no system switchover**

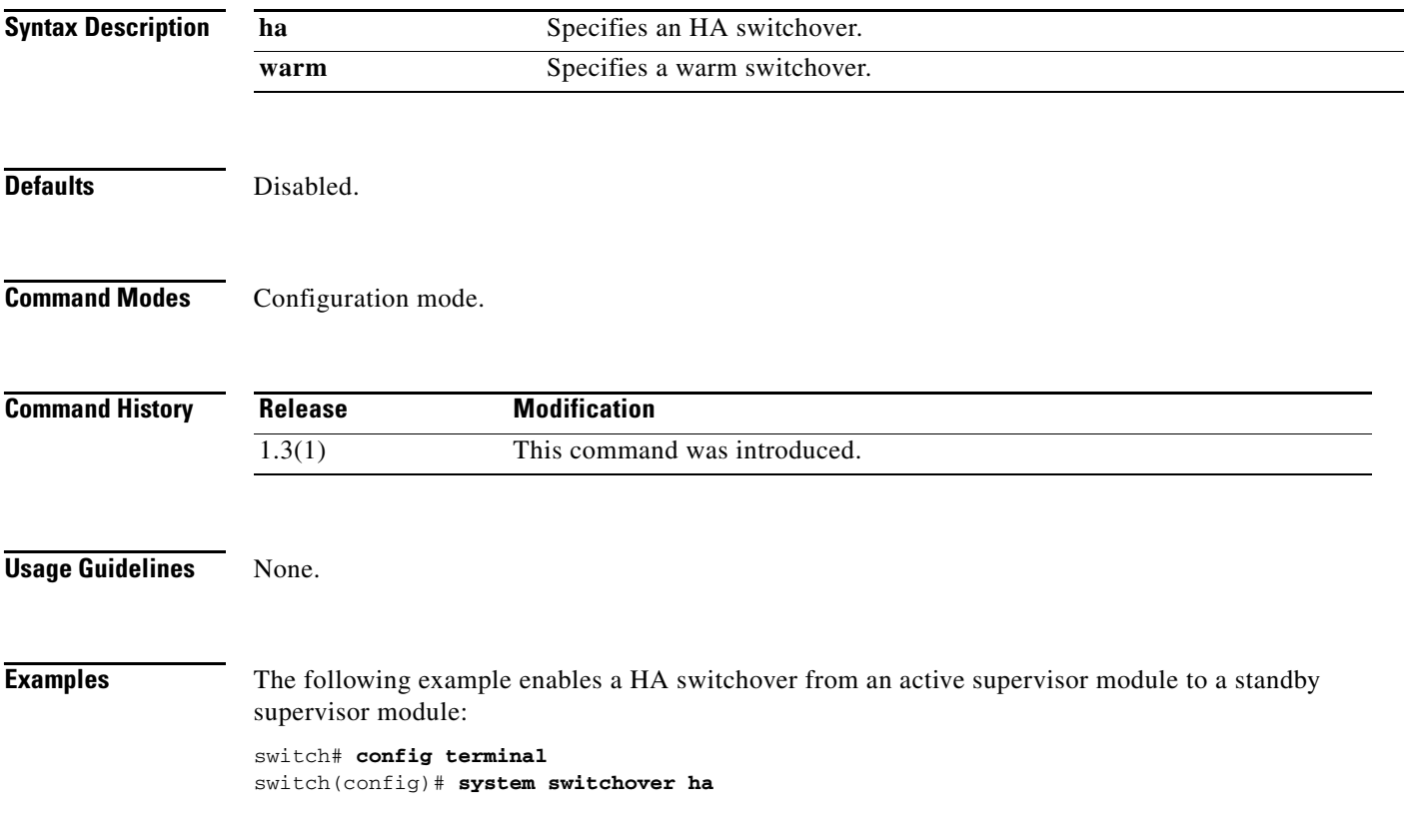

# **system timeout congestion-drop**

To configure a system timeout value for congestion drop, use the **system timeout congestion-drop**  command.

**system timeout congestion-drop** *number* **default mode {E/F}**

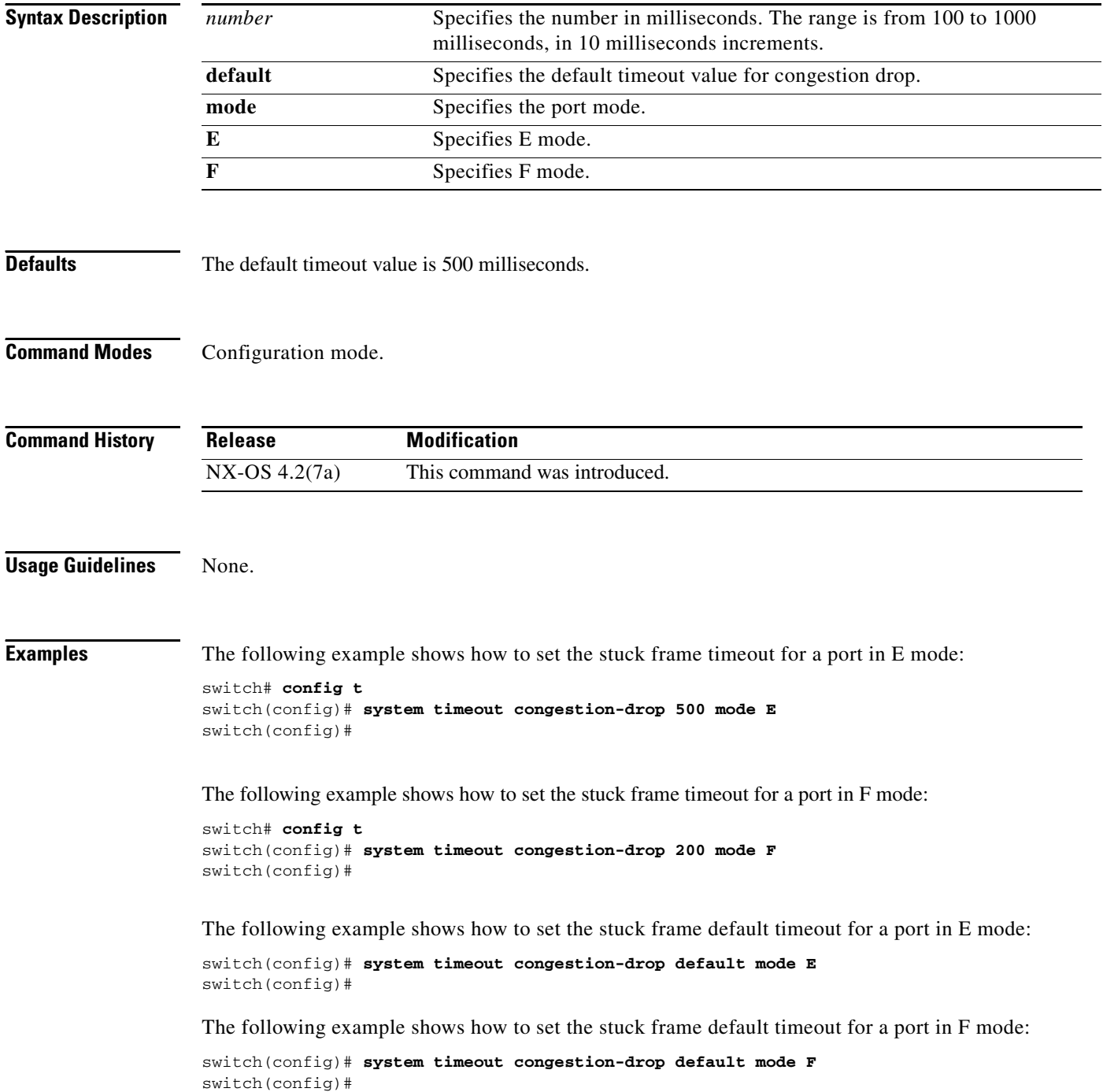

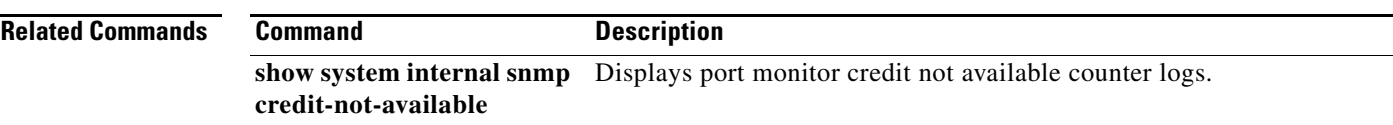

# **system timeout no-credit-drop**

To configure the system timeout value for no credit drop, use the **system timeout no-credit-drop**  command. To disable this command use the **no** form of the command.

**system timeout no-credit-drop** *number* **default mode {E/F}**

**no system timeout no-credit-drop mode {E/F}**

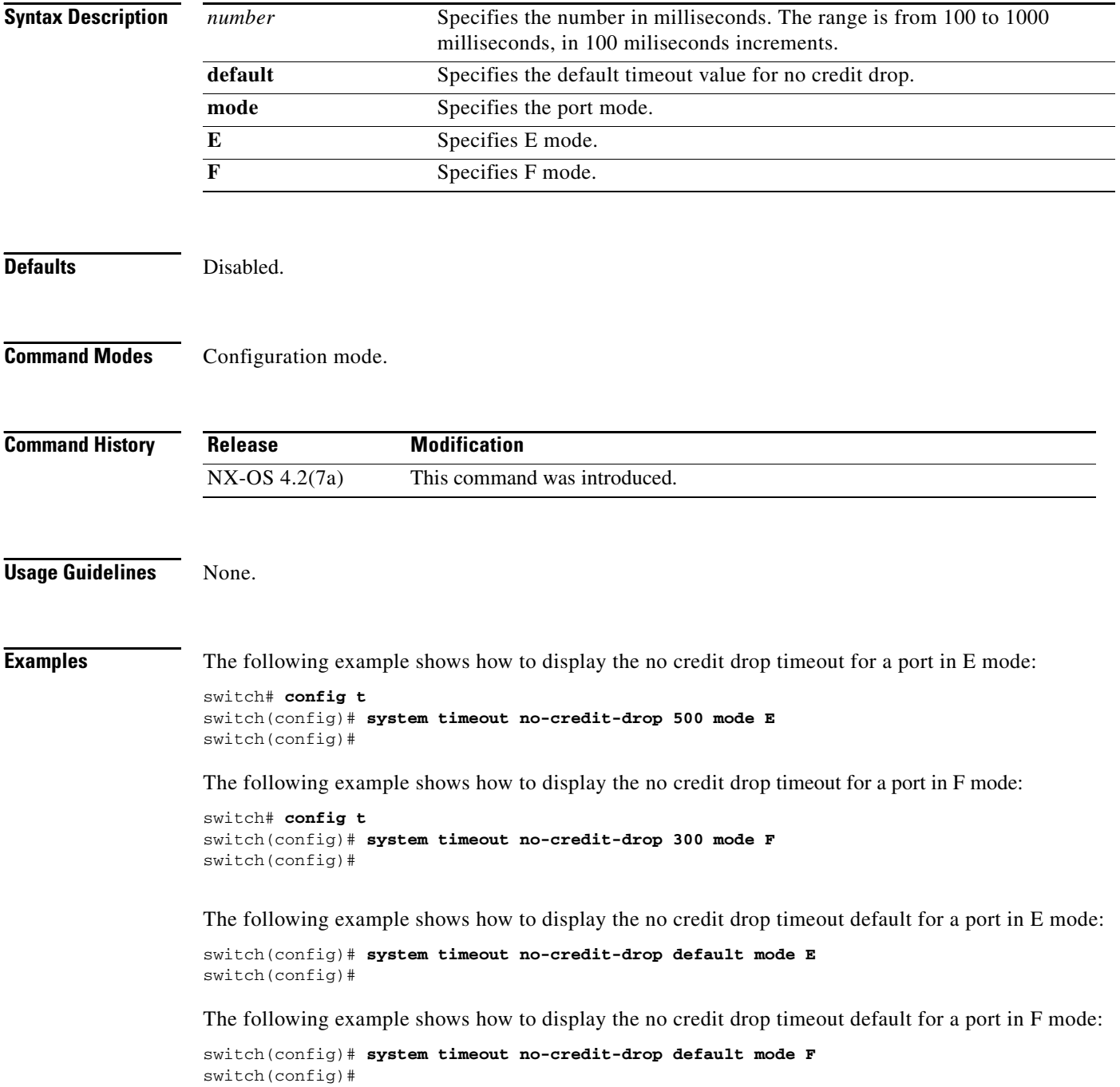

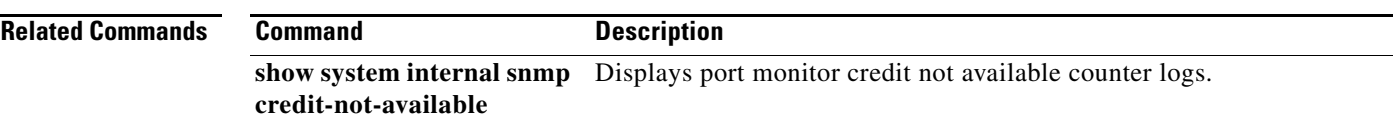

П

# **system trace**

To configure the system trace level, use the **system trace** command in configuration mode. To disable this feature, use the **no** form of the command.

**system trace** *bit-mask*

**no system trace**

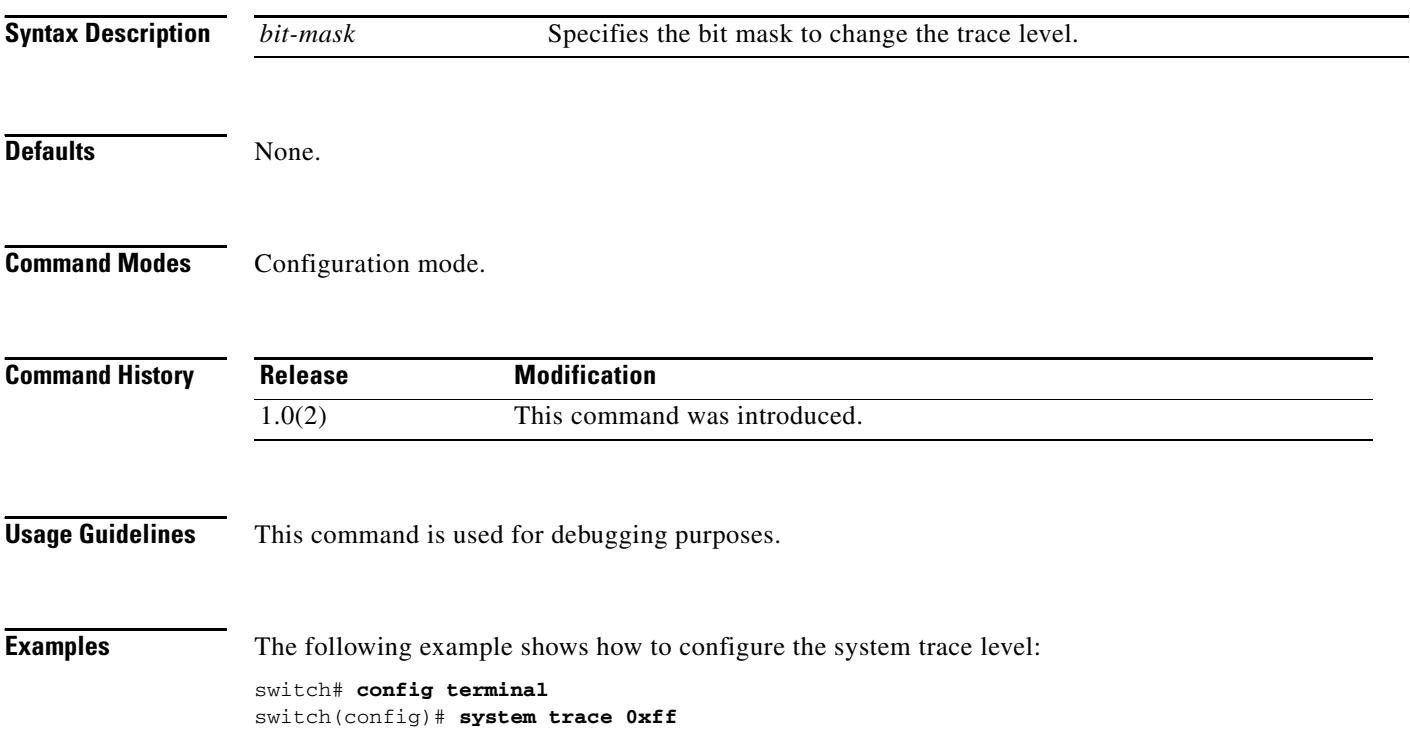

# **system watchdog**

To enable watchdog checks, use the **system watchdog** command in EXEC mode. To disable this feature, use the **no** form of the command.

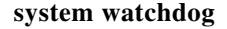

**no system watchdog**

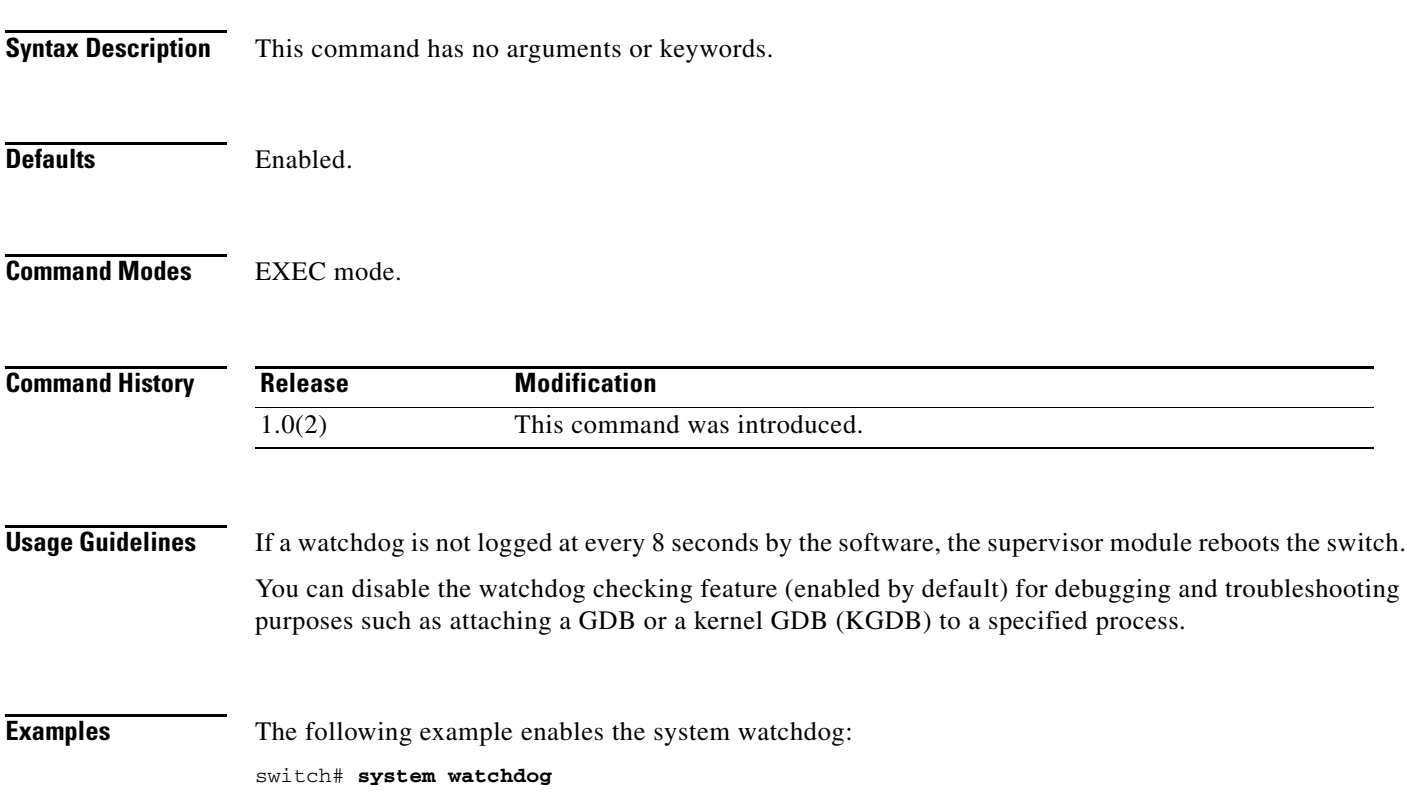